**A PROJECT ON**

### **"GRAB YOUR SEAT"**

**Submitted to** 

**Rashtrasant Tukadoji Maharaj Nagpur University, NAGPUR In the Partial Fulfillment of** 

**B.Com. (Computer Application) Final Year** 

**Submitted by**  Shubham Harishchandra Mishra Abhishek Vinod Maloo

**Under the Guidance of** 

**Pravin J. Yadao** 

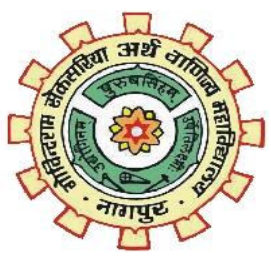

**G. S. College of Commerce & Economics Nagpur 2019-2020**

### **G. S. COLLEGE OF COMMERCE & ECONOMICS**

### **NAGPUR**

## **CERTIFICATE**

#### **(2019 - 2020)**

**This is to certify that Mr. /Miss Abhishek Maloo and Shubham Mishra has completed their project on the topic of GRAB YOUR SEAT prescribed by the Rashtrasant Tukadoji Maharaj Nagpur University for B.Com. (Computer Application) - III course in G. S. College of Commerce & Economics, Nagpur.** 

 **Date:** 

 **Place: Nagpur** 

 **Pravin J. Yadao Project Guide** 

**External Examiner** The Internal Examiner **Internal Examiner** 

### **ACKNOWLEDGEMENT**

We take this opportunity to express our deep gratitude and whole hearted thanks to project guide Prof. Pravin Yadao, Coordinator for his guidance throughout this work. We are very much thankful to him for his constant encouragement, support and kindness.We are also grateful to our teachers Prof. Rahul Tiwari, Prof. Sushma Gawande, Prof. Preeti Rangari, Prof. Prajkta Deshpande and Prof. Haresh Naringe for their encouragement, help and support from time to time.We also wish to express our sincere thanks to Principal Dr. N. Y. Khandait for providing us wide range of opportunities, facilities and inspiration to gather professional knowledge and material without which this project could not have been completed.

> Abhishek Maloo Shubham Mishra

Date:

Place: Nagpur

### **DECLARATION**

We Abhishek Maloo and Shubham Mishra hereby honestly declare that the work entitled **"GRAB YOUR SEAT"** submitted by us at G.S. College of Commerce & Economics, Nagpur in partial fulfillment of requirement for the award of B.Com. (Computer Application) degree by Rashtrasant Tukadoji Maharaj, Nagpur University, Nagpur has not been submitted elsewhere for the award of any degree, during the academic session 2019-2020.

The project has been developed and completed by us independently under the supervision of the subject teacher and project guide.

> Abhishek Maloo Shubham Mishra

Date:

Place: Nagpur

### **INDEX**

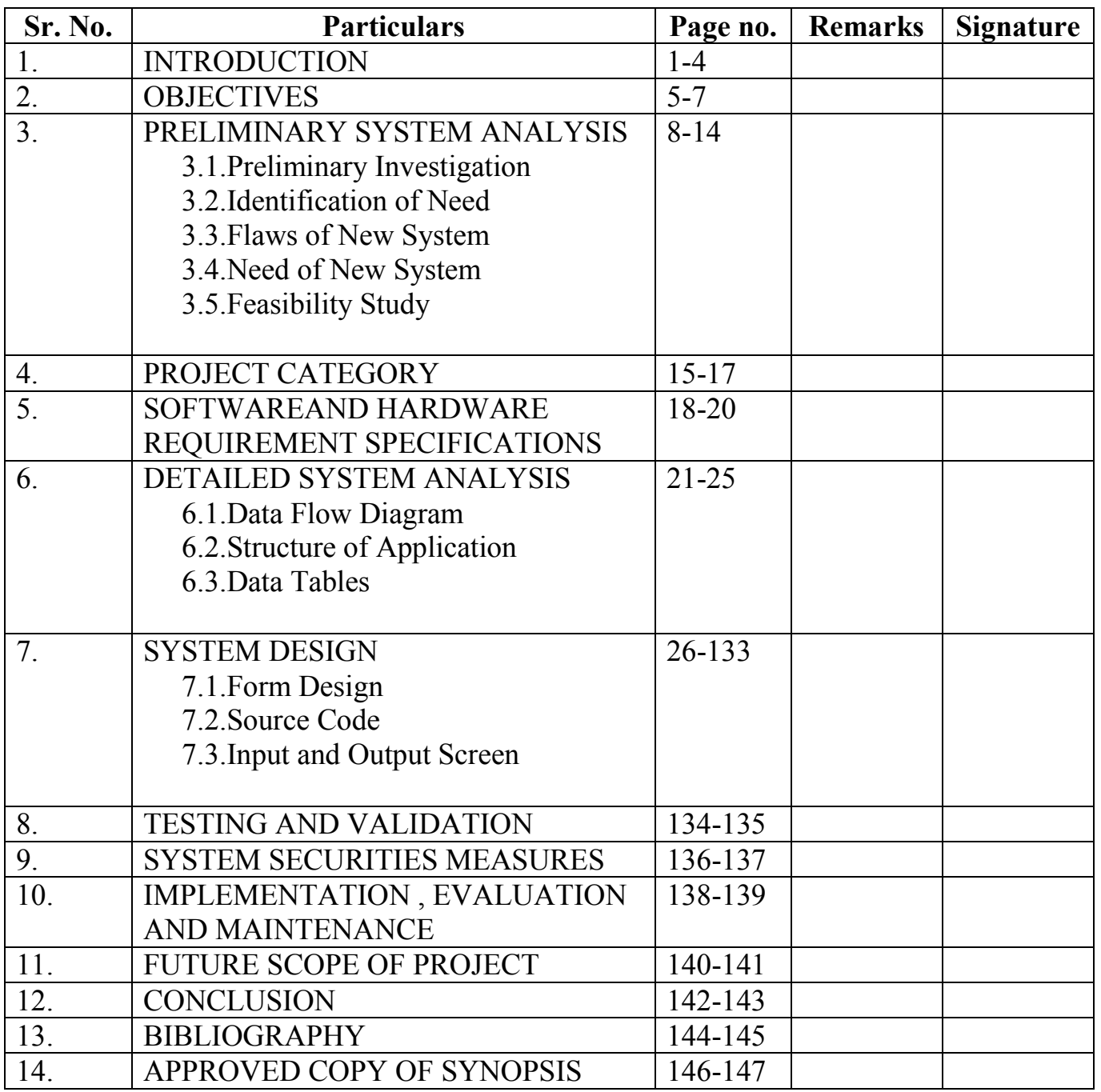

# **INTRODUCTION**

## **INTRODUCTION**

My Project is based on admission of a student into the college or an institution.Admission is one of the lengthy and time consuming process so to shorten and to reduce the consumption of the time we have developed the software. Internet has bought the revolution in the present era. It can be used right from getting us the toothpaste which is used when we wake up in the morning to getting us a bed which is used when we go to sleep at night,so it means that we can do everything by using internet.

Starting with the very first page of my project which is the startup page of the project which is then followed by the login, registration to software and reset password page.

If the device in which the software is accessed has the internet connection then only the login page gets open otherwise the software prompt to check the internet connection.

If user registers or login with the software he/she receives the email regarding the function he/she has been performed(User Gets mail of his username and password).Every time when user login with the software he/she will receive an mail and If user forgets his/her password then the problem can be fixed by clicking on the forget password button. Entering this form it asks the security question and answer which user has entered while registering himself with the software, if the question and answer matched with database then user gets two options i.e. login or reset password .

Reset Password option allows user to reset all the data which he/she had entered at the time of the registeration and login option redirects to home page.

Once all the above stuff(Mainly login) is done then user is sent on to the home page which gives information about the important dates which horizontally scrolls continuously on the left side of the form , various events which gets hovered when the mouse cursor is placed over the events image, achievements .It also gives user an option to send the feedback for the software.It also has one of the main feature that is viewing merit list option.

The menu strip of the form contains the option of prospectus , contacts , enquiry , registration for course ,Edit admission information , Cancellation of the admission and it also has a option named others which has the sub menu containing the options for scholarships , bus timing and bonafite application for the bus pass.

Now, If anyone wants to get admission to the college/institution he/she have to register for the course which can be done only by the admin from the option provided on the home page .

After user gets registered with the college he/she can view the merit list on the given date sent to him/her by mail. User can see the merit list from the home page .If selected the admission can be done by clicking on the admission form button available on the merit list page .User have to enter the data in all the fields . It is compulsory to enter data in all fields if form is filled the one can make payment by clicking on the payment button .The Payment form gets opened and it provides four option for payment i.e. google pay, amazon pay, debit card, credit card.Clicking on the google pay option the Qr Code gets displayed on the right side in the form and after Making the payment ,the transaction Id should be entered into the textbox given below the qr code then click on the done button , then the user gets the mail for successful admission and payment and the the next form gets open which displays the virtual idcard of the student who has successfully done his admission and the details of the student will be sent to him/her by mail which he has entered while registering on software and pressing the back button on the form will send the user back on the home page.

Talking about the options of the menu strip of home page ,we get first option of prospectus which contains the information about the founders,the motive of the college/institution ,courses offered along with the subjects , total number of seats and the fees structure and also has various options on the right side of the form.

Another option of the home page menu strip is contacts, it shows all the contacts option which is available for the user to get into contact with the college/institution. Next option is of enquiry, a user can get his query solved by doing enquiry, User gets the mail for the query asked. Another option is named as other it includes the scholarships option which redirects to scholarship portal and can be used by the user by getting registered on the scholarship portal .people coming from the bus has the issue for the bustiming so this application also provides a good feature of redirecting the students to the bus timing app so that student coming form the bus should not have any problem regarding the timing of

the bus and another good feature is student can apply for the bonafite which is required for the bus pass from the application itself.

Once the admission process is completed and afterwards student remembers that the information entered was wrong so he/she has the option of editing the admission information i.e. updating his/her profile . Student can change the information and can save it. And the user gets the mail about the updation of their profile.

One of the important feature provided by the application is of admission cancellation, if anyone due to any reason have to cancel his/her admission then it can be easily using the application in just couple of minutes and the student gets the conformation that his admission has been cancelled by the mail.

The thing which is not compulsory but very crucial for any organisation is the feedback of the user which takes the benefits of the organisation. So user of the application can give his/her feedback form the feedback option provided on the home page.In the feedback form user has to enter his/her name And phone number followed by the actual feedback of the user and at last he/she have to rate the service provided giving the stars out of five.

Finally the last option is of logging out which will take the user back to the login page now if the user don't want to continue with the application he/she can press the exit button to leave the application.

This project i.e. Admission App will make the admission of a student very easy and will also keep the student updated about new events and important dates. This will help one to do his admission 24/7 anytime in which he/she gets comfortable.

# **OBJECTIVES**

## **OBJECTIVES**

#### **Some of the key objectives of this project are as follows:**

**1)Flexibility:**It provides flexibility in admission process user can do admission any time right from his place,flexibility of this project also means timely updation of important dates and events

**2)Time Saver:** Nowadays times is very precious for every person,so this software saves the time of student which he/she has to spents while travelling from his place to college/institution and time which is consume while doing all process physically at college/institution.

**3)Better admission process:** To make the admission process easier only data which is very compulsory has to be and all the unneeded data is excluded.

**4)Collected source of service:** All the services which is required by the student in the college/institution is available at one place that allows a student to use all the services from any place directly from his finger tips.

**5)Profile Updation and Deletion:** Student can update his/her profile or can easily delete his/her profile in just a minute using the application.

**6)User Friendly:**Application aims at providing a user-friendly interface to user for admission. There is no need to give special training to users to run this application. The interface is made such that the user who has a basic knowledge of computer can use this application,.

**7)Security:** This application aims at providing a greater security to the user by restricting the user to enter the contact somebody has already registered wherewith. The forget password facility ask the user to enter the security question and answer which he/she has been entered at the registration wrong question and answer doesn't allow his/her to proceed

**8)Number of Users:** The facility that the admin can keep a note of number of users who have registered in the application till date is one of the most crucial objectives that this application aimed for in start. This help the admin to keep schedules and check on all the users.

**9)User Feedbacks:** This application wants users voice to be heared. Their feedbacks are always welcome. It tries it's level best to incorporate desired changes in its in short version's. User's voice always help a developer the most in bringing required and better.

**10)Future Development:** This application keeps an eye for future development with the view to keep things according to the dynamic environment.This application has been developed with the objective of not losing the market due to lack of changes according to trend.

## **PRELIMINARY SYSTEM ANALYSIS**

### **PRELIMINARY SYSTEM ANALYSIS**

Preliminary system analysis is a process of collecting factual data, understand the processes involoved , identifying problems and recommending feasible suggestions for improving the system functioning. This involves studying the business processor. Gathering operational data, understand the information flow, finding out bottlenecks and evolving solutions for overcoming the weakness of the system so as to achieve the organizational goals. System analysis also includes subdividing of complex process involving the entire system, identification of data source and annual processes.

### **1) Preliminary investigation:**

In this,process the development team visits the customer and studies their system they investigate the need of the possible software automation in the given system by the end of preliminary investigation, the team furnishes a document that holds a different specific recommendation for the candidate system.it also includes personal assignment cost,projectschedule,targetdates.main task of the preliminary investigation phase are:

1) Investigation the present system and identify the function to be perform.

2) Identify the objectives of new system in the general, an information system benefits a business increasing efficiency, improving effectiveness, or providing a competitive advantage.

3) Identify problems and suggests a few solution, thus every system has a common thing and that is:

4) It is organized combination of different components.

5) They are independent and inter-related.

### **2)Present System in use:**

The current system in use has been designed in a way so as to make desired changes as per the user requirements and according to dynamic environment changes. The flaws in the current system will be removed in the ensured version of the current system. The system has been prevailing is not lacking in the amount of data that the user actually needs but also it is outdated and the changes to be done in the present system by launching the ensured ones are must.

This system does not contain a database which has a lots of content and higher security. Hence, there is a need of the system which has a stronger databse in content as well as security.

But the feature that the software is free of cost is to provide the admission facility to even those who do not have access to. Although in future , making this software online will not enhance the cost of the software by a greater degree.

This system which is an e-admission app gives the user facility to do his/her admission digitally which reduces paper work and makes the system more digital which is indirectly a step towards cashless economy.

Facilities which are not there in the current system as follows:

- Currently the admissions to be done are mostly offline. This efforts will be made to bring the process online for the student in near future.
- The amount of the facilities available is though less but it has been kept in the bucket list of the project to provide the students with more facilities and a ease to do their process for admission.
- The effort will be made to provide more security to this project , So that the users account are not hacked and misused or corrupted.
- This application is currently a window application but in near future the efforts will be done to make it android, ios and website as well.
- The data available is only useful for the students who are just studying in single college/institution. But, the efforts will be made to add various colleges/institution for those who want to enroll at many places at single time.
- The interface will be designed more user-friendly and the queries asked by the user will be replied instantly with the help of application assistant.
- The application will be made to run on any platform. In simple terms, it will be made platform independent.
- The application will be distributed to a large group of users free of cost.

#### **3)Flaws in present system:**

According to the users types are made and all records are maintain in the file, So it requires different types of user. It has to maintain in separate files. Storing and maintaining this files is the biggest problem as it involve lots of paper work done by humans.

**1. Time Consuming:** Various system includes time consuming process in their application.

**2.Possibilities of Errors:** Major difficulties in the present systemis large possibilities of errors.

**3. Difficulties:** Sometime student has to face difficulties for the time given for specific function/process.

**4. Data is not provided:** Required data is not provided on the time and specifications are necessary.

**5. Execution:** Sometimes various applications are not executed in proper manner.

**6. Quick Retrieval:** Quick retrieval of the data is not possible just on the finger tips.

**7. Manual Work:** Work and all the process has to be done manually which consumes more time and manpower.

**8. Paper Work:** Present system includes bundles of lengthy paper work.

**9. Accuracy:** System now available lacks in the accuracy of the data on time and generates manual errors.

#### **4)Needs of new system:**

This system will help colleges/institutions in saving their time and maney which they invest in the terms of manpower to do the process done by this application. Manual system does not provide high security so this loophole will be overcome in the new application.

There is need of new system because of the following problems:

- **Accessible:** The system needs to accessible not only in the remote area but also globally.
- **Accurate and fair:** The present system lacks accuracy which is one of the biggest lacunas of the present system.
- **Modifications are allowed:** Any modification can be done with the user profile and corrections can be done anytime which is very lengthy and time consuming in the present system.
- **Reduces paper work:** The need of a new system is to reduce the paperwork and make society paperless.
- **Help to Administration:** This system would help to the administration department to the educational institutions.

### **5) Feasibility Study:**

Feasibility study is the preliminary study undertaken before the real work of the project starts to ascertain the like hood of the project success. It analyze the possible solutions to a problem and a recommendations on the best solutions to use. It involves the evaluation that how the solution will fit into the corporation. A Feasibility study is defined as a evolution or analysis of the potential impacts of a proposed project or system. A feasibility study is conducted to assist decision makers in determining whether or not to implement a particular project or system.

On the basis of result of the initial study, feasibility study takes place. The feasibility study is basically the proposed system in the lights of its workability, meeting users requirements, and effective use of resources and of course, cost effectiveness. The main goal of feasibility study is not to solve the problem but to achieve this scope. In the process of feasibility study, the cost and benefits are estimated with the greater accuracy.It evaluates the benefits of the new system. The feasibility study will contain the extensive data related to financial and operational impact and will include advantage and disadvantages of both current situation and plan.

The aim of feasibility study is to see whether it is possible to develop a reasonable cost. At the end of feasibility study a decision is taken whether or proceed or not.

Feasibility study is to determine various solution of the problem and then picking up one of the best solution. It is the measure of how beneficial the development of information system will be to an organization. The study also shows the sensivity of business to change in the basic assumption.

### **Economic Feasibility**

For any system if the expected benefits equal or exceed the expected costs, the system can be judged to be economically feasible. In economic feasibility, cost benefit analysis is done in which expected costs and benefits are evaluated. Economic analysis is used for evaluatinf the effectiveness of the proposed system.

In this type of feasibility study, the most important is cost and benefit analysis. As the name suggests, it is as analysis of the costs to be incurred in the system and benefits derivable out of the system.

### **Technical Feasibility**

In technical feasibility the following issues are taken into consideration.

- Whether the required technology is available or not.
- Whether the required resources are available like manpower, programmers, testers and debuggers, software and hardware.

### **Social feasibility**

The affect that a proposed system may have on the social system in the project environment is addressed in the social feasibility. It may happen that particular category of employees may be short or not available as a result of ambient structure.The influence on the social status of the participants by the project should be evaluated on order to gurantee compatibility. It must be identified that the employees in the particular industries may have specific status symbols within the society.

### **Behavioral feasibility**

It includes how strong the reaction of staff will be towards the development of new system that involves computer's use ín their daily work. So resistant to change is identified. It considers human issue. All system development projects introduce change, and people generally resist change. Over resistance from employees may take the form of subrogating the new system (e.g, entering data incorrectly)or

deriding the new system to anyone who will listen. Convert resistance typically occurs when employees simply do their jobs using their old methods.

Behavioral feasibility is concerned with assessing the skills and the training needed to use the new is. In some organizations, a proposed system may require mathematical or linguistic skills beyond what the workforce currently processes. In other words, a workforce may simply need to improve their skills .Behavioral feasibility is as much about "can they use it" as it is about "will they use it".

After the feasibility analysis, a "Go/No-Go" decision is reached. The project sponsor and project manager sign off on the decision. If it is a no-go decision, the project is put on the shelf until condition are favourable. Or the project is discarded .Of the decision is "go", then the system development project proceeds.

## **PROJECT CATEGORY**

## **PROJECT CATEGORY**

In this project,some softwares have been used as backend and front which are as follows:

- VISUAL BASIC.NET 2010 as frontend
- MS ACCESS as backend

This project "GRAB YOUR SEAT"uses Microsoft VB.NET as frontend and Microsoft access as backend of this project. Microsoft Windows 7 as platform to know working of the project one should know about its platform.

Following is the brief summary on the software used-

### **Microsoft Visual Basic.NET:-**

Visual Basic .NET (VB.NET) Is an object-oriented computer programming language implemented on the .NET Framework.Although it is an evolution of classic.Visual Basic language,it is not backwards-compatible with VB6,and any code written in the old version does not compile over VB.NET.

Like all other .net languages, vb.net has complete support for object-oriented concepts. Everything in vb.net is an object, including all of the primitive types and user-defined types, events and even assemblies. All object inherits from the base class object.

Vb.net is implemented by MS.NET framework. Therefore, it has full access to all the liabraries in the .net framework. It is also possible to run vb.net programs on mono, the open source alternative to .net, not only under windows, but even in linux or mac osx.

The following reasons make VB.NET a widly used professional language-

- $\triangleright$  Modern, general purpose.
- Object Oriented.
- Component Oriented.
- $\triangleright$  Easy to Learn.
- $\triangleright$  Structured language.
- $\triangleright$  It produces efficient programs.
- $\triangleright$  It can be complied on the variety of computer application.

**Microsoft Access:-**It is a database management system(DBMS) from microsoft that combines the relational Microsoft Jet database Engine with a graphical user interface and software-development tools. It is a member of the microsoft office applications, included in the professional and higher editions or sold seperately.

Microsoft Access stores data in its own formaqt based on the access jet database engine.

It can be aslo import or link directly to data stored in other applications and databases.

Software developers, data architects and power users can use MS access to develop application software. Access is supported by Visual Basic Applications.

## **SOFTWARE AND HARDWARE REQUIREMENT SPECIFICATIONS**

### **SOFTWARE AND HARDWARE REQUIREMENT**

### **SPECIFICATIONS**

Every application needs the software in which it has to be executed and a hardware the application is going to perform its function. Some application cannot run on every platforms and some applications needs some specific requirement in the software or in hardware to get operated.Lets take an example of the applications which cannot be run on every platforms like windows, android, linux, etc. Applications made in visal basic is only supported for the windows, one cannot access this applications from the mobile phones, etc. So, here are some hardware and software specifications which are mandatory for the application to get operated.

### **HARDWARE**

Hardware is a term that refers to all the physical parts that make up a computer. The internal hardware devices that make up the computer. Various devices which are essentials to form a hardware is called as components.

Following are the hardware specifications that is required to develop this project is as follows:

Computer components like Monitor, Keyboard, Mouse, CPU, Keyboard.

Minimum 1 GB ram for smooth working of application.

250 GB Hard Disk or More.

CD ROM Drive.

Wifi Adaptor or an active internet connection.

### **SOFTWARE**

Software can be termed as the group of instruction or command used by theb computer to accomplisg the givn task.

It can be said as a set of instructions or programs instructing a computer to do specific task.Software in general term is used to describe the computer programs.

Following are the software specifications that is required to develop this project is as follows:

Operating System: Microsoft Windows XP or above versions.

Language Used(Front End): Microsoft Visual Basic 2010.

Database Used(Back End): MIcrosoft Office Access 2007.

# **DETAILED SYSTEM ANALYSIS**

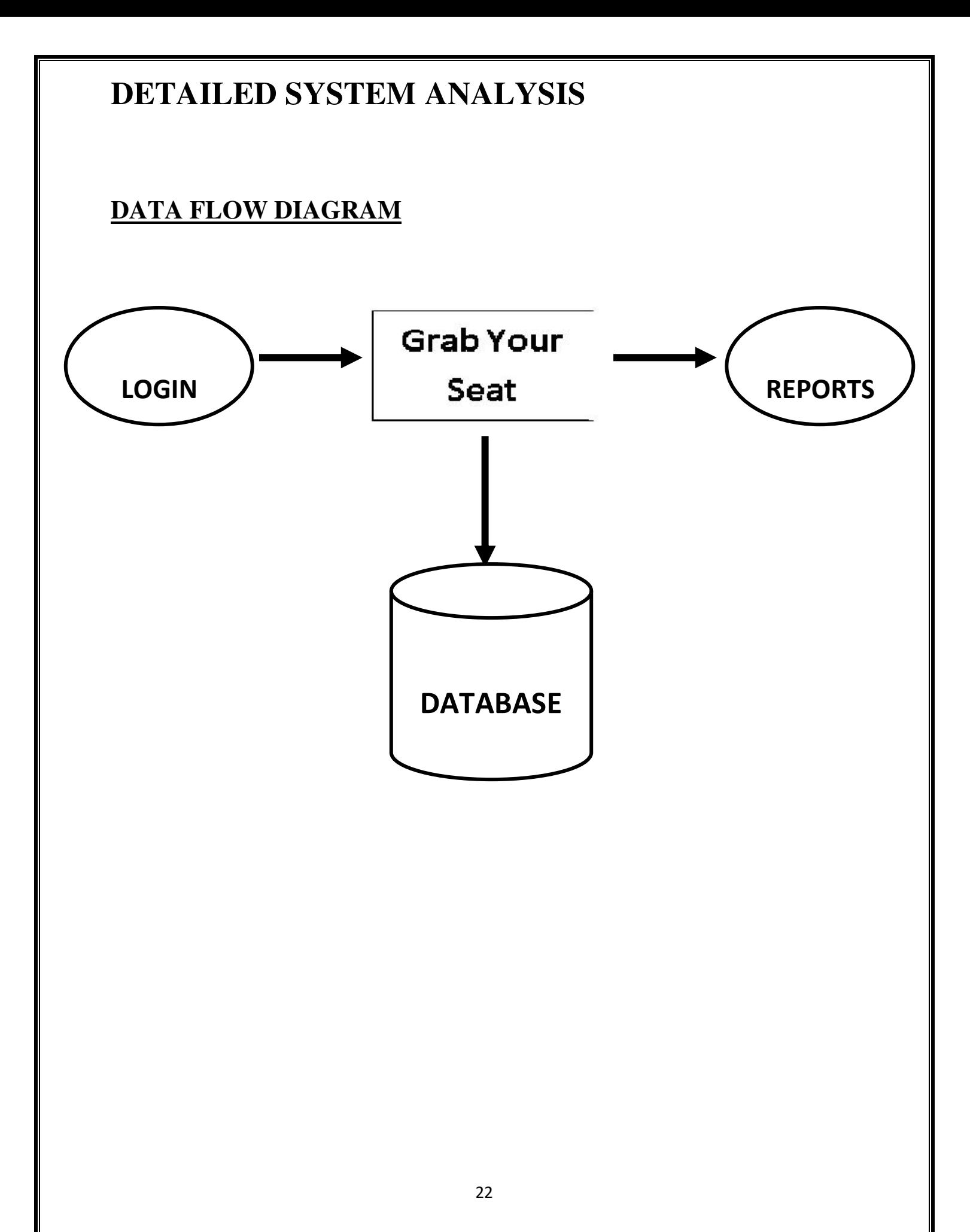

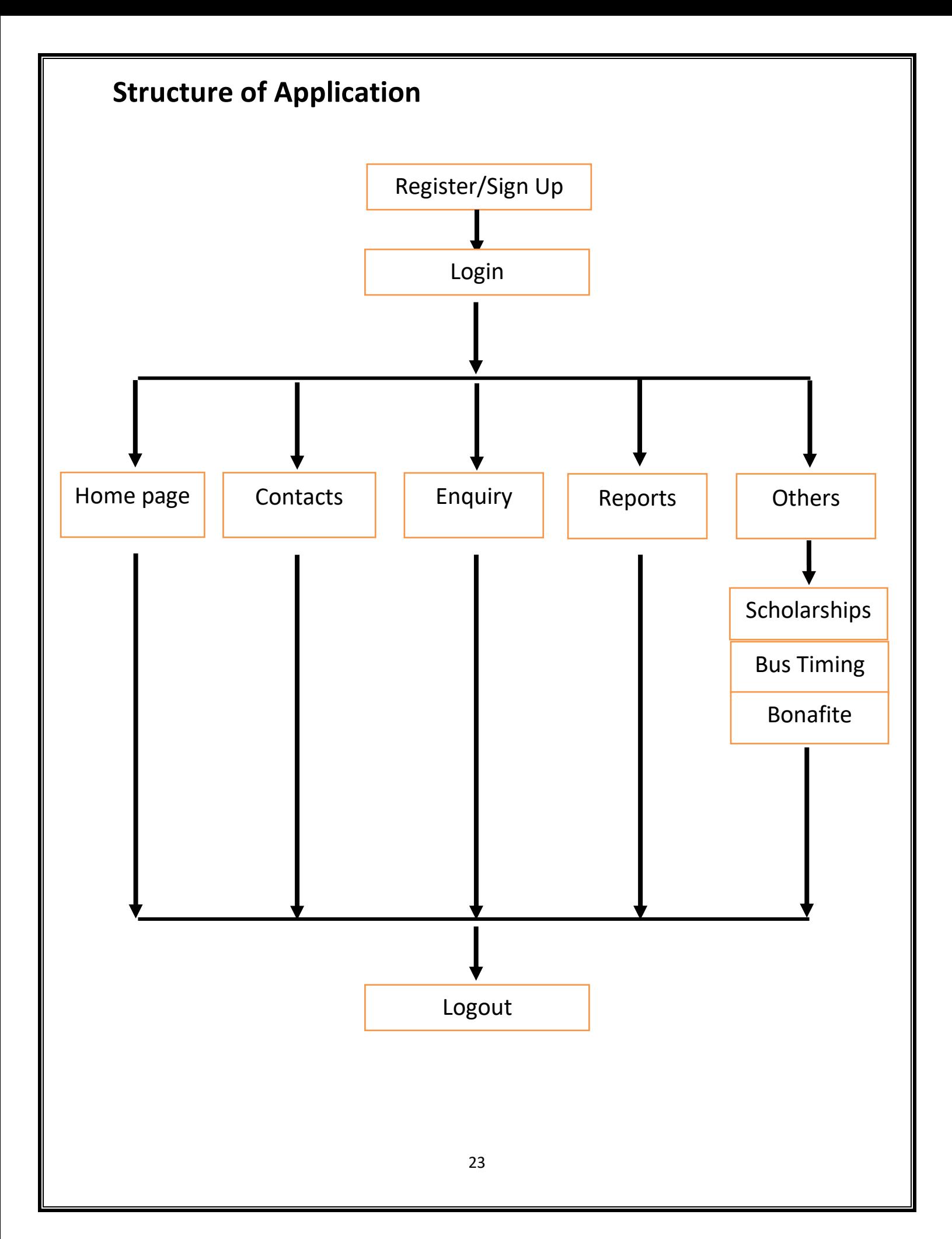

### **DATA STRUCTURES AND TABLES**

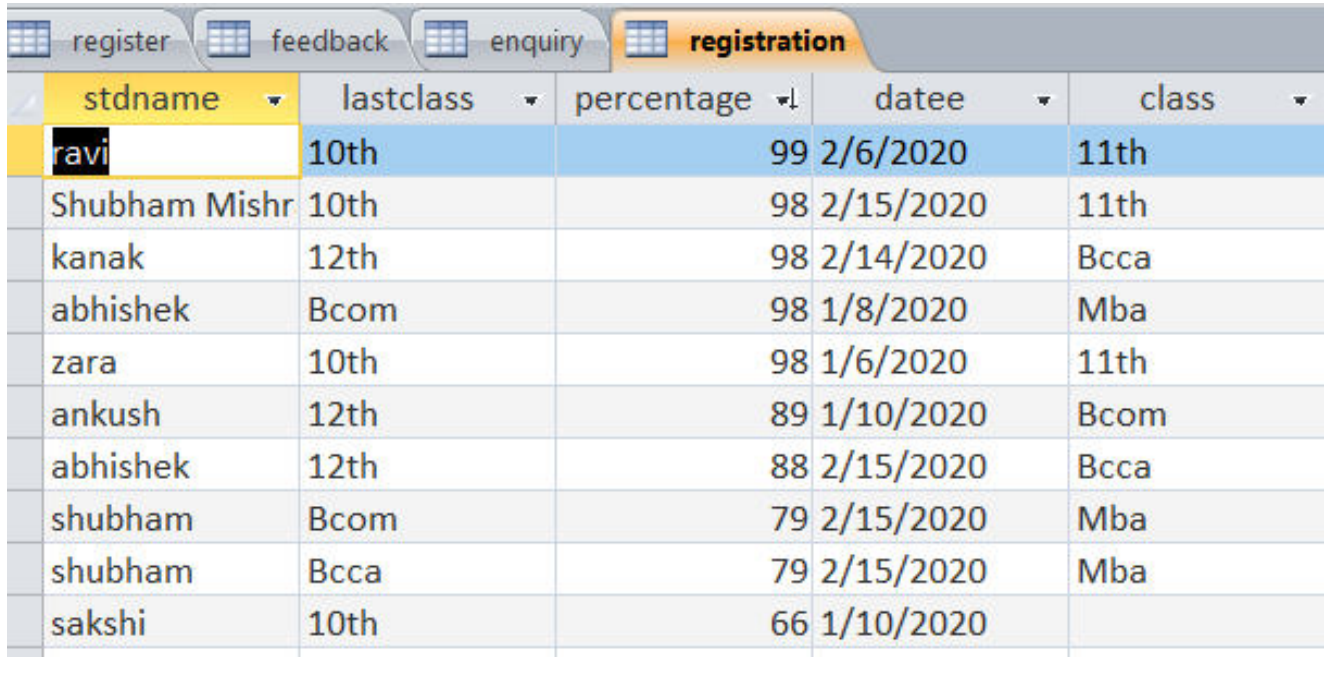

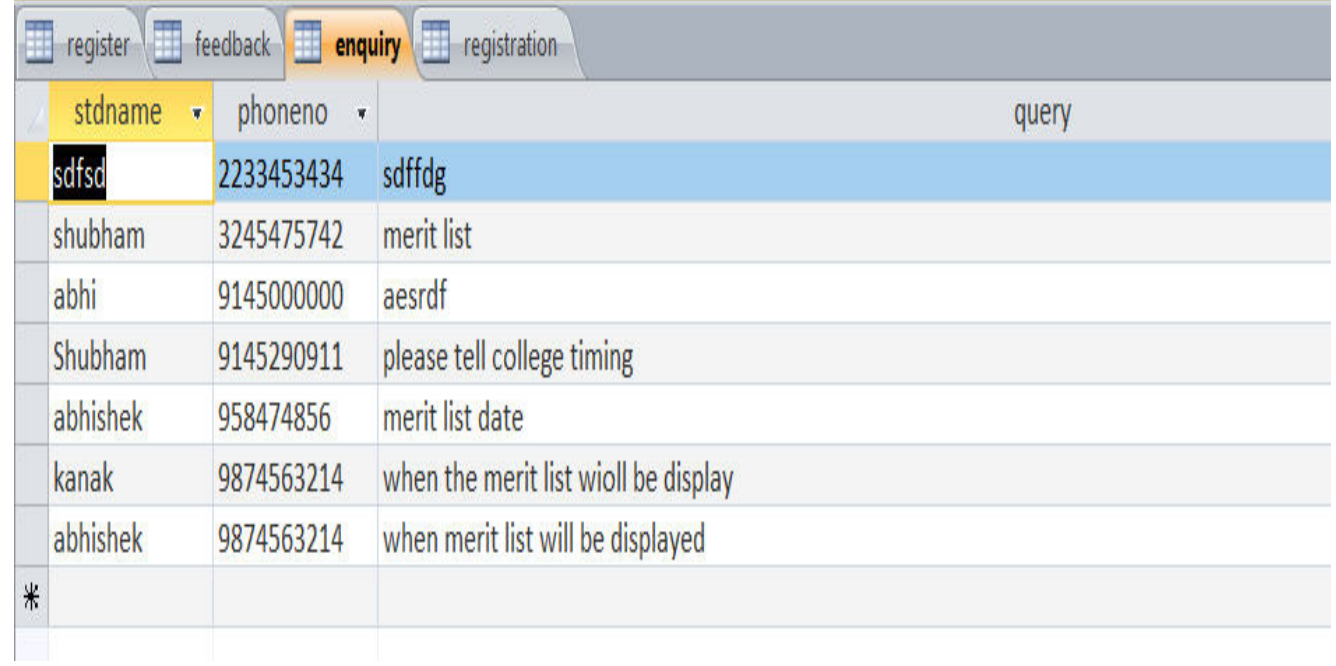

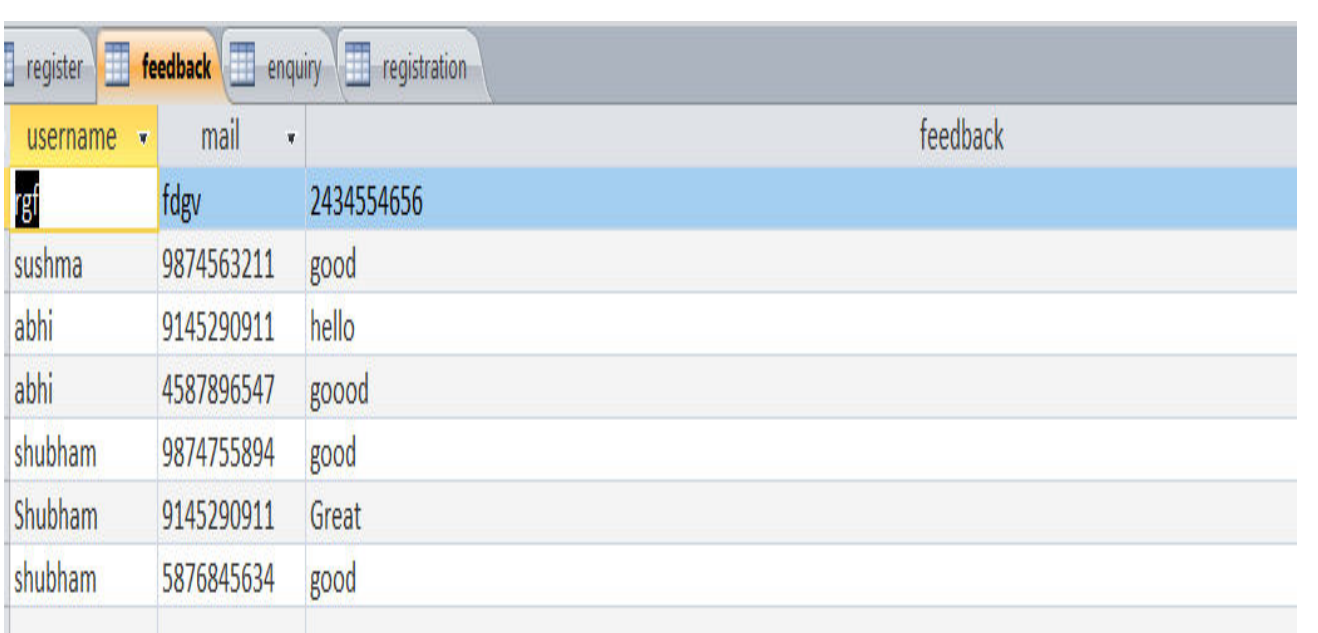

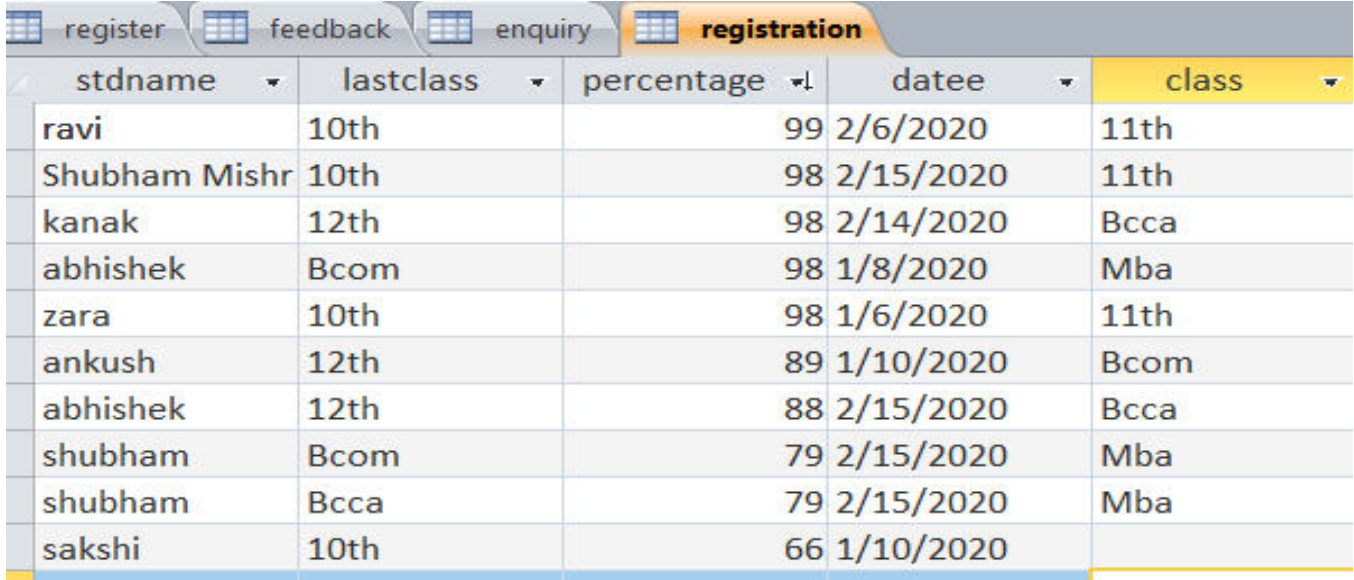

# **SYSTEM DESIGN**

### **FORM DESIGN**

### **Startup Form**

GRAB YOUR SEAT - [Start-Up]

 $0$   $\times$ 

 $\sigma$   $\times$ 

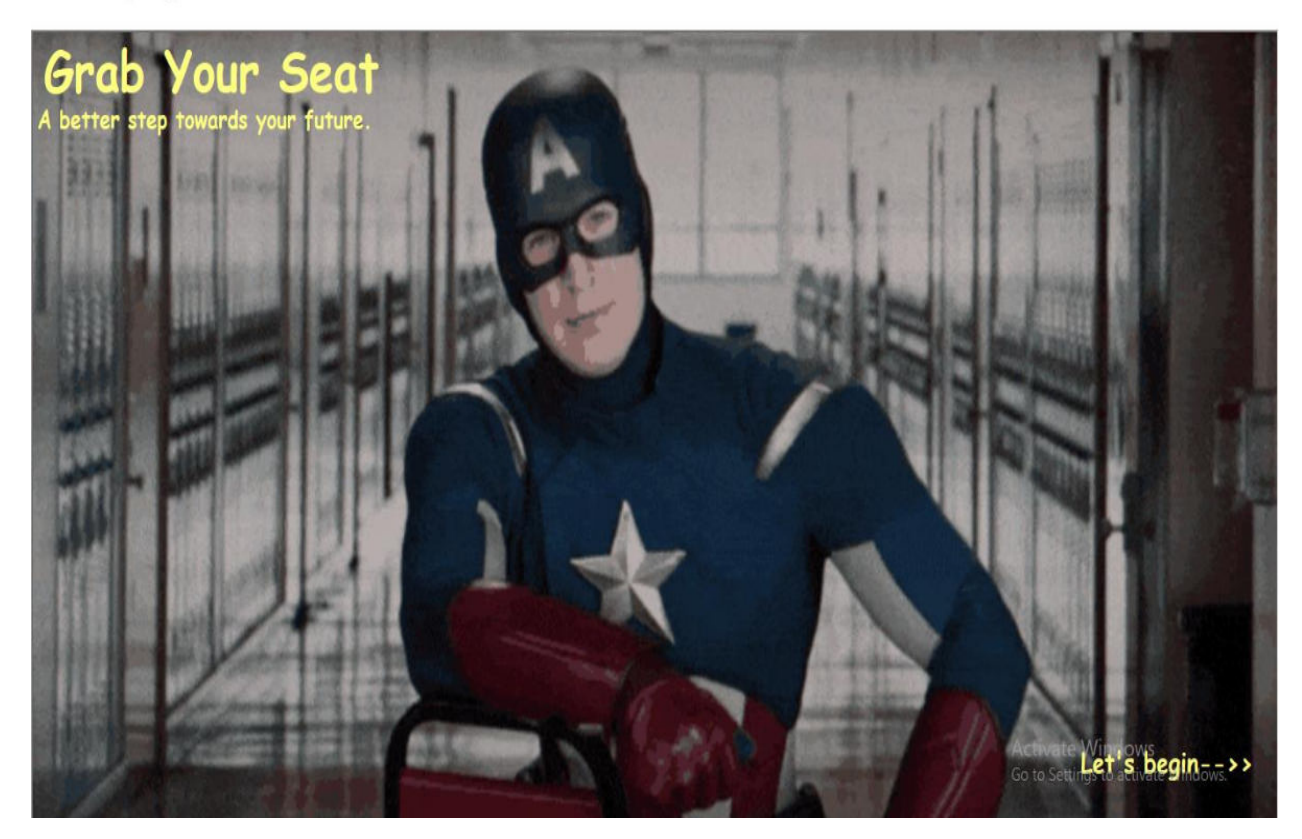

### **Registration Form**

**GRAB YOUR SEAT** 

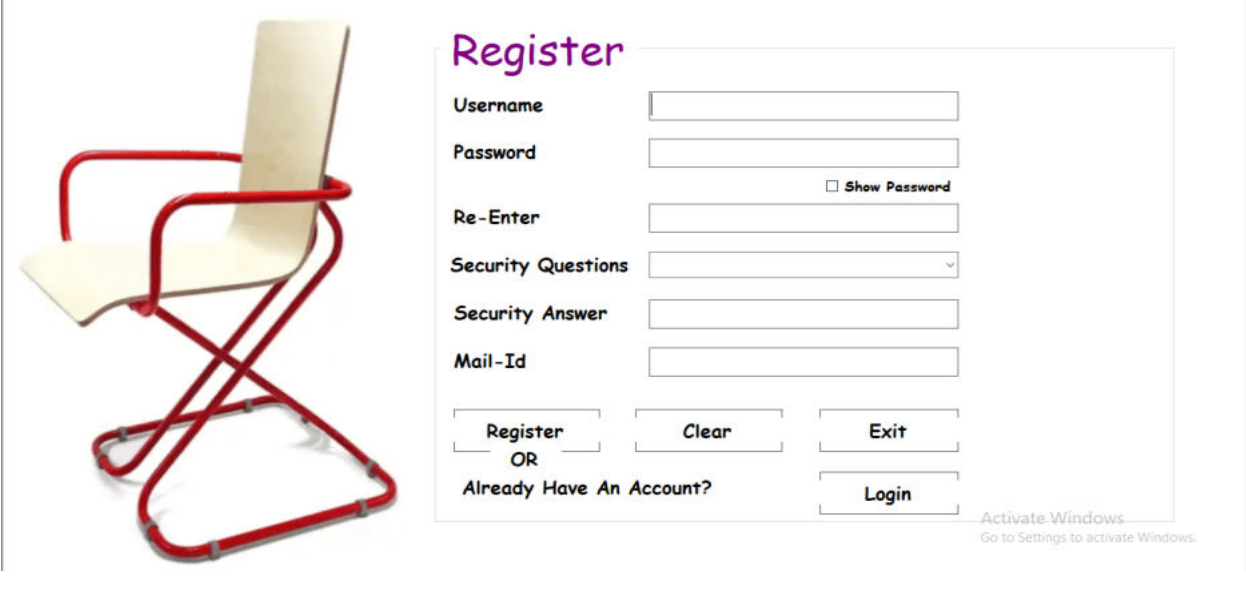

### **Otp Form**

GRAB YOUR SEAT - [OTP]

 $\Box$   $\times$ 

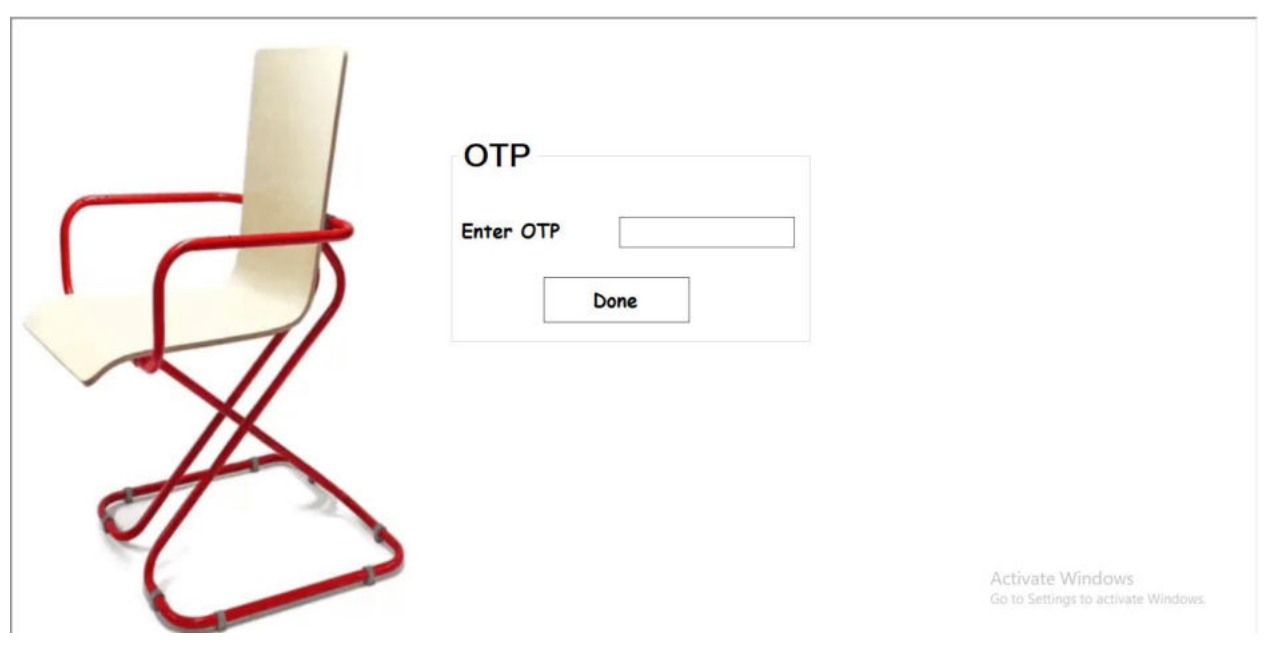

### **Login Form**

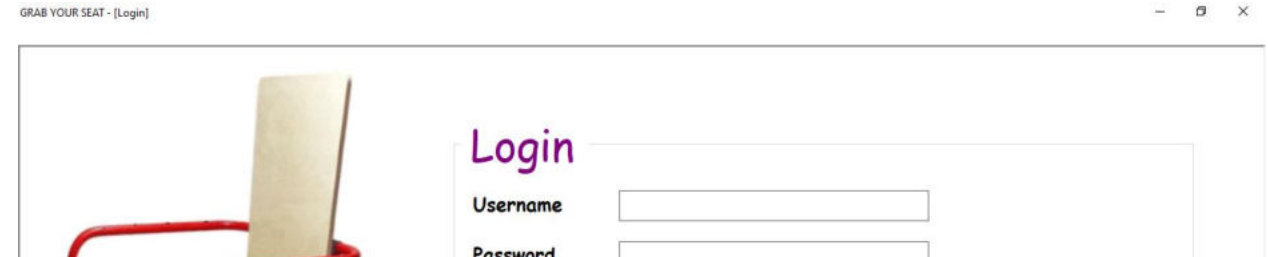

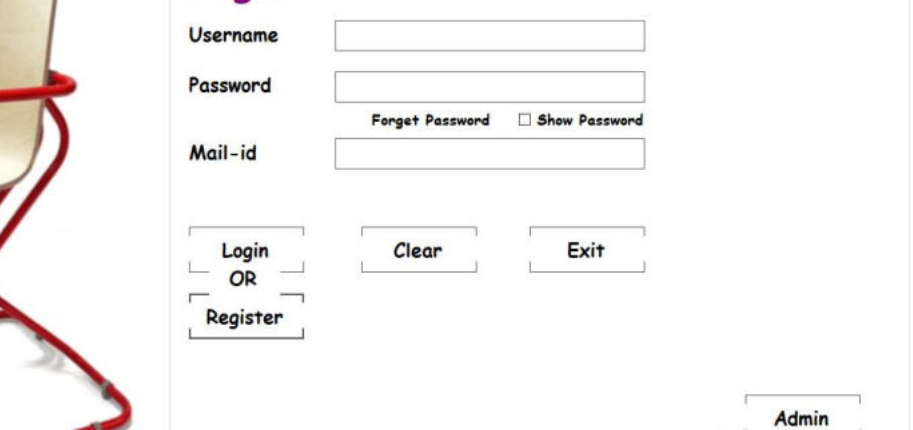

Actileate Windows<br>Go to Settings to activate Windows

### **Password Recovery Form**

**GRAB YOUR SEAT** 

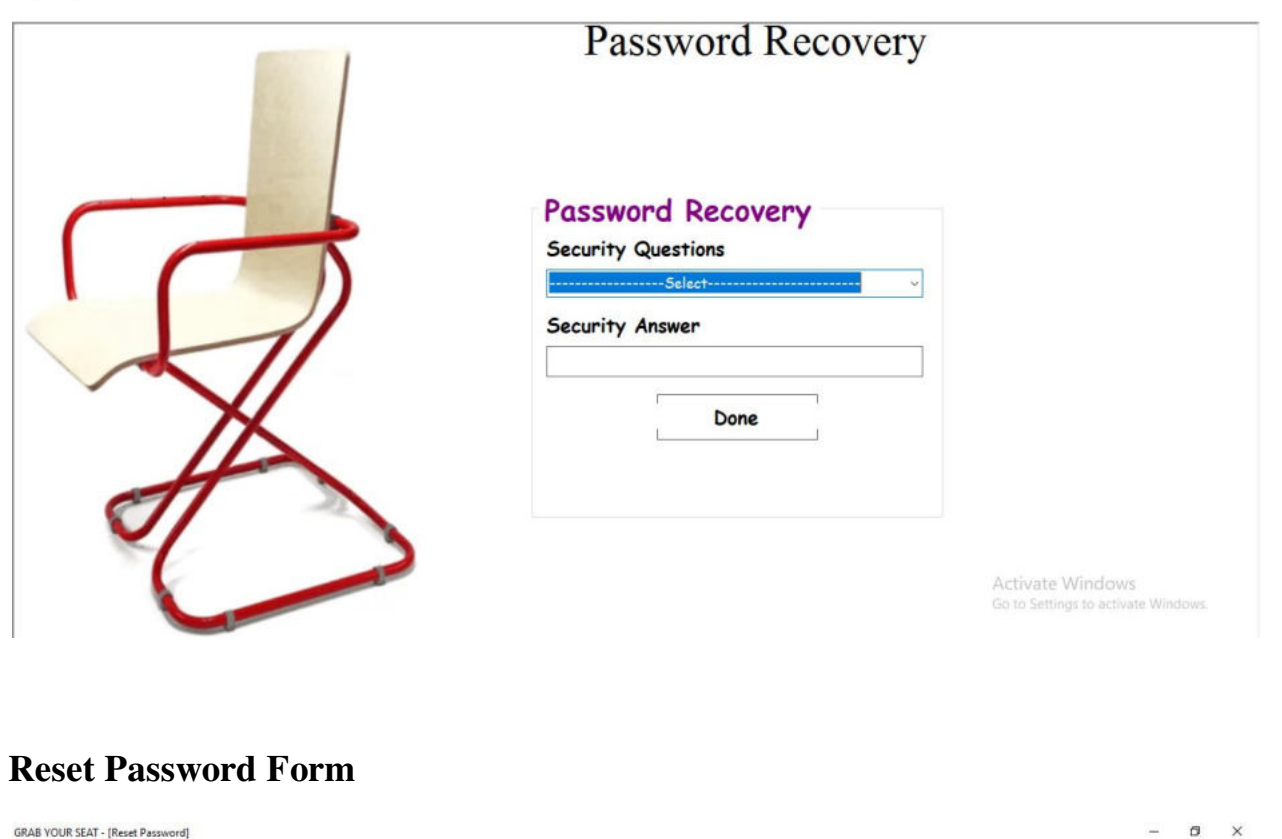

 $- \quad \ \ \, \sigma \quad \quad \times$ 

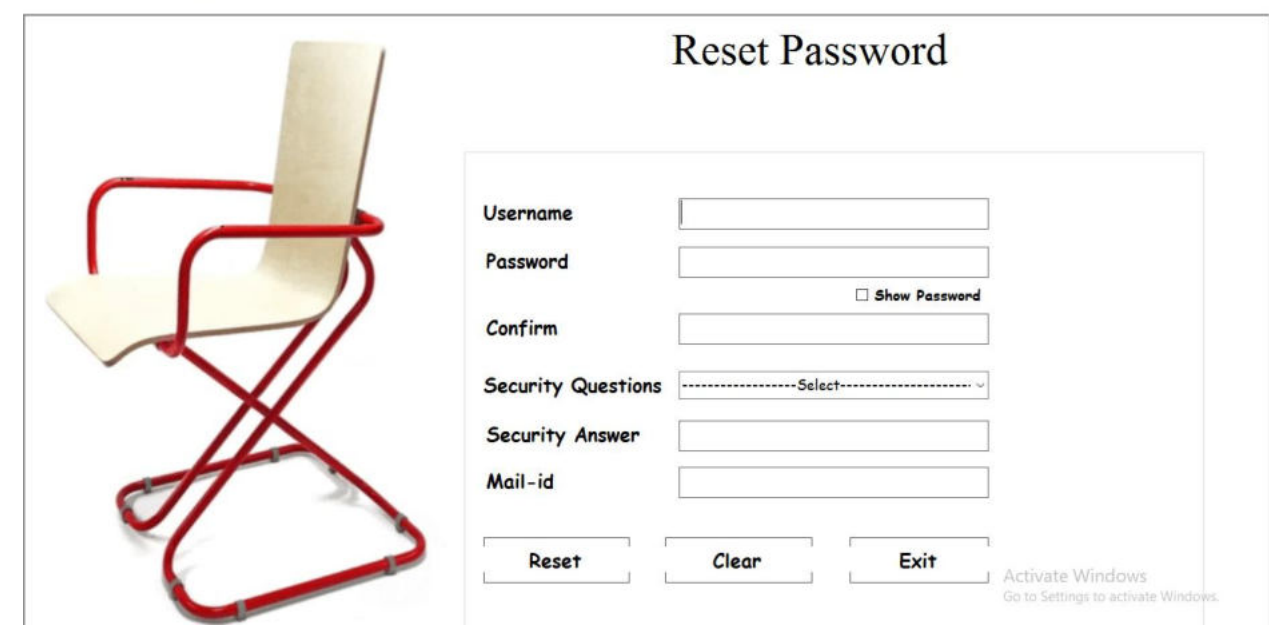

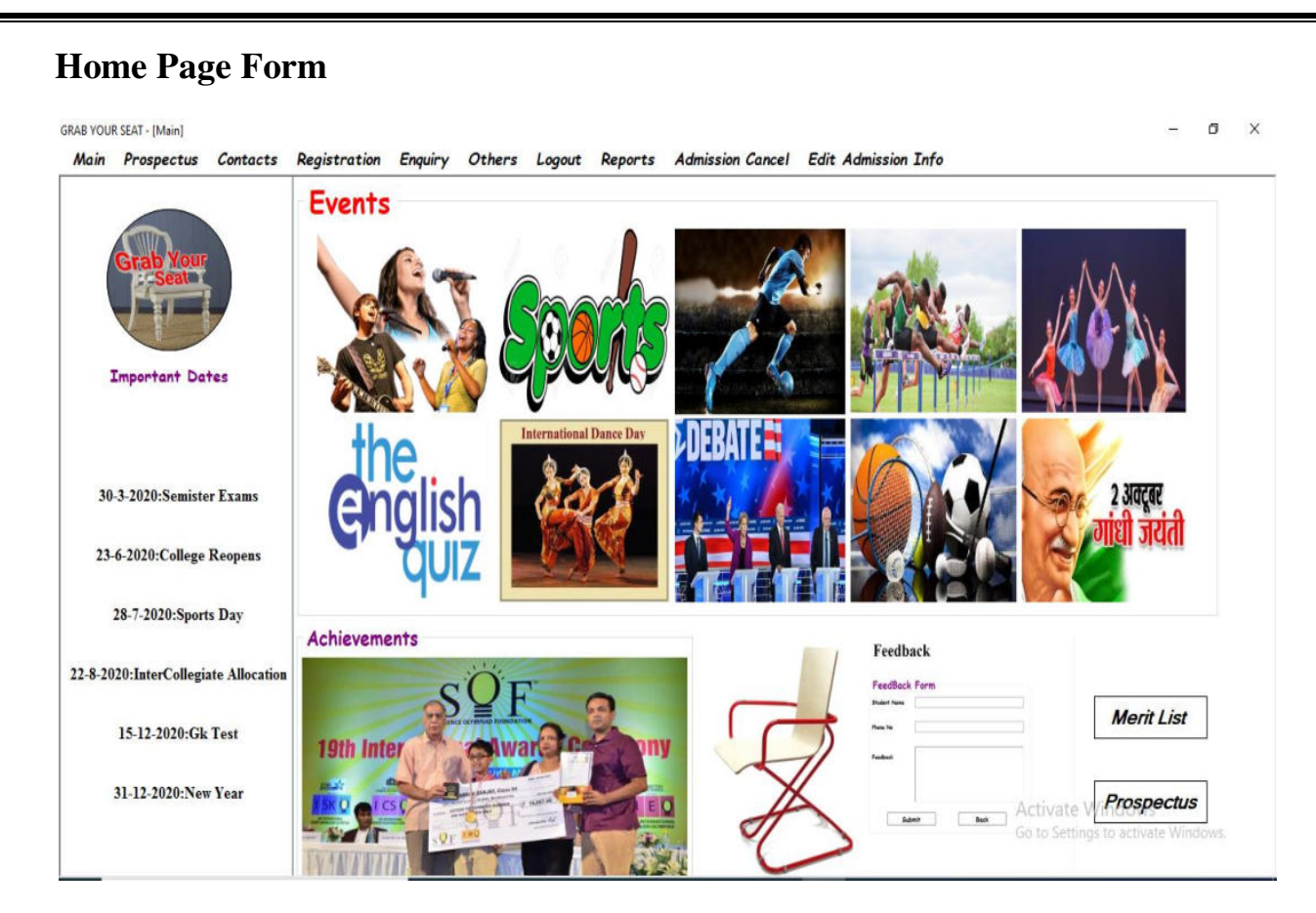

#### **Prospectus Form**

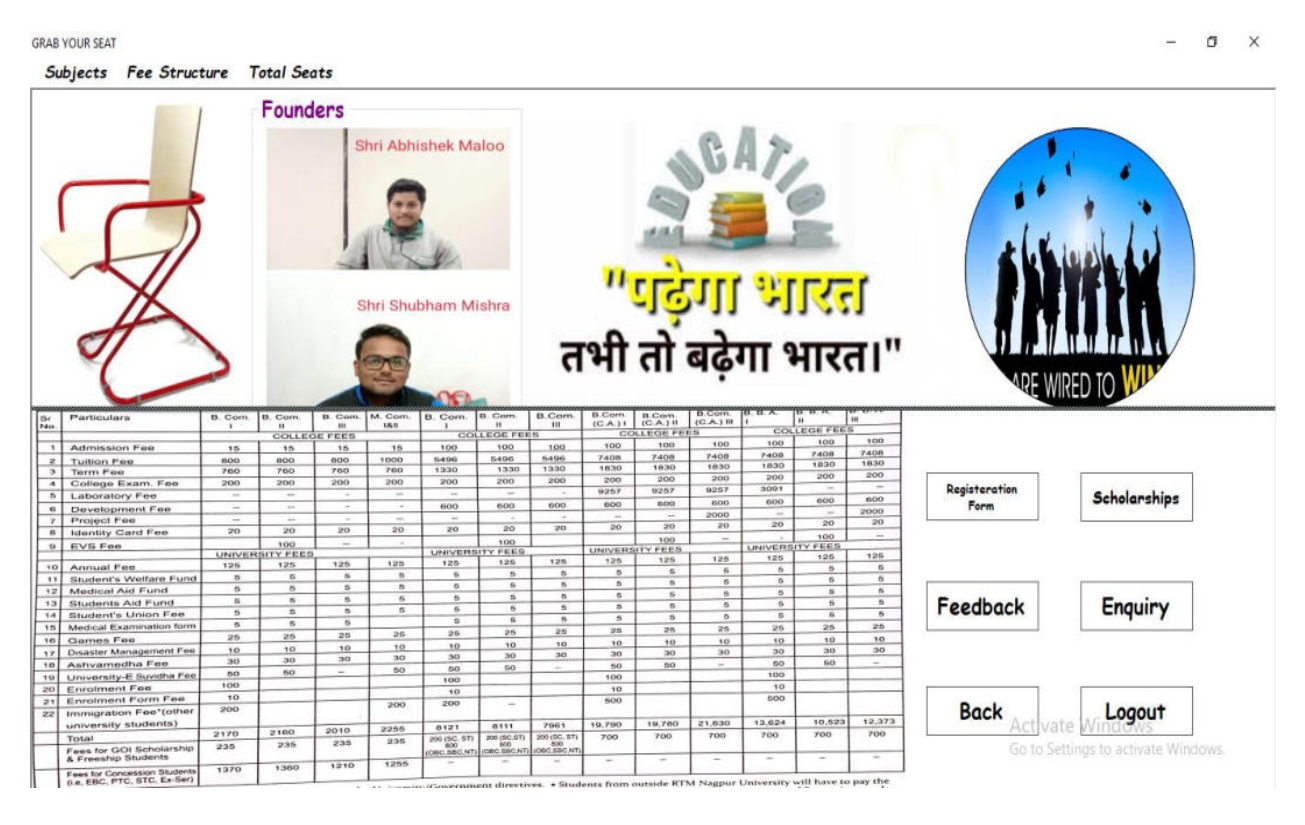

## **Contact Form**  GRAB YOUR SEAT - [Contacts]  $- \quad \ \ \, \sigma \quad \ \ \times$ Main Prospectus Contacts Registration Enquiry Others Logout Know About Us More By JoiningUs On:---->> hi Back Activate Windows

### **Enquiry Form**

GRAB YOUR SEAT - [Enquiry]

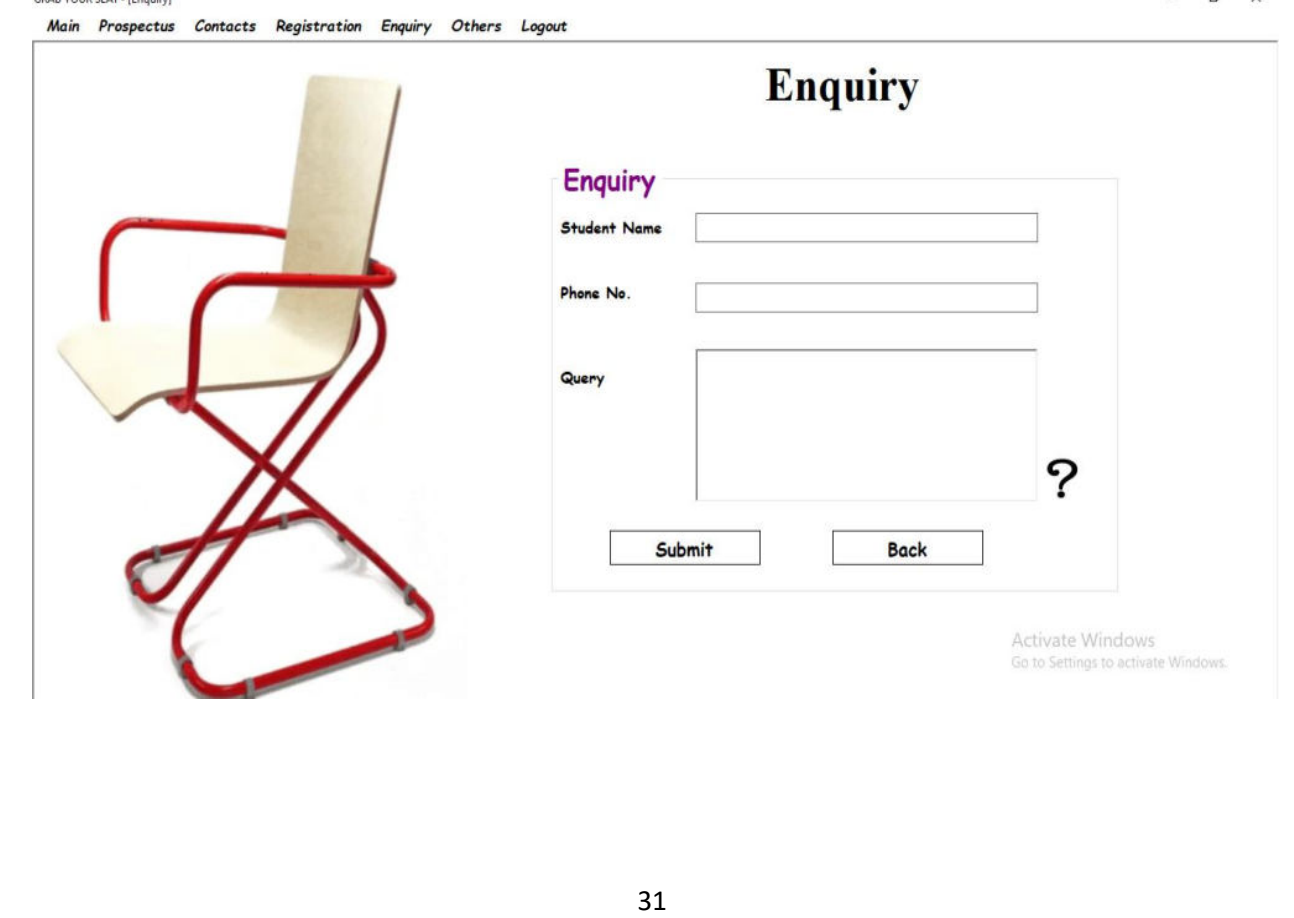

 $\overline{a}$
#### **Scholarship Form**

GRAB YOUR SEAT - [Scholarships]

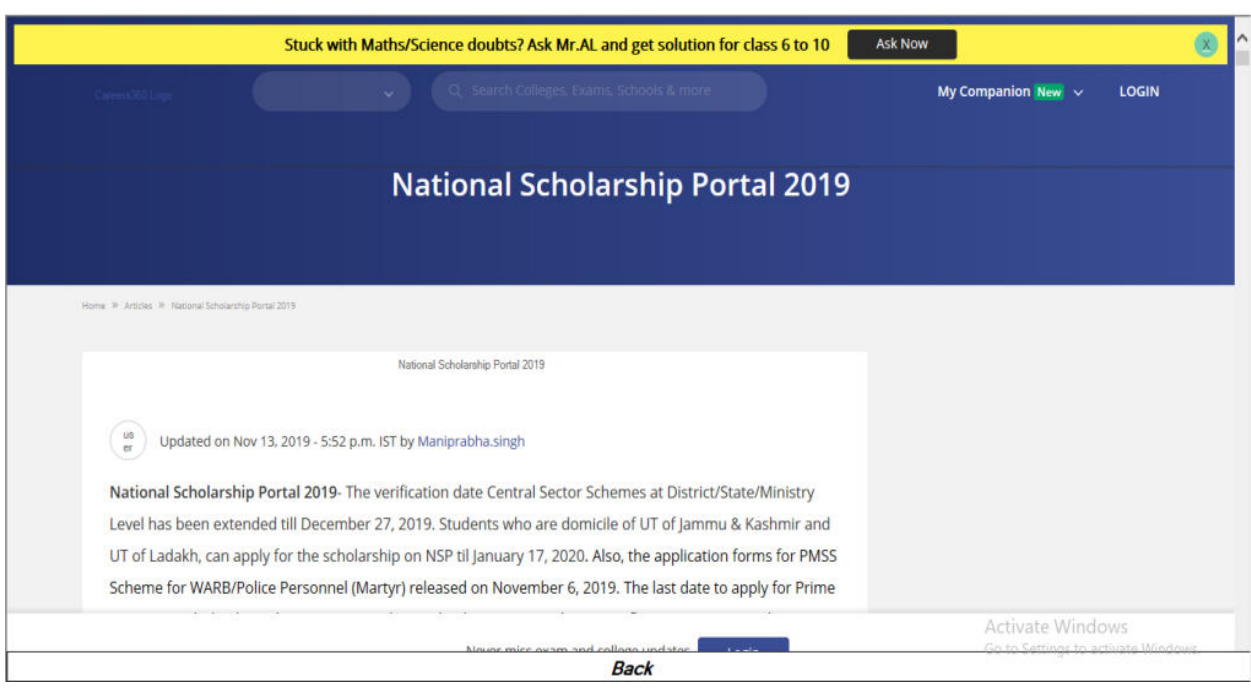

 $\Box$   $\times$ 

느

#### **Bus Timing Form**

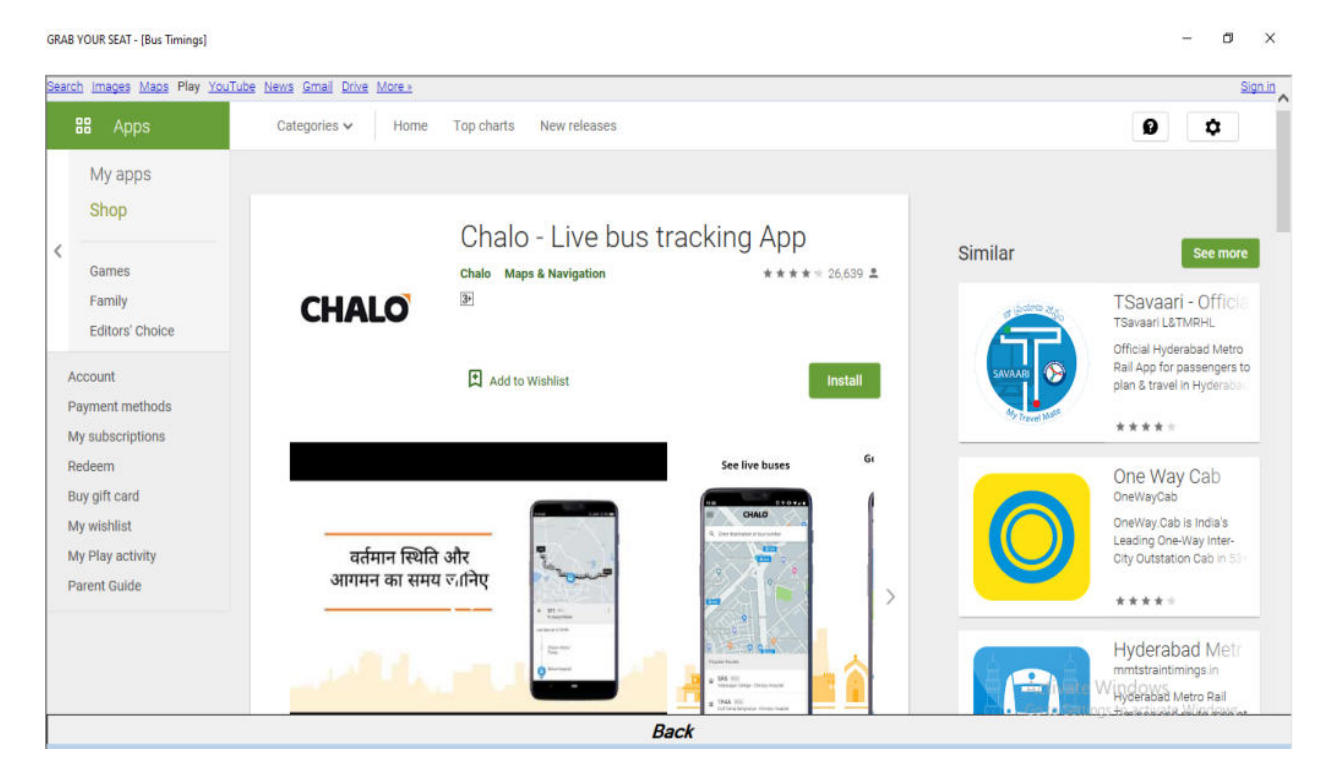

# **Bonafite Application Form**

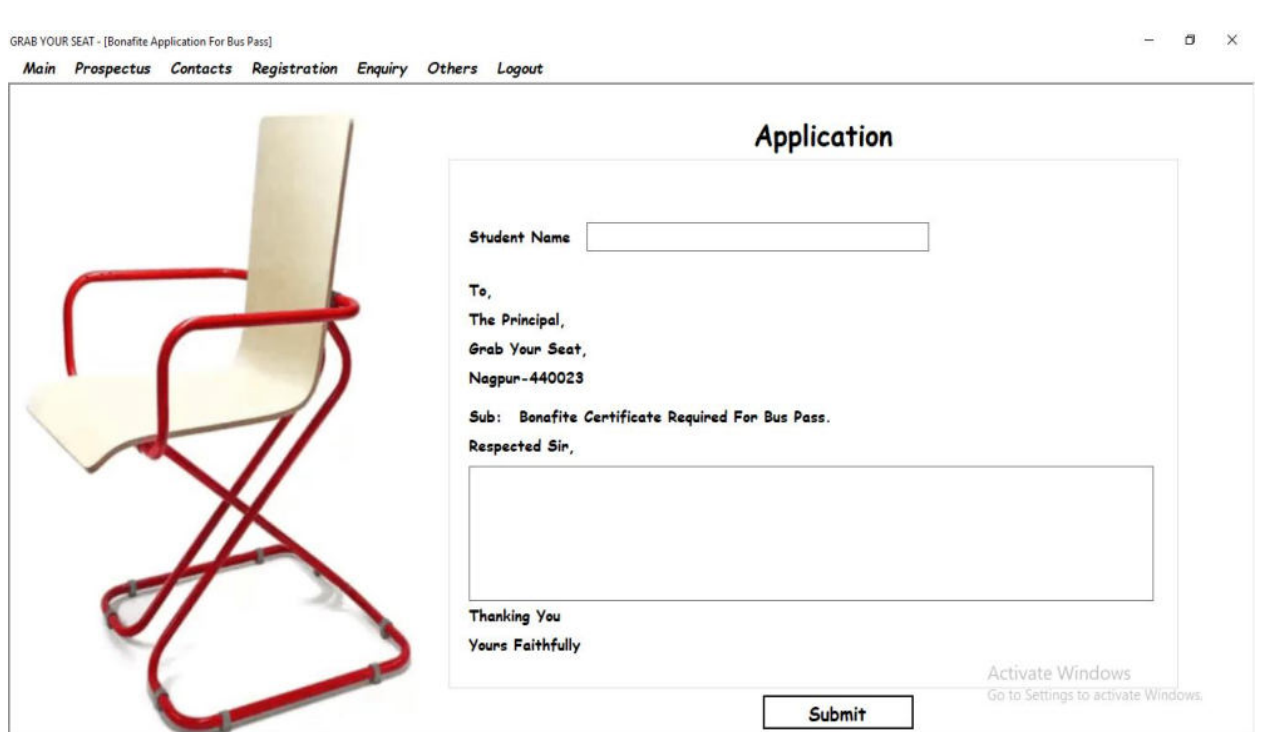

#### **Feedback Form**

#### GRAB YOUR SEAT - [Feedback]

Main Prospectus Contacts Registration Enquiry Others Logout

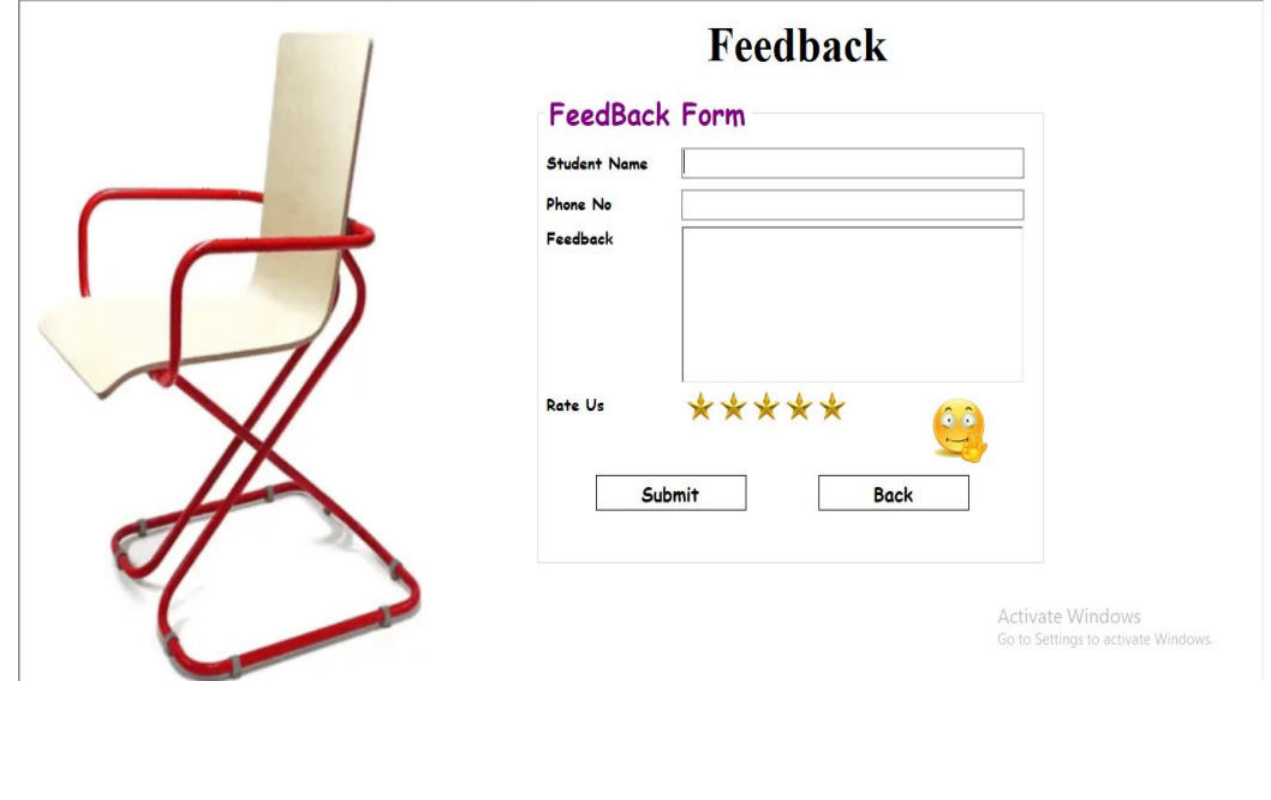

 $- \quad \ \ \sigma \quad \quad \times$ 

# **Merit List Form**  GRAB YOUR SEAT - [Merit List]  $\sigma$   $\times$ 11th B.com-1st year Bba-1st Year B.C.C.A-1st Year M.com-1st Year Mba-1st Year Student\_Name Percentage Registration\_Date  $\mathbf{F}$ jasneet<br>Mukesh 2/27/2020<br>2/28/2020<br>2/27/2020<br>1/8/2020<br>2/27/2020<br>2/15/2020<br>2/15/2020<br>2/15/2020 Nagesh<br>abhishek<br>Chandu<br>shubham<br>shubham  $\sf misbra$ **Admission Form Back**ivate Windows Go to Settings to activate Windows.

#### **Admission Form**

GRAB YOUR SEAT - [Admission Form]

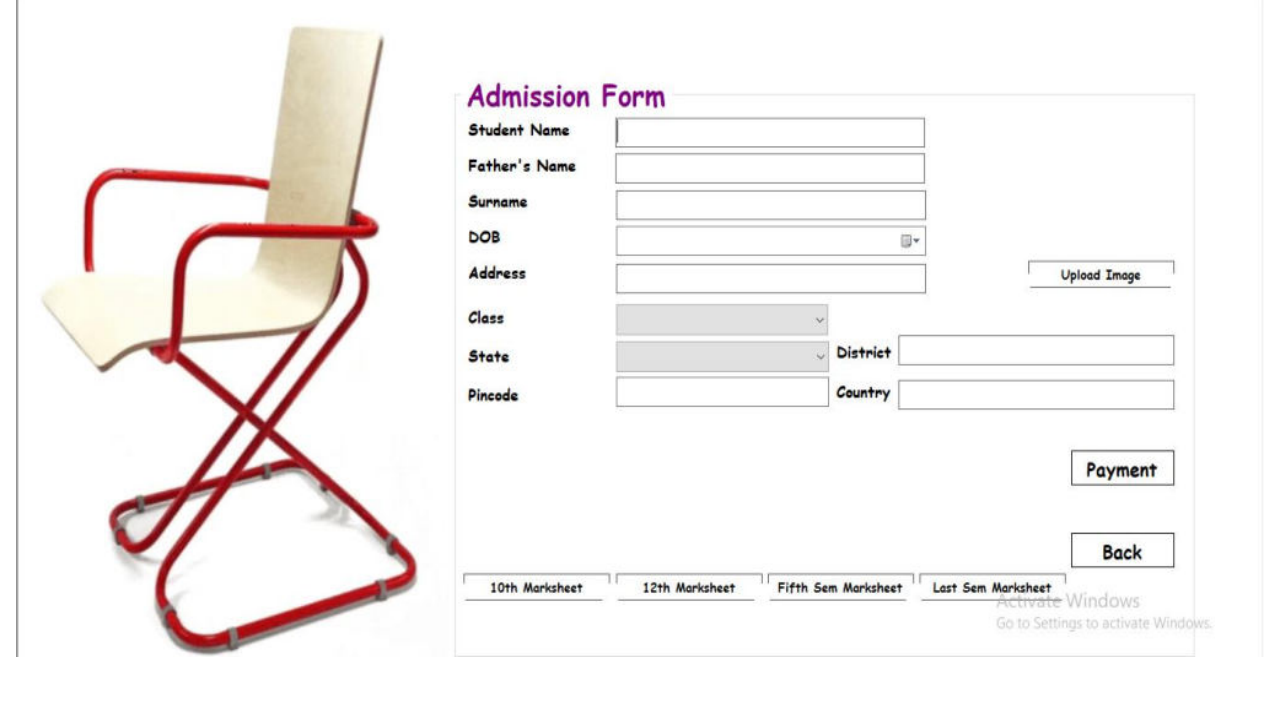

 $- \quad \ \ \, \sigma \quad \ \ \times$ 

#### **Payment Option Form**

GRAB YOUR SEAT - [Payment]

Payment **Payment Options** amazon G Pay pay Google Pay Amazon Pay Debit Card Credit Card Activate Windows Go to Settings to activate Winds

#### **Payment Form**

GRAB YOUR SEAT - [Payment]

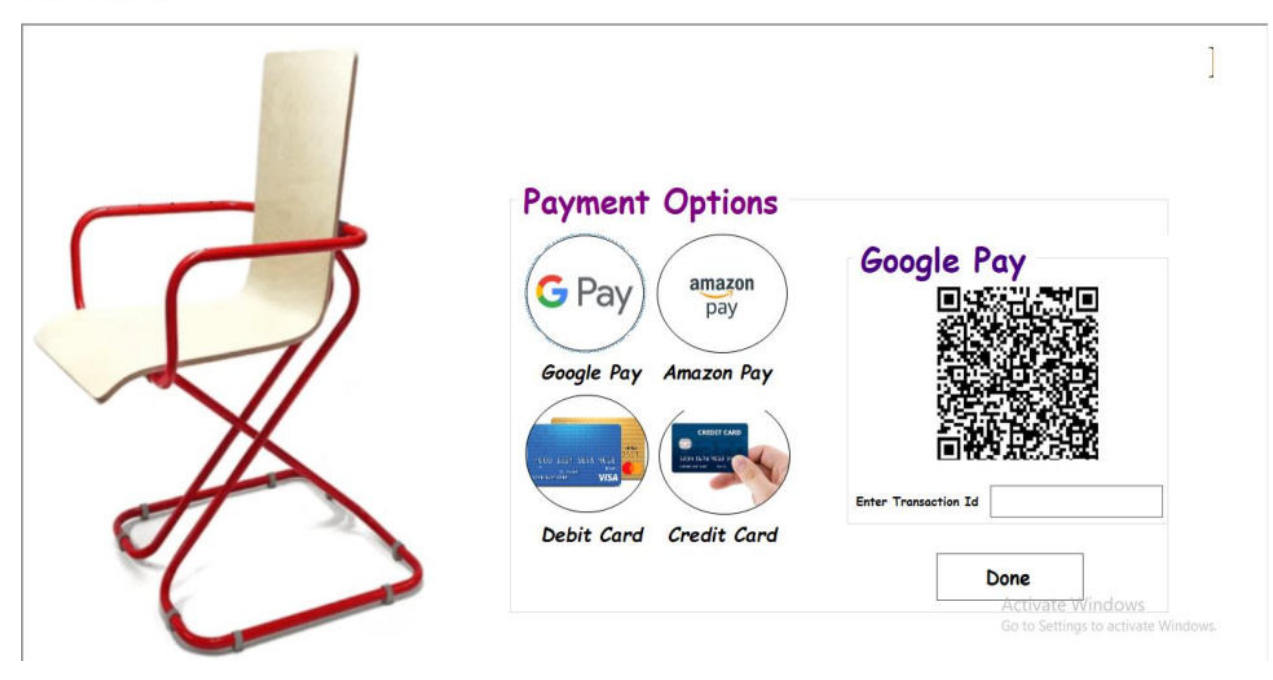

 $\theta$   $\times$ 

 $\sigma$  $\times$ 

#### **Id-Card Form**

GRAB YOUR SEAT - [Id-Card]

Id Card Student Name  $\mathfrak{a}$ 09/12/2004 DOB Class B.com Mail-Id abhishek7777maloo@gmail.com Address a Back Activate Windows<br>Go to Settings to activate Windows

# **Update Information Form**

GRAB YOUR SEAT - [EditInfo]

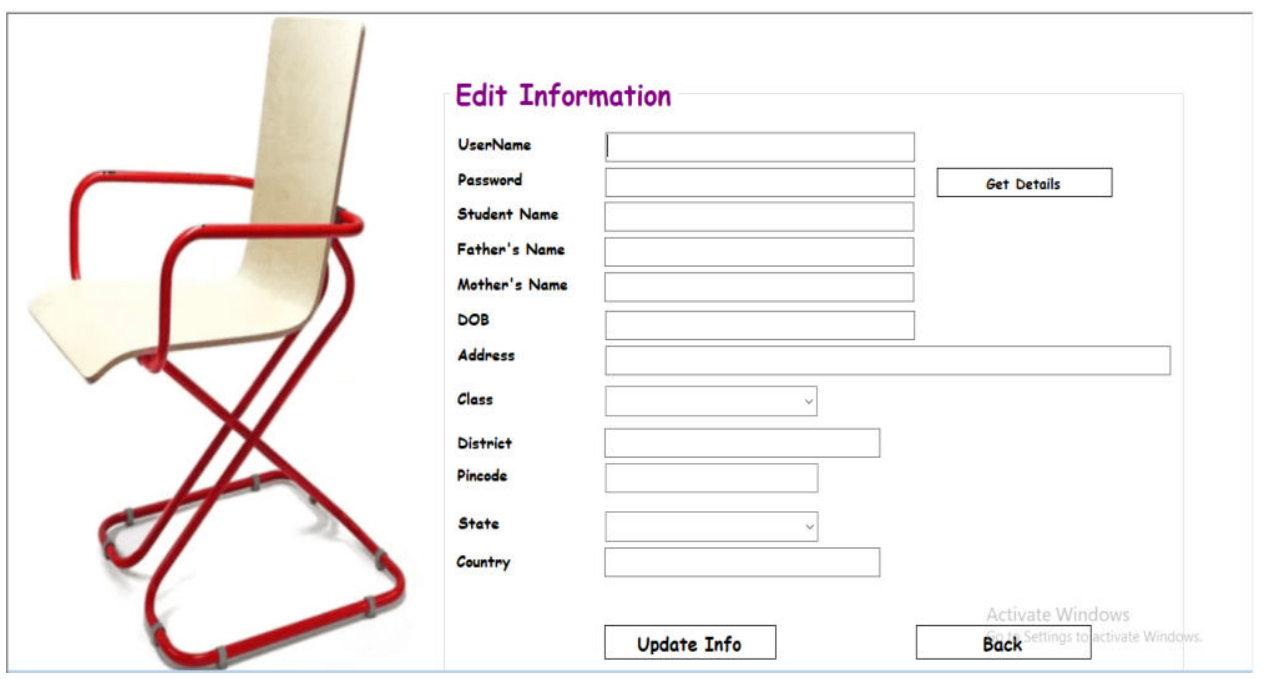

#### $\,$   $\,$   $\,$   $\,$   $\,$   $\,$   $\,$   $\times$

 $\Box$ 

#### **Admission Cancellation Form**

GRAB YOUR SEAT - [Admission Cancellation]

Г

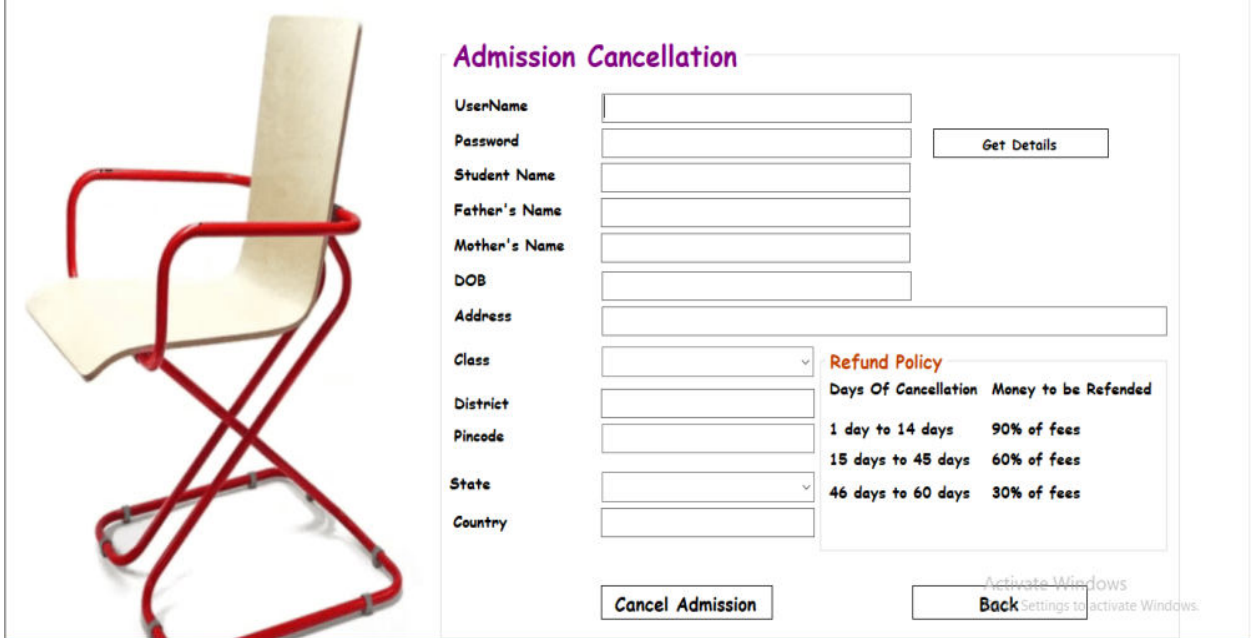

### **Admin Login Form**

GRAB YOUR SEAT - [Admin Login]

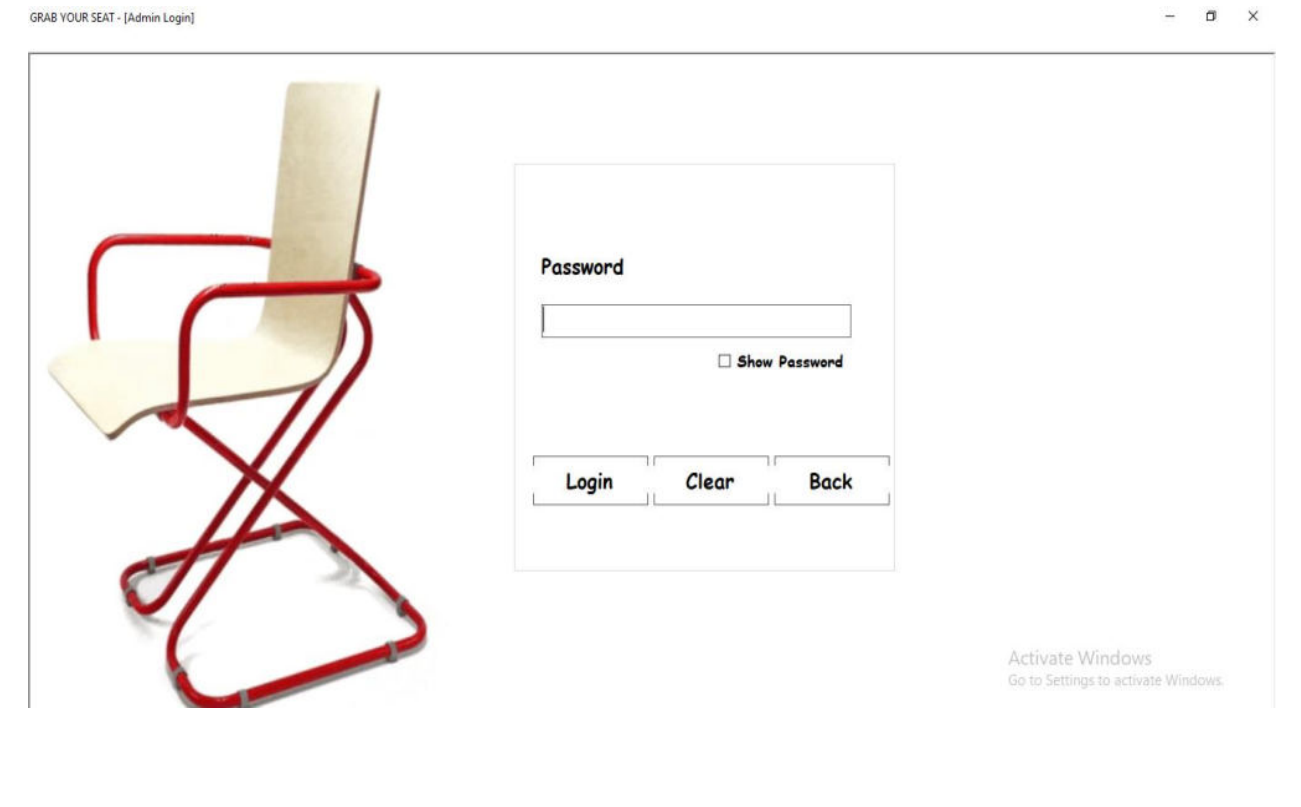

 $\sigma$   $\times$ 

# **College Registration Form**

GRAB YOUR SEAT - [Registration] Registration Create Admins And Block Accounts Reports

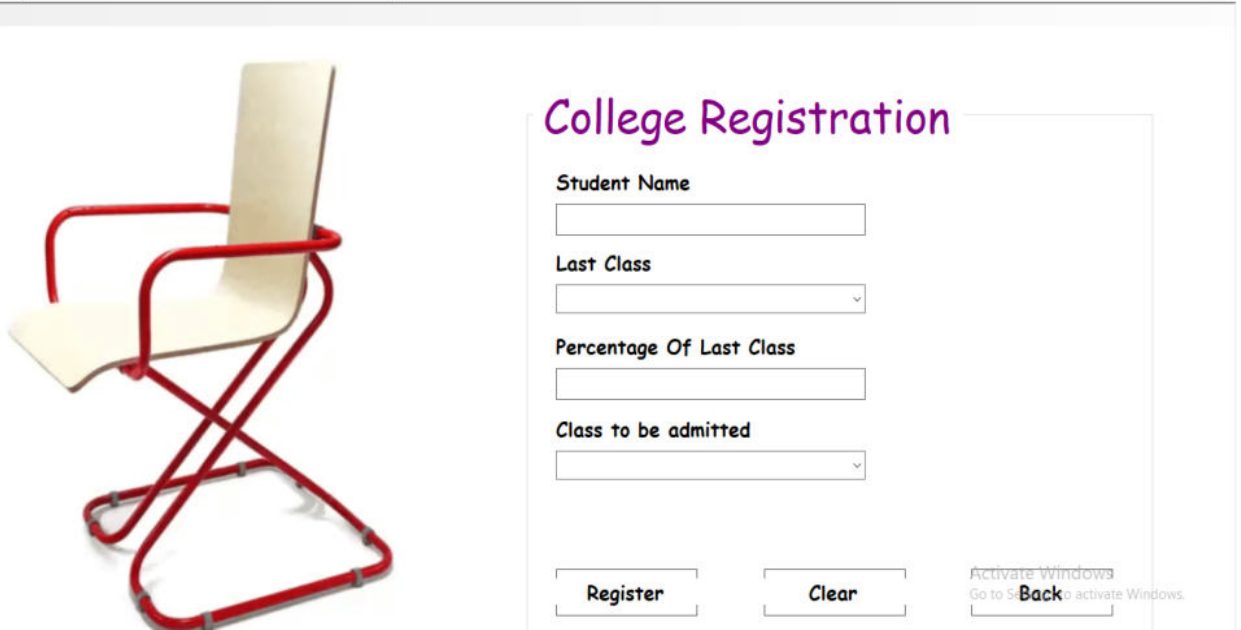

 $- \quad \ \ \, \vartheta \quad \quad \times \quad \ \,$ 

 $0$   $\times$ 

#### **Admin Creation and Block Account Form**

**GRAB YOUR SEAT - [Admin Creations]** 

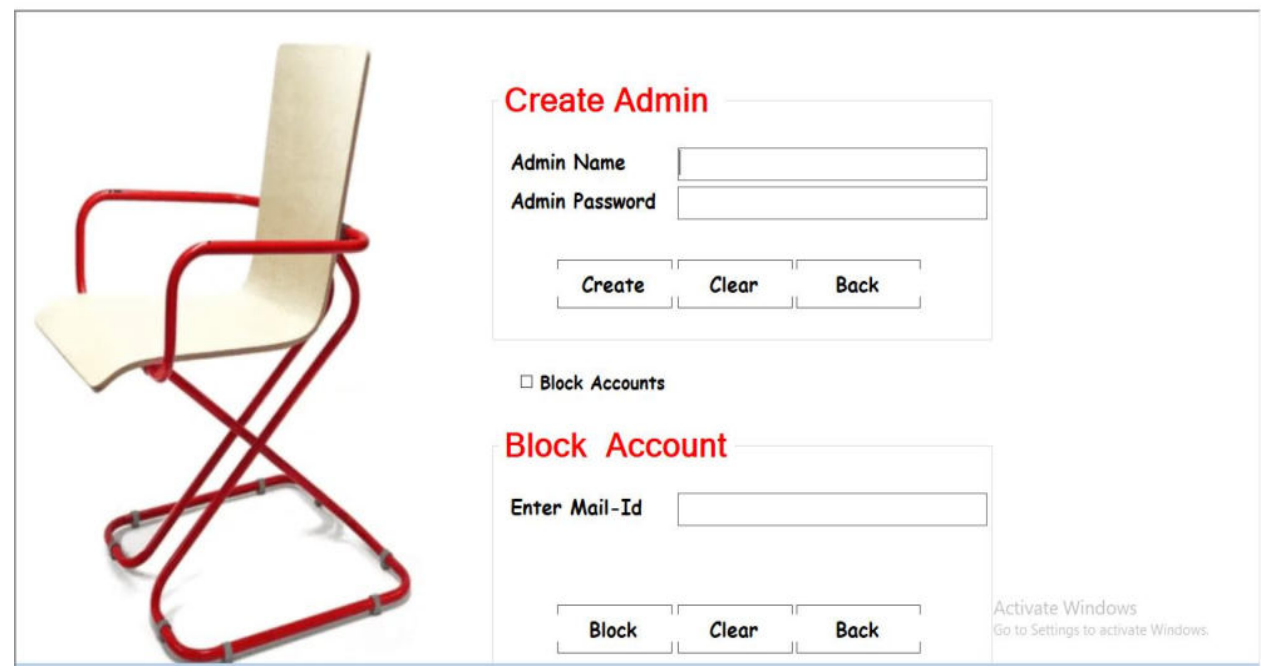

# **SOURCE CODE**

# **LOGIN FORM:**

```
ImportsSystem.Data.OleDb 
ImportsSystem.Data.SqlClient 
ImportsSystem.Net.Mail 
ImportsSystem.Data 
ImportsSystem.Configuration 
ImportsSystem.Web 
ImportsSystem.Text.RegularExpressions 
PublicClasslogin
Dim conn AsNewOleDb.OleDbConnection
DimdbproviderAsString = "Provider=Microsoft.Jet.OLEDB.4.0;"
DimdbsrcAsString = "Data Source=D:\New folder\jasneet\maloo
project\grabyourseat\grb.mdb;"
Dim adaptor AsOleDbDataAdapter
Dim ds AsDataSet
PrivateSublogin_Load(ByVal sender AsSystem.Object, ByVal e 
AsSystem.EventArgs) HandlesMyBase.Load 
Me.Md iParent = MDIParent 1
conn.ConnectionString = dbprovider&dbsrc 
admissionform.Hide() 
register.Hide() 
prospectus.Hide() 
main.Hide() 
registration.Hide() 
startup.Hide() 
forgetpassword.Hide() 
PictureBox2.Visible = FalseEndSub
PrivateSub Button1_Click(ByVal sender AsSystem.Object, ByVal e 
AsSystem.EventArgs) Handles Button1.Click 
ds = NewDataSet
adaptor = NewOleDbDataAdapter("select * from [register] where 
[username]='"&username.Text&"'and [password]='"&password.Text&"' and 
[mail]='"& mail1.Text &"'", conn)
```
adaptor.Fill(ds, "register") Ifusername.Text = ""Orpassword.Text = ""Or mail1.Text = ""Then password.BackColor = Color.Pink  $mail1.BackColor = Color.Pink$ username.BackColor =  $Color.Pink$ MsgBox("Please Enter Data In All the Feilds", MsgBoxStyle.Information, Title:="Login ") ElseIfString.IsNullOrEmpty(username.Text) Then MsgBox("Enter Valid Username", MsgBoxStyle.Critical, Title:="Login") ElseIfString.IsNullOrEmpty(password.Text) Then MsgBox("Enter Valid Password", MsgBoxStyle.Critical, Title:="Login") ElseIfString.IsNullOrEmpty(mail1.Text) Then MsgBox("Enter Valid Mail Address", MsgBoxStyle.Critical, Title:="Login") ElseIfds.Tables("register").Rows.Count> 0 Then Dim mail AsNewMailMessage() DimSmtpServerAsNewSmtpClient SmtpServer.Credentials = NewNet.NetworkCredential("grabyourseatprj@gmail.com", "GrabYourSeatPrj@gmail") SmtpServer.Port = 587 SmtpServer.Host = "smtp.gmail.com" SmtpServer.EnableSsl = True SmtpServer.EnableSsl = True mail.To.Add(mail1.Text) mail.From = NewMailAddress("GrabYourSeatprj@gmail") mail. Subject  $=$  "Login" mail.Body = "You have Successfully Login with Grab Your Seat." SmtpServer.Send(mail) MsgBox("Login Successful", MsgBoxStyle.Information, Title:="Login") Me.Hide() main.Show() Else MsgBox("Please Enter Valid Credentials", MsgBoxStyle.Information, Title:="Login")

```
PrivateSubforgetpassword Click(ByVal sender AsSystem.Object, ByVal e
AsSystem.EventArgs) Handles forgetpassword1.Click 
Ifusername.Text = "ThenMsgBox("Enter username", MsgBoxStyle.Information, Title:="Login") 
Else
forgetpassword.Show() 
EndIf
PrivateSub Button4_Click(ByVal sender AsSystem.Object, ByVal e 
AsSystem.EventArgs) Handles Button4.Click 
register.Show() 
Me.Hide()
EndSub
PrivateSub Button2_Click(ByVal sender AsSystem.Object, ByVal e 
AsSystem.EventArgs) Handles Button2.Click 
username.Text = ""password.Text = ""
EndSub
PrivateSub Button3 Click(ByVal sender AsSystem.Object, ByVal e
AsSystem.EventArgs) Handles Button3.Click 
End
EndSub
PrivateSub CheckBox1_CheckedChanged(ByVal sender AsSystem.Object, ByVal
e AsSystem.EventArgs) Handles CheckBox1.CheckedChanged 
If CheckBox1.Checked = TrueThenpassword.PasswordChar = ""
Else
password.PasswordChar = "*"
EndIf
EndSub
PrivateSub Button5 Click(ByVal sender AsSystem.Object, ByVal e
AsSystem.EventArgs) Handles Button5.Click 
AdminLogin.Show() 
Me.Hide()
```
EndSub

```
PrivateSubusername_TextChanged(ByVal sender AsSystem.Object, ByVal e 
AsSystem.EventArgs) Handlesusername.TextChanged 
EndSub
PrivateSubpassword LostFocus(ByVal sender AsObject, ByVal e
AsSystem.EventArgs) Handlespassword.LostFocus 
IfLen(password.Text) = 0 Then
Exit Sub
ElseIfLen(password.Text) \leq 6 Then
MsgBox("Please Enter minimum 6 digits password", MsgBoxStyle.Information, 
Title:="Login") 
password.Clear() 
password.Focus() 
Exit Sub
EndIf
EndSub
PrivateSubpassword_TextChanged(ByVal sender AsSystem.Object, ByVal e 
AsSystem.EventArgs) Handlespassword.TextChanged 
EndSub
PrivateSub mail1_LostFocus(ByVal sender AsObject, ByVal e
AsSystem.EventArgs) Handles mail1.LostFocus 
DimintAt, intDotAsInteger
IfLen(mail1.Text) = 0 Then
Exit Sub
Else
intAt = InStr(1, mail1.Text, "@")intDot = InStr(intAt + 1, mail1.Text, ".")If (intAt = 0) Or (intDot = 0) Or (intDot = (intAt + 1)) Or (InStr(intAt + 1,
mail1.Text, "@") < 0) Or (Len(mail1.Text) <intDot + 1) Or (InStr(intDot + 1,
mail1.Text, ".") \leq 0) Then
MsgBox("Invalid email address.", MsgBoxStyle.Critical, Title:="Login") 
mail1.Focus()
```
Exit Sub EndIf EndIf EndSub PrivateSub mail1\_TextChanged(ByVal sender AsSystem.Object, ByVal e AsSystem.EventArgs) Handles mail1.TextChanged **EndSub** EndClass

# **ADMISSION CANCEL FORM:**

Imports System.Data.OleDb Imports System.IO Imports System.Data.SqlClient Imports System.Net.Mail Imports System.Data Imports System.Configuration Imports System.Web Public Class admcancel Dim adaptor As OleDbDataAdapter Dim con As New OleDbConnection("Provider=Microsoft.Jet.OLEDB.4.0;Data Source=D:\New folder\jasneet\maloo project\grabyourseat\grb.mdb;") Dim adaptor1 As OleDbDataAdapter Dim ds As DataSet Private Sub admcancel\_Load(ByVal sender As System.Object, ByVal e As System.EventArgs) Handles MyBase.Load Me.MdiParent = MDIParent1 datee.Hide()  $datee.Text = Today.Date$  End Sub Private Sub state\_SelectedValueChanged(ByVal sender As Object, ByVal e As System.EventArgs) country.Text = "India" End Sub Private Sub Button6\_Click(ByVal sender As System.Object, ByVal e As System.EventArgs) Handles Button6.Click main.Show()

Me.Hide()

End Sub

 Private Sub Button7\_Click(ByVal sender As System.Object, ByVal e As System.EventArgs) Handles Button7.Click

**Try** 

 If (stdname.Text = "" Or fathername.Text = "" Or mothername.Text = "" Or  $dob.Text = "" Or address.Text = "" Or$ 

pincode.Text = ""  $Or$  state.Text = ""  $Or$  district.Text = ""  $Or$ country.Text = "" Or classcombo.Text = "") Then

 MsgBox("Enter Valid Data In all the feilds", MsgBoxStyle.Information, Title:="Admission Cancellation")

Else

Dim a As String

 a = MsgBox("Do you want to cancel your admission", MsgBoxStyle.YesNo, Title:="Admission Cancel")

If  $a = vbYes$  Then

ds = New DataSet

 adaptor1 = New OleDbDataAdapter("delete from [admission] where [username]="  $\&$  username.Text  $\&$  "' and [password]="  $\&$  password.Text  $\&$  "", con)

 adaptor = New OleDbDataAdapter("insert into [admcancel] ([studentname],[fathername],[mothername],[dob],[address],[pincode],[district],[sta te],[country],[class],[username],[password],[datee]) VALUES " & "('" & stdname.Text & "','" & fathername.Text & "','" & mothername.Text & "','" & dob.Text & "','" & address.Text & "','" & pincode.Text & "','" & district.Text & "','" & state.Text & "','" & country.Text & "','" & classcombo.Text & "','" & login.username.Text & "','" & login.password.Text & "','" & datee.Text & "')", con)

adaptor1.Fill(ds, "admission")

adaptor.Fill(ds, "admission")

Dim mail As New MailMessage()

Dim SmtpServer As New SmtpClient

SmtpServer.Credentials = New

```
Net.NetworkCredential("grabyourseatprj@gmail.com",
```
"GrabYourSeatPrj@gmail")

 SmtpServer.Port = 587 SmtpServer.Host = "smtp.gmail.com"  $SmtpServer.EnableSsl = True$ 

```
 SmtpServer.EnableSsl = True
             mail.To.Add(login.mail1.Text) 
            mail.From = New MailAddress("grabyourseatprj@gmail.com")
             mail.Subject = "Admission Cancellation "
             mail.Body = stdname.Text + ": You have Successfully cancelled your 
admission.Please Collect Your Refund money on counter number 7 at college."
             SmtpServer.Send(mail) 
             main.Show() 
             Me.Hide() 
          End If
        End If
  Catch ex As Exception
        main.Show() 
        Me.Hide() 
     End Try
   End Sub
   Private Sub Button2_Click(ByVal sender As System.Object, ByVal e As
System.EventArgs) Handles Button2.Click 
     Dim find As New OleDbCommand("Select * from admission where 
username=" \& username.Text \& "' and password=" \& password.Text \& "", con)
     con.Open() 
     Dim getrecord As OleDbDataReader = find.ExecuteReader() 
    If getrecord.Read() = True Then
        stdname.Text = getrecord("studentname") 
        fathername.Text = getrecord("fathername") 
        mothername.Text = getrecord("mothername") 
       dob.Text = getrecord("dob") address.Text = getrecord("address") 
       classcomb. Text = getrecord("class")
       district. Text = getrecord("district") state.Text = getrecord("state") 
        pincode.Text = getrecord("pincode") 
        country.Text = getrecord("country") 
     Else
        MsgBox("Enter valid Username and Password", MsgBoxStyle.Critical, 
Title:="Admission Cancellation") 
     End If
```
 con.Close() End Sub End Class

# **Admin Creation Form**

Imports System.Data.OleDb Imports System.Data.SqlClient Imports System.Net.Mail Imports System.Data Imports System.Configuration Imports System.Web Public Class Admincreations Dim conn As New OleDb.OleDbConnection Dim dbprovider As String = "Provider=Microsoft.Jet.OLEDB.4.0;" Dim dbsrc As String = "Data Source=D:\New folder\jasneet\maloo project\grabyourseat\grb.mdb;" Dim adaptor As OleDbDataAdapter Dim ds As DataSet Private Sub Button1\_Click(ByVal sender As System.Object, ByVal e As System.EventArgs) Handles Button1.Click txt2.Clear() TextBox1.Clear() End Sub Private Sub Button2\_Click(ByVal sender As System.Object, ByVal e As System.EventArgs) Handles Button2.Click If txt2.Text = ""  $Or TextBox1.Text$  = "" Then MsgBox("Enter Data in all the feilds", MsgBoxStyle.Information, Title:="New Admin") Else ds = New DataSet adaptor = New OleDbDataAdapter("insert into [admins] ([name], [password]) VALUES "  $\&$  "("  $\&$  txt2.Text  $\&$  "',"  $\&$  TextBox1.Text  $\&$ "')", conn)

```
 adaptor.Fill(ds, "admins")
```
 MsgBox("New Admin Created", MsgBoxStyle.Information, Title:="New Admin") txt2.Clear() TextBox1.Clear() End If End Sub Private Sub Admincreations\_Load(ByVal sender As System.Object, ByVal e As System.EventArgs) Handles MyBase.Load conn.ConnectionString = dbprovider & dbsrc  $Me.Md$ iParent = MDIParent1 End Sub Private Sub Button3\_Click(ByVal sender As System.Object, ByVal e As System.EventArgs) Handles Button3.Click main.Show() Me.Hide() End Sub Private Sub RegistrationToolStripMenuItem\_Click(ByVal sender As System.Object, ByVal e As System.EventArgs) registration.Show() Me.Hide() End Sub Private Sub RegistrationToolStripMenuItem1\_Click(ByVal sender As System.Object, ByVal e As System.EventArgs) Me.Hide() reports.Show() End Sub Private Sub AdmissionToolStripMenuItem\_Click(ByVal sender As System.Object, ByVal e As System.EventArgs) Me.Hide() reportsadmission.Show() End Sub Private Sub AdmissionCancellationToolStripMenuItem\_Click(ByVal sender As System.Object, ByVal e As System.EventArgs) Me.Hide() Admissioncancelreportes.Show() End Sub

```
 Private Sub EnquiryToolStripMenuItem_Click(ByVal sender As System.Object, 
ByVal e As System.EventArgs) 
     Me.Hide() 
     Enquiryreports.Show() 
   End Sub
  Private Sub FeedbackToolStripMenuItem Click(ByVal sender As
System.Object, ByVal e As System.EventArgs) 
    Me.Hide()
     Feedbackreports.Show() 
   End Sub
   Private Sub CheckBox1_CheckedChanged(ByVal sender As System.Object, 
ByVal e As System.EventArgs) Handles CheckBox1.CheckedChanged 
    If CheckBox1.Checked = True ThenButton1.Enabled = False
       Button 2. Enabled = False
       Button3.Enabled = False
       Button4. Enabeled = TrueButton5.Enabled = True
      Button6.Enabled = True
     Else
      Button1.Enabled = True
      Button2. Enabeled = TrueButton3.Enabled = True
       Button4. Enabled = FalseButton5. Enabled = FalseButton6. Enabeled = False End If
   End Sub
   Private Sub Button4_Click(ByVal sender As System.Object, ByVal e As
System.EventArgs) Handles Button4.Click 
     registration.Show() 
    Me.Hide()
   End Sub
   Private Sub Button5_Click(ByVal sender As System.Object, ByVal e As
System.EventArgs) Handles Button5.Click 
     TextBox3.Clear() 
   End Sub
```

```
 Private Sub Button6_Click(ByVal sender As System.Object, ByVal e As
System.EventArgs) Handles Button6.Click 
     Dim a As String
     a = MsgBox("Do you want to block account ?", MsgBoxStyle.YesNo, 
Title:="Block Account") 
    If a = v b Yes Then
        ds = New DataSet
       adaptor = New OleDbDataAdapter("insert into [block_account] ([mail_id]) 
VALUES " & "('" & TextBox3.Text & "')", conn) 
       adaptor.Fill(ds, "admission") 
        MsgBox("Account with this mail_id is blocked.", 
MsgBoxStyle.Information, Title:="Block Account") 
       TextBox3.Clear() 
     Else
     End If
   End Sub
End Class
```
### **Admin Login Form:**

Imports System.Data.OleDb Imports System.Data.SqlClient Imports System.Net.Mail Imports System.Data Imports System.Configuration Imports System.Web Imports System.Text.RegularExpressions Public Class AdminLogin Dim conn As New OleDb.OleDbConnection Dim dbprovider As String = "Provider=Microsoft.Jet.OLEDB.4.0;" Dim dbsrc As String = "Data Source=D:\New folder\jasneet\maloo project\grabyourseat\grb.mdb;" Dim adaptor As OleDbDataAdapter Dim ds As DataSet Private Sub CheckBox1 CheckedChanged(ByVal sender As System.Object, ByVal e As System.EventArgs) Handles CheckBox1.CheckedChanged

```
If CheckBox1.Checked = True Then password.PasswordChar = ""
     Else
        password.PasswordChar = "*"
     End If
   End Sub
   Private Sub Button1_Click(ByVal sender As System.Object, ByVal e As
System.EventArgs) Handles Button1.Click 
     password.Clear() 
   End Sub
   Private Sub Button3_Click(ByVal sender As System.Object, ByVal e As
System.EventArgs) Handles Button3.Click 
     login.Show() 
     Me.Hide() 
   End Sub
   Private Sub Button2_Click(ByVal sender As System.Object, ByVal e As
System.EventArgs) Handles Button2.Click 
     ds = New DataSet
     adaptor = New OleDbDataAdapter("select * from [admins] where 
[password]='" & password.Text & "'", conn) 
     adaptor.Fill(ds, "admins") 
    If password.Text = "" Then
        MsgBox("Feild cannot be empty ", MsgBoxStyle.Information, 
Title:="Admin Login") 
     ElseIf ds.Tables("admins").Rows.Count > 0 Then
       Me.Hide()
        registration.Show() 
     Else
        MsgBox("Please Enter Valid Credentials", MsgBoxStyle.Information, 
Title:="Admin Login") 
     End If
   End Sub
   Private Sub AdminLogin_Load_1(ByVal sender As System.Object, ByVal e As
System.EventArgs) Handles MyBase.Load 
     conn.ConnectionString = dbprovider & dbsrc
```
 $Me.Md$ iParent = MDIParent1

### End Sub

#### End Class

# **Admission Cancel Report:**

```
Imports System.Data.OleDb 
Imports System.Data 
Public Class Admissioncancelreportes
   Dim conn As New OleDb.OleDbConnection
   Dim dbprovider As String = "Provider=Microsoft.Jet.OLEDB.4.0;"
  Dim dbsrc As String = "Data Source=D:\New folder\jasneet\maloo
project\grabyourseat\grb.mdb;"
   Dim adaptor As OleDbDataAdapter
   Dim ds As DataSet
   Private Sub Admissioncancelreportes_Load(ByVal sender As System.Object, 
ByVal e As System.EventArgs) Handles MyBase.Load 
    Me.MdiParent = MDIParent1
    TextBox1. Enahled = False DateTimePicker1.Enabled = True
     DateTimePicker2.Enabled = True
     conn.ConnectionString = dbprovider & dbsrc 
     Dim t As New DataTable
     Dim ad As New OleDbDataAdapter("select 
studentname,fathername,dob,pincode,datee from admcancel", conn) 
    ad.Fill(t) DataGridView1.DataSource = t 
     CrystalReportViewer1.RefreshReport() 
     DataGridView1.Hide() 
   End Sub
   Private Sub Button4_Click(ByVal sender As System.Object, ByVal e As
System.EventArgs) Handles Button4.Click 
     registration.Show() 
    Me.Hide()
   End Sub
  Private Sub Button1 Click(ByVal sender As System.Object, ByVal e As
System.EventArgs) Handles Button1.Click 
     CrystalReportViewer1.RefreshReport() 
     Dim t As New DataTable()
```

```
 Dim c As New OleDbCommand("select 
studentname,fathername,dob,pincode,datee from admcancel datee between '" + 
DateTimePicker1.Text + "' and '" + DateTimePicker2.Text + "' ", conn) 
    c.Parameters.Add(DateTimePicker1.Text, OleDbType.Date).Value =
DateTimePicker1.Text 
    c.Parameters.Add(DateTimePicker2.Text, OleDbType.Date).Value =
DateTimePicker2.Text 
     Dim ada As New OleDbDataAdapter(c) 
     ada.Fill(t) 
     DataGridView1.DataSource = t 
     Dim rd As New CrystalDecisions.CrystalReports.Engine.ReportDocument
     rd = New AdmissionCancelr
     rd.SetDataSource(t) 
     CrystalReportViewer1.ReportSource = rd 
   End Sub
  Private Sub CheckBox1_CheckedChanged(ByVal sender As System.Object,
ByVal e As System.EventArgs) Handles CheckBox1.CheckedChanged 
    If CheckBox1.Checked = True ThenDateTimePicker1. Enabeled = FalseDateTimePicker2. Enabeled = FalseTextBox1. Enabled = TrueButton4.Enabled = True
     Else
        DateTimePicker1.Enabled = True
        DateTimePicker2.Enabled = True
       TextBox1.Enabeled = FalseButton2. Enahled = False End If
   End Sub
   Private Sub Button2_Click(ByVal sender As System.Object, ByVal e As
System.EventArgs) Handles Button2.Click 
     CrystalReportViewer1.RefreshReport() 
     Dim t As New DataTable()
     Dim c As New OleDbCommand("select 
studentname,fathername,dob,pincode,datee from admcancel where studentname 
like '%" + TextBox1.Text + "%'", conn)
```
c. Parameters. Add(DateTimePicker1.Text,  $O$ leDbType. Date). Value = DateTimePicker1.Text c.Parameters.Add(DateTimePicker2.Text,  $O$ leDbType.Date).Value = DateTimePicker2.Text Dim ada As New OleDbDataAdapter(c) ada.Fill(t) DataGridView1.DataSource = t Dim rd As New CrystalDecisions.CrystalReports.Engine.ReportDocument rd = New AdmissionCancelr rd.SetDataSource(t) CrystalReportViewer1.ReportSource = rd End Sub End Class

## **Admission Form:**

```
Imports System.Data.OleDb 
Imports System.IO 
Imports System.Data.SqlClient 
Imports System.Net.Mail 
Imports System.Data 
Imports System.Configuration 
Imports System.Web 
Public Class admissionform
   Dim conn As New OleDb.OleDbConnection
   Dim dbprovider As String = "Provider=Microsoft.Jet.OLEDB.4.0;"
  Dim dbsrc As String = "Data Source=D:\New folder\jasneet\maloo
project\grabyourseat\grb.mdb;"
   Dim adaptor As OleDbDataAdapter
   Dim ds As DataSet
   Private Sub admissionform_Load(ByVal sender As System.Object, ByVal e As
System.EventArgs) Handles MyBase.Load 
     conn.ConnectionString = dbprovider & dbsrc 
     datee.Hide() 
    datee.Text = Date.Todaydob.CustomFormat = " "
```

```
 TextBox1.Hide() 
      TextBox2.Hide() 
      TextBox3.Hide() 
      TextBox4.Hide() 
      TextBox5.Hide() 
      register.Hide() 
     login.Hide() 
      prospectus.Hide() 
      main.Hide() 
     registration.Hide() 
     startup.Hide() 
      forgetpassword.Hide() 
     Me.MdiParent = MDIParent1 End Sub
   Private Sub Button6_Click(ByVal sender As System.Object, ByVal e As
System.EventArgs) Handles Button6.Click 
      main.Show() 
     Me.Hide() 
   End Sub
   Private Sub Button7_Click(ByVal sender As System.Object, ByVal e As
System.EventArgs) Handles Button7.Click 
    Try
       If (stdname.Text = "" Or fathername.Text = "" Or mothername.Text = "" Ordob.Text = "" Or address.Text = "" Or pincode.Text = "" Or state.Text = "" Or district.Text = "" Or
country.Text = "" Or classcombo.Text = "") Then
```
 MsgBox("Enter Valid Data In all the feilds", MsgBoxStyle.Information, Title:="Admission Form")

Else

ds = New DataSet

adaptor = New OleDbDataAdapter("insert into [admission]

([studentname],[fathername],[mothername],[dob],[address],[pincode],[district],[sta te],[country],[class],[stdimagepath],[10markspath],[12markspath],[5sempath],[6se mpath],[datee],[username],[password]) VALUES " & "('" & stdname.Text & "','" & fathername.Text & "','" & mothername.Text & "','" & dob.Text & "','" & address.Text & "','" & pincode.Text & "','" & district.Text & "','" & state.Text & "',"" & country.Text & "',"" & classcombo.Text & "',"" & TextBox1.Text & "',"" &

```
TextBox2.Text & "','" & TextBox3.Text & "','" & TextBox4.Text & "','" & 
TextBox5.Text & "','" & datee.Text & "','" & login.username.Text & "','" & 
login.password.Text & "')", conn) 
          adaptor.Fill(ds, "admission") 
          Dim mail As New MailMessage()
          Dim SmtpServer As New SmtpClient
          SmtpServer.Credentials = New
Net.NetworkCredential("grabyourseatprj@gmail.com", "GrabYourSeaj@gmail") 
          SmtpServer.Port = 587 
          SmtpServer.Host = "smtp.gmail.com"
          SmtpServer.EnableSsl = True
         SmtpServer.EnableSsl = True mail.To.Add(login.mail1.Text) 
          mail.From = New MailAddress("GrabYourSeaj@gmail") 
          mail.Subject = "Admission Form "
          mail.Body = stdname.Text + ":You have Successfully Filled your 
Admission form.Ensure Admssion by making the further payment."
          SmtpServer.Send(mail) 
         Me.Hide()
          payment.Show() 
        End If
     Catch ex As Exception
        payment.Show() 
        Me.Hide() 
     End Try
   End Sub
   Private Sub Button4_Click(ByVal sender As System.Object, ByVal e As
System.EventArgs) Handles Button4.Click 
    Try
        OpenFileDialog1.Filter = "Image 
File(*.jpg;*.bmp;*.png)|*.jpg;*.bmp;*.png | all files(*.*) |*.*"
        If OpenFileDialog1.ShowDialog = DialogResult.OK Then
          stdphoto.Image = Image.FromFile(OpenFileDialog1.FileName) 
          TextBox1.Text = OpenFileDialog1.FileName 
        End If
     Catch ex As Exception
     End Try
```

```
 End Sub
   Private Sub Button1_Click(ByVal sender As System.Object, ByVal e As
System.EventArgs) Handles Button1.Click 
     Try
        OpenFileDialog1.Filter = "Image 
File(*.jpg;*.bmp;*.png)|*.jpg;*.bmp;*.png | all files(*.*) |*.*"
        If OpenFileDialog1.ShowDialog = DialogResult.OK Then
         marksheet10. Image = Image. FromFile (OpenFile Dialog1. FileName) TextBox2.Text = OpenFileDialog1.FileName 
        End If
      Catch ex As Exception
     End Try
   End Sub
   Private Sub Button2_Click(ByVal sender As System.Object, ByVal e As
System.EventArgs) Handles Button2.Click 
     Try
        OpenFileDialog1.Filter = "Image 
File(*.jpg;*.bmp;*.png)|*.jpg;*.bmp;*.png | all files(*.*) |*.*"
        If OpenFileDialog1.ShowDialog = DialogResult.OK Then
         marksheet12. Image = Image. FromFile (OpenFile Dialog1. FileName) TextBox3.Text = OpenFileDialog1.FileName 
        End If
     Catch ex As Exception
     End Try
   End Sub
   Private Sub Button3_Click(ByVal sender As System.Object, ByVal e As
System.EventArgs) Handles Button3.Click 
     Try
        OpenFileDialog1.Filter = "Image 
File(*.jpg;*.bmp;*.png)|*.jpg;*.bmp;*.png | all files(*.*) |*.*"
        If OpenFileDialog1.ShowDialog = DialogResult.OK Then
         marksheet5sem. Image = Image. FromFile (OpenFile Dialog1. FileName) TextBox4.Text = OpenFileDialog1.FileName 
        End If
```

```
 Catch ex As Exception
     End Try
   End Sub
   Private Sub Button5_Click(ByVal sender As System.Object, ByVal e As
System.EventArgs) Handles Button5.Click 
     Try
        OpenFileDialog1.Filter = "Image 
File(*.jpg;*.bmp;*.png)|*.jpg;*.bmp;*.png | all files(*.*) |*.*"
        If OpenFileDialog1.ShowDialog = DialogResult.OK Then
          marksheet6sem.Image = Image.FromFile(OpenFileDialog1.FileName) 
           TextBox5.Text = OpenFileDialog1.FileName 
        End If
     Catch ex As Exception
     End Try
   End Sub
   Private Sub state_SelectedValueChanged(ByVal sender As Object, ByVal e As
System.EventArgs) Handles state.SelectedValueChanged 
      country.Text = "India"
   End Sub
   Private Sub stdname_LostFocus(ByVal sender As Object, ByVal e As
System.EventArgs) Handles stdname.LostFocus 
     Dim i As Integer
     For i = 0 To Len(stdname.Text) - 1
        Dim n As Integer
       n = \text{Asc}(\text{stdname}.\text{Text}(i))If ((n \le 65) Or (n > 90)) And ((n \le 97) Or (n > 122)) Then
          MsgBox("Only Characters are allowed" + vbCrLf + "Eg:Shubham", 
MsgBoxStyle.MsgBoxHelp, Title:="Admission Form") 
          stdname.Clear() 
          stdname.Focus() 
          Exit Sub
        End If
    Next
   End Sub
```

```
 Private Sub fathername_LostFocus(ByVal sender As Object, ByVal e As
System.EventArgs) Handles fathername.LostFocus 
      Dim i As Integer
     For i = 0 To Len(fathername.Text) - 1
        Dim n As Integer
       n = \text{Asc}(\text{fathername}.\text{Text}(i))If ((n \le 65) Or (n > 90)) And ((n \le 97) Or (n > 122)) Then
           MsgBox("Only Characters are allowed" + vbCrLf + "Eg:Harishchandra", 
MsgBoxStyle.MsgBoxHelp, Title:="Admission Form") 
           fathername.Clear() 
          fathername.Focus() 
          Exit Sub
        End If
     Next
   End Sub
   Private Sub mothername_LostFocus(ByVal sender As Object, ByVal e As
System.EventArgs) Handles mothername.LostFocus 
      Dim i As Integer
     For i = 0 To Len(mothername.Text) - 1
        Dim n As Integer
```

```
n = \text{Asc}(\text{mothername}.\text{Text}(i))If ((n \le 65) Or (n > 90)) And ((n \le 97) Or (n > 122)) Then
           MsgBox("Only Characters are allowed" + vbCrLf + "Eg:Mishra", 
MsgBoxStyle.MsgBoxHelp, Title:="Admission Form") 
           mothername.Clear() 
           mothername.Focus() 
           Exit Sub
        End If
     Next
   End Sub
   Private Sub pincode_LostFocus(ByVal sender As Object, ByVal e As
System.EventArgs) Handles pincode.LostFocus
```

```
 Dim n As Integer
     For i = 0 To Len(pincode.Text) - 1
       n = \text{Asc}(\text{pinode}.\text{Text}(i))If (n \ge 48) And (n \le 57) Then
        Else
           MsgBox("Enter Valid Pincode" + vbCrLf + "Eg:440023", 
MsgBoxStyle.Critical, Title:="Admission Form") 
           pincode.Clear() 
           pincode.Focus() 
           Exit Sub
        End If
      Next
   End Sub
   Private Sub district_LostFocus(ByVal sender As Object, ByVal e As
System.EventArgs) Handles district.LostFocus 
      Dim i As Integer
     For i = 0 To Len(district. Text) - 1
        Dim n As Integer
       n = \text{Asc}(\text{distinct}.\text{Text}(i))If ((n \le 65) Or (n > 90)) And ((n \le 97) Or (n > 122)) Then
           MsgBox("Only Characters are allowed" + vbCrLf + "Eg:Nagpur", 
MsgBoxStyle.MsgBoxHelp, Title:="Admission Form") 
          district.Clear()
           district.Focus() 
           Exit Sub
        End If
     Next
   End Sub
   Private Sub dob_ValueChanged(ByVal sender As System.Object, ByVal e As
System.EventArgs) Handles dob.ValueChanged 
      dob.CustomFormat = "dd/MM/yyyy"
   End Sub
End Class
```
# **Bonafite Application Form:**

```
Imports System.Data.OleDb 
Imports System.Data.SqlClient 
Imports System.Net.Mail 
Imports System.Data 
Imports System.Configuration 
Imports System.Web 
Public Class bfite
   Dim conn As New OleDb.OleDbConnection
   Dim dbprovider As String = "Provider=Microsoft.Jet.OLEDB.4.0;"
  Dim dbsrc As String = "Data Source=D:\New folder\jasneet\maloo
project\grabyourseat\grb.mdb;"
   Dim adaptor As OleDbDataAdapter
   Dim ds As DataSet
   Private Sub Button6_Click(ByVal sender As System.Object, ByVal e As
System.EventArgs) Handles Button6.Click 
    If application box. Text = " Or stdname. Text = " Then
        MsgBox("Enter Valid Data In all the feilds", MsgBoxStyle.Information, 
Title:="Bonafite Certificate") 
     Else
        ds = New DataSet
        adaptor = New OleDbDataAdapter("insert into [bonafite] 
([stdname],[application]) VALUES " & "('" & stdname.Text & "','" & 
applicationbox.Text & " ')", conn) 
        adaptor.Fill(ds, "bonafite") 
        Dim mail As New MailMessage()
        Dim SmtpServer As New SmtpClient
        SmtpServer.Credentials = New
Net.NetworkCredential("grabyourseatprj@gmail.com", 
"GrabYourSeatPrj@gmail") 
        SmtpServer.Port = 587 
        SmtpServer.Host = "smtp.gmail.com"
        SmtpServer.EnableSsl = True
        SmtpServer.EnableSsl = True
        mail.To.Add(login.mail1.Text) 
        mail.From = New MailAddress("GrabYourSeatprj@gmail")
```

```
 mail.Subject = "Bonafite Application Received"
        mail.Body = stdname.Text + ":You Will get Your Bonafite Certificate after 
2 working days.Please pay RS.25(Bonafite Certificate Charges) on counter no 7 
and bring the slip while receiving your certificate" ' or text what you want to write 
or get from
        SmtpServer.Send(mail) 
        MsgBox("Bonafite Application Sent Successfully", 
MsgBoxStyle.Information, Title:="Bonafite Certificate") 
        stdname.Clear() 
        applicationbox.Clear() 
        main.Show() 
     End If
   End Sub
   Private Sub TextBox1_Click(ByVal sender As Object, ByVal e As
System.EventArgs) Handles applicationbox.Click 
      nm.Text = stdname.Text 
   End Sub
   Private Sub bfite_Load(ByVal sender As System.Object, ByVal e As
System.EventArgs) Handles MyBase.Load 
     Me.MdiParent = MDIParent1
     conn.ConnectionString = dbprovider & dbsrc 
   End Sub
   Private Sub LogoutToolStripMenuItem_Click(ByVal sender As System.Object, 
ByVal e As System.EventArgs) Handles LogoutToolStripMenuItem.Click 
      login.Show() 
    Me.Hide()
   End Sub
  Private Sub ScholarshipsToolStripMenuItem2 Click(ByVal sender As
System.Object, ByVal e As System.EventArgs) Handles
ScholarshipsToolStripMenuItem2.Click 
      scholarships.Show() 
    Me.Hide()
   End Sub
   Private Sub LogoutToolStripMenuItem4_Click(ByVal sender As
System.Object, ByVal e As System.EventArgs) Handles
LogoutToolStripMenuItem4.Click 
      enquiry.Show()
```

```
 Me.Hide() 
   End Sub
  Private Sub EnquiryToolStripMenuItem1_Click(ByVal sender As
System.Object, ByVal e As System.EventArgs) Handles
EnquiryToolStripMenuItem1.Click 
     registration.Show() 
    Me.Hide()
   End Sub
  Private Sub BusTimingToolStripMenuItem1_Click(ByVal sender As
System.Object, ByVal e As System.EventArgs) Handles
BusTimingToolStripMenuItem1.Click 
     bustiming.Show() 
    Me.Hide()
   End Sub
   Private Sub RegistrationToolStripMenuItem1_Click(ByVal sender As
System.Object, ByVal e As System.EventArgs) Handles
RegistrationToolStripMenuItem1.Click 
     contacts.Show() 
    Me.Hide()
   End Sub
   Private Sub ContactsToolStripMenuItem2_Click(ByVal sender As
System.Object, ByVal e As System.EventArgs) Handles
ContactsToolStripMenuItem2.Click 
     prospectus.Show() 
    Me.Hide()
   End Sub
   Private Sub ProspectusToolStripMenuItem2_Click(ByVal sender As
System.Object, ByVal e As System.EventArgs) Handles
ProspectusToolStripMenuItem2.Click 
     main.Show() 
     Me.Hide() 
   End Sub
   Private Sub stdname_LostFocus(ByVal sender As Object, ByVal e As
System.EventArgs) Handles stdname.LostFocus 
     Dim i As Integer
    For i = 0 To Len(stdname.Text) - 1
```

```
 Dim n As Integer
```

```
n = \text{Asc}(\text{stdname}.\text{Text}(i))If ((n \le 65) Or (n > 90)) And ((n \le 97) Or (n > 122)) Then
           MsgBox("Only Characters are allowed" + vbCrLf + "Eg:Shubham", 
MsgBoxStyle.MsgBoxHelp, Title:="Admission Form") 
           stdname.Clear() 
           stdname.Focus() 
           Exit Sub
        End If
     Next
   End Sub
End Class
```
## **Edit Information Form:**

Imports System.Data.OleDb Imports System.Data Imports System.Data.DataTable Imports System.IO Imports System.Data.SqlClient Imports System.Net.Mail Imports System.Configuration Imports System.Web Public Class EditInfo Dim adaptor As OleDbDataAdapter Dim con As New OleDbConnection("Provider=Microsoft.Jet.OLEDB.4.0;Data Source=D:\New folder\jasneet\maloo project\grabyourseat\grb.mdb;") Dim adaptor1 As OleDbDataAdapter Dim ds As DataSet Private Sub EditInfo\_Load(ByVal sender As System.Object, ByVal e As System.EventArgs) Handles MyBase.Load  $Me.MdiParent = MDIParent1$  $datee.Text = Today.Date$  datee.Hide() End Sub Private Sub Button6\_Click(ByVal sender As System.Object, ByVal e As System.EventArgs) Handles Button6.Click main.Show()

```
 Me.Hide()
```
End Sub

 Private Sub Button2\_Click(ByVal sender As System.Object, ByVal e As System.EventArgs) Handles Button2.Click

Dim find As New OleDbCommand("Select \* from admission where

```
username=" \& username.Text \& "' and password=" \& password.Text \& "", con)
      con.Open()
```
Dim getrecord As OleDbDataReader = find.ExecuteReader()

If getrecord.Read $()$  = True Then

stdname.Text = getrecord("studentname")

fathername.Text = getrecord("fathername")

```
 mothername.Text = getrecord("mothername")
```
 $dob.Text = getrecord("dob")$ 

address.Text = getrecord("address")

classcombo.Text = getrecord("class")

 $district. Text = getrecord("district")$ 

state.Text = getrecord("state")

```
 pincode.Text = getrecord("pincode")
```

```
 country.Text = getrecord("country")
```
#### Else

 MsgBox("Enter valid Username and Password", MsgBoxStyle.Critical, Title:="Edit Information")

End If

con.Close()

End Sub

 Private Sub Button7\_Click(ByVal sender As System.Object, ByVal e As System.EventArgs) Handles Button7.Click

ds = New DataSet

 adaptor1 = New OleDbDataAdapter("delete from [admission] where [username]='" & username.Text & "' and [password]='" & password.Text & "'", con)

 adaptor = New OleDbDataAdapter("insert into [admission] ([studentname],[fathername],[mothername],[dob],[address],[pincode],[district],[sta te],[country],[class],[username],[password],[datee]) VALUES " & "('" & stdname.Text & "','" & fathername.Text & "','" & mothername.Text & "','" & dob.Text & "','" & address.Text & "','" & pincode.Text & "','" & district.Text & "','"

```
& state.Text & "','" & country.Text & "','" & classcombo.Text & "','" & 
login.username.Text & "','" & login.password.Text & "','" & datee.Text & "')", con) 
      adaptor1.Fill(ds, "admission") 
      adaptor.Fill(ds, "admission") 
      Dim mail As New MailMessage()
      Dim SmtpServer As New SmtpClient
      SmtpServer.Credentials = New
Net.NetworkCredential("grabyourseatprj@gmail.com", 
"GrabYourSeatPrj@gmail") 
      SmtpServer.Port = 587 
      SmtpServer.Host = "smtp.gmail.com"
      SmtpServer.EnableSsl = True
      SmtpServer.EnableSsl = True
      mail.To.Add(login.mail1.Text) 
     mail.From = New MailAddress("GrabYourSeatprj@gmail")
      mail.Subject = "Admission Form "
      mail.Body = stdname.Text + ":You have Successfully Edited your 
Information."
      SmtpServer.Send(mail) 
      username.Clear() 
      password.Clear() 
      stdname.Clear() 
      fathername.Clear() 
      mothername.Clear() 
      dob.Clear() 
      address.Clear() 
      country.Clear() 
      district.Clear() 
     classcomb<sup>o</sup>.Text = ""
     state.Text = ""
      pincode.Clear() 
      main.Show() 
   End Sub
End Class
```
# **Enquiry Form:**

```
Imports System.Data.OleDb 
Imports System.Data.SqlClient 
Imports System.Net.Mail 
Imports System.Data 
Imports System.Configuration 
Imports System.Web 
Public Class enquiry
   Dim conn As New OleDb.OleDbConnection
   Dim dbprovider As String = "Provider=Microsoft.Jet.OLEDB.4.0;"
  Dim dbsrc As String = "Data Source=D:\New folder\jasneet\maloo
project\grabyourseat\grb.mdb;"
   Dim adaptor As OleDbDataAdapter
   Dim ds As DataSet
   Private Sub Button6_Click(ByVal sender As System.Object, ByVal e As
System.EventArgs) Handles Button6.Click 
    If username.Text = "" Or mail1.Text = "" Or query.Text = "" Then
        MsgBox("Please Enter data in all the feilds", MsgBoxStyle.Critical, 
Title:="Enquiry") 
     Else
        ds = New DataSet
        adaptor = New OleDbDataAdapter("insert into [enquiry] 
([stdname],[phoneno],[query],[datee]) VALUES " & "('" & username.Text & "','"
& mail1.Text & "'," & query.Text & "'," & TextBox1.Text & "')", conn)
        adaptor.Fill(ds, "query") 
        Dim mail As New MailMessage()
        Dim SmtpServer As New SmtpClient
        SmtpServer.Credentials = New
Net.NetworkCredential("grabyourseatprj@gmail.com", 
"GrabYourSeatPrj@gmail") 
        SmtpServer.Port = 587 
        SmtpServer.Host = "smtp.gmail.com"
        SmtpServer.EnableSsl = True
        SmtpServer.EnableSsl = True
        mail.To.Add(login.mail1.Text) 
        mail.From = New MailAddress("GrabYourSeatPrj@gmail")
```

```
 mail.Subject = "Query Received"
        mail.Body = "Thankyou for your Query.We will try our best to give a good 
solution or clear your query." ' or text what you want to write or get from
        SmtpServer.Send(mail) 
        MsgBox("Query Received Succcessfully", MsgBoxStyle.Information, 
Title:="Enquiry") 
       username.Text = ""mail1.Text = ""
       query. Text = ""
     End If
   End Sub
   Private Sub Button1_Click(ByVal sender As System.Object, ByVal e As
System.EventArgs) Handles Button1.Click 
     main.Show() 
    Me.Hide()
   End Sub
   Private Sub enquiry_Load(ByVal sender As System.Object, ByVal e As
System.EventArgs) Handles MyBase.Load 
    Me.Md Parent = MDIP arent 1
     conn.ConnectionString = dbprovider & dbsrc 
     TextBox1.Hide() 
     TextBox1.Text = Today.Date 
   End Sub
   Private Sub ContactsToolStripMenuItem2_Click(ByVal sender As
System.Object, ByVal e As System.EventArgs) Handles
ContactsToolStripMenuItem2.Click 
     prospectus.Show() 
     Me.Hide() 
   End Sub
   Private Sub ProspectusToolStripMenuItem2_Click(ByVal sender As
System.Object, ByVal e As System.EventArgs) Handles
ProspectusToolStripMenuItem2.Click 
     main.Show() 
    Me.Hide()
   End Sub
```
```
 Private Sub RegistrationToolStripMenuItem1_Click(ByVal sender As
System.Object, ByVal e As System.EventArgs) Handles
RegistrationToolStripMenuItem1.Click 
     contacts.Show() 
    Me.Hide()
   End Sub
  Private Sub EnquiryToolStripMenuItem1_Click(ByVal sender As
System.Object, ByVal e As System.EventArgs) Handles
EnquiryToolStripMenuItem1.Click 
     registration.Show() 
    Me.Hide()
   End Sub
   Private Sub ScholarshipsToolStripMenuItem2_Click(ByVal sender As
System.Object, ByVal e As System.EventArgs) Handles
ScholarshipsToolStripMenuItem2.Click 
     scholarships.Show() 
     Me.Hide() 
   End Sub
   Private Sub BonafiteToolStripMenuItem1_Click(ByVal sender As
System.Object, ByVal e As System.EventArgs) Handles
BonafiteToolStripMenuItem1.Click 
     bfite.Show() 
    Me.Hide()
   End Sub
  Private Sub BusTimingToolStripMenuItem1_Click(ByVal sender As
System.Object, ByVal e As System.EventArgs) Handles
BusTimingToolStripMenuItem1.Click 
     bustiming.Show() 
    Me.Hide()
   End Sub
  Private Sub LogoutToolStripMenuItem_Click(ByVal sender As System.Object,
ByVal e As System.EventArgs) Handles LogoutToolStripMenuItem.Click 
     login.Show() 
    Me.Hide()
   End Sub
   Private Sub username_LostFocus(ByVal sender As Object, ByVal e As
System.EventArgs) Handles username.LostFocus
```

```
 Dim i As Integer
     For i = 0 To Len(username.Text) - 1
        Dim n As Integer
       n = \text{Asc}(\text{username}.\text{Text}(i))If ((n \le 65) Or (n > 90)) And ((n \le 97) Or (n > 122)) Then
           MsgBox("Only Characters are allowed" + vbCrLf + "Eg:Shubham", 
MsgBoxStyle.MsgBoxHelp, Title:="Enquiry") 
           username.Clear() 
           username.Focus() 
           Exit Sub
        End If
      Next
   End Sub
   Private Sub mail1_LostFocus(ByVal sender As Object, ByVal e As
System.EventArgs) Handles mail1.LostFocus 
      Dim i As Integer
     For i = 0 To Len(mail1.Text) - 1
        Dim n As Integer
       n = \text{Asc}(\text{mail1}.\text{Text}(i))If ((n \le 65) Or (n > 90)) And ((n \le 97) Or (n > 122)) Then
        Else
           MsgBox("Only digits are allowed" + vbCrLf + "Eg:9145290911", 
MsgBoxStyle.MsgBoxHelp, Title:="Enquiry") 
           mail1.Clear() 
           mail1.Focus() 
           Exit Sub
        End If
     Next
   End Sub
End Class
```
### **Feedback Form:**

Imports System.Data.OleDb Imports System.Data.SqlClient Imports System.Net.Mail Imports System.Data Imports System.Configuration Imports System.Web Public Class feedback Dim conn As New OleDb.OleDbConnection Dim dbprovider As String = "Provider=Microsoft.Jet.OLEDB.4.0;" Dim dbsrc As String = "Data Source=D:\New folder\jasneet\maloo project\grabyourseat\grb.mdb;" Dim adaptor As OleDbDataAdapter Dim ds As DataSet Private Sub Button1 Click(ByVal sender As System.Object, ByVal e As System.EventArgs) Handles Button1.Click Me.Hide() main.Show() End Sub Private Sub Button6\_Click(ByVal sender As System.Object, ByVal e As System.EventArgs) Handles Button6.Click **Try** If stdname.Text = "" Or phoneno.Text = "" Or feedbackbox.Text = "" Then MsgBox("Enter data in all the feilds", MsgBoxStyle.Information, Title:="Feedback") Else ds = New DataSet adaptor = New OleDbDataAdapter("insert into [feedback] ([username],[mail],[feedback],[datee]) VALUES " & "('" & stdname.Text & "','" & phoneno.Text & "','" & feedbackbox.Text & "','" & TextBox1.Text & "')", conn) adaptor.Fill(ds, "feedback") Dim mail As New MailMessage() Dim SmtpServer As New SmtpClient SmtpServer.Credentials = New Net.NetworkCredential("grabyourseatprj@gmail.com", "GrabYourSeatPrj@gmail")

SmtpServer.Port = 587

SmtpServer.Host = "smtp.gmail.com"

SmtpServer.EnableSsl = True

 $SmtpServer.EnableSsl = True$ 

mail.To.Add(login.mail1.Text)

mail.From = New MailAddress("GrabYourSeaj@gmail")

mail.Subject = "Feedback Received"

mail.Body = stdname.Text + ":Thankyou for your feedback."

SmtpServer.Send(mail)

MsgBox("Feedback Sent Successfully", MsgBoxStyle.Information,

#### Title:="Feedback")

 stdname.Clear() phoneno.Clear() feedbackbox.Clear()

End If

Catch ex As Exception

MsgBox("Feedback Sent Successfully", MsgBoxStyle.Information,

```
Title:="Feedback")
```

```
 stdname.Clear() 
 phoneno.Clear() 
 feedbackbox.Clear()
```
End Try

End Sub

 Private Sub feedback\_Load(ByVal sender As System.Object, ByVal e As System.EventArgs) Handles MyBase.Load

PictureBox6.Hide()

```
 TextBox1.Hide()
```
 $TextBox1.Text = Today.Date$ 

 $Me$ . MdiParent = MDIParent 1

conn.ConnectionString = dbprovider & dbsrc

End Sub

Private Sub ContactsToolStripMenuItem2\_Click(ByVal sender As

System.Object, ByVal e As System.EventArgs) Handles

ContactsToolStripMenuItem2.Click

prospectus.Show()

Me.Hide()

```
 Private Sub ProspectusToolStripMenuItem2_Click(ByVal sender As
System.Object, ByVal e As System.EventArgs) Handles
ProspectusToolStripMenuItem2.Click 
     main.Show() 
     Me.Hide() 
   End Sub
   Private Sub RegistrationToolStripMenuItem1_Click(ByVal sender As
System.Object, ByVal e As System.EventArgs) Handles
RegistrationToolStripMenuItem1.Click 
     contacts.Show() 
     Me.Hide() 
   End Sub
   Private Sub EnquiryToolStripMenuItem1_Click(ByVal sender As
System.Object, ByVal e As System.EventArgs) Handles
EnquiryToolStripMenuItem1.Click 
     registration.Show() 
     Me.Hide() 
   End Sub
   Private Sub LogoutToolStripMenuItem4_Click(ByVal sender As
System.Object, ByVal e As System.EventArgs) Handles
LogoutToolStripMenuItem4.Click 
     enquiry.Show() 
    Me.Hide()
   End Sub
   Private Sub ScholarshipsToolStripMenuItem2_Click(ByVal sender As
System.Object, ByVal e As System.EventArgs) Handles
ScholarshipsToolStripMenuItem2.Click 
     scholarships.Show() 
     Me.Hide() 
   End Sub
  Private Sub BonafiteToolStripMenuItem1_Click(ByVal sender As
System.Object, ByVal e As System.EventArgs) Handles
BonafiteToolStripMenuItem1.Click 
     bfite.Show() 
     Me.Hide() 
   End Sub
```

```
73
   Private Sub BusTimingToolStripMenuItem1_Click(ByVal sender As
System.Object, ByVal e As System.EventArgs) Handles
BusTimingToolStripMenuItem1.Click 
     bustiming.Show() 
    Me.Hide()
   End Sub
   Private Sub LogoutToolStripMenuItem_Click(ByVal sender As System.Object, 
ByVal e As System.EventArgs) Handles LogoutToolStripMenuItem.Click 
     login.Show() 
    Me.Hide()
   End Sub
   Private Sub PictureBox1_Click(ByVal sender As System.Object, ByVal e As
System.EventArgs) Handles PictureBox1.Click 
     PictureBox6.Show() 
    PictureBox6. Image = Image. FromFile("D:\New folder\ijasneet\mid noproject\grabyourseat\grabyourseat\1startgif.gif") 
   End Sub
   Private Sub PictureBox5_Click(ByVal sender As System.Object, ByVal e As
System.EventArgs) Handles PictureBox5.Click 
     PictureBox6.Show() 
    PictureBox6. Image = Image. FromFile("D:\New folder\ijasneet\mid noproject\grabyourseat\grabyourseat\2stargif.gif") 
   End Sub
   Private Sub PictureBox4_Click(ByVal sender As System.Object, ByVal e As
System.EventArgs) Handles PictureBox4.Click 
     PictureBox6.Show() 
    PictureBox6. Image = Image. FromFile("D:\New folder\ijasneet\mid noproject\grabyourseat\grabyourseat\3stargif.gif") 
   End Sub
   Private Sub PictureBox3_Click(ByVal sender As System.Object, ByVal e As
System.EventArgs) Handles PictureBox3.Click 
     PictureBox6.Show() 
    PictureBox6. Image = Image. FromFile("D:\New folder\ijasneet\mid noproject\grabyourseat\grabyourseat\4stargif.gif") 
   End Sub
   Private Sub PictureBox2_Click(ByVal sender As System.Object, ByVal e As
System.EventArgs) Handles PictureBox2.Click
```

```
 PictureBox6.Show() 
     PictureBox6. Image = Image.FromFile("D:\New folder\ijasneet\maloo)project\grabyourseat\grabyourseat\5stargif.gif") 
   End Sub
   Private Sub stdname_LostFocus(ByVal sender As Object, ByVal e As
System.EventArgs) Handles stdname.LostFocus 
      Dim i As Integer
     For i = 0 To Len(stdname.Text) - 1
        Dim n As Integer
       n = \text{Asc}(\text{stdname}.\text{Text}(i))If ((n \le 65) Or (n > 90)) And ((n \le 97) Or (n > 122)) Then
           MsgBox("Only characters are allowed" + vbCrLf + "Eg:Shubham", 
MsgBoxStyle.MsgBoxHelp, Title:="Feedback") 
           stdname.Clear() 
           stdname.Focus() 
           Exit Sub
        End If
     Next
   End Sub
   Private Sub phoneno_LostFocus(ByVal sender As Object, ByVal e As
System.EventArgs) Handles phoneno.LostFocus 
      Dim i As Integer
     For i = 0 To Len(phoneno.Text) - 1
        Dim n As Integer
       n = \text{Asc(phoneno.Text(i))}If ((n \le 65) Or (n > 90)) And ((n \le 97) Or (n > 122)) Then
        Else
           MsgBox("Only digits are allowed" + vbCrLf + "Eg:9145290911", 
MsgBoxStyle.MsgBoxHelp, Title:="Feedback") 
           phoneno.Clear() 
           phoneno.Focus() 
           Exit Sub
        End If
      Next
   End Sub
End Class
```
### **Forget Password:**

```
Imports System.Data.OleDb 
Public Class forgetpassword
   Dim conn As New OleDb.OleDbConnection
   Dim dbprovider As String = "Provider=Microsoft.Jet.OLEDB.4.0;"
   Dim dbsrc As String = "Data Source=D:\New folder\jasneet\maloo 
project\grabyourseat\grb.mdb;"
   Dim adaptor As OleDbDataAdapter
   Dim ds As DataSet
   Private Sub forgetpassword_Load(ByVal sender As System.Object, ByVal e As
System.EventArgs) Handles MyBase.Load 
     Me.MdiParent = MDIParent1 
      conn.ConnectionString = dbprovider & dbsrc 
      admissionform.Hide() 
      login.Hide() 
      prospectus.Hide() 
      main.Hide() 
     registration.Hide() 
     startup.Hide() 
     register.Hide() 
     Button1.Hide() 
     Button2.Hide() 
   End Sub
   Private Sub Button1_Click(ByVal sender As System.Object, ByVal e As
System.EventArgs) Handles Button1.Click 
      main.Show() 
     Me.Hide()
   End Sub
   Private Sub Button2_Click(ByVal sender As System.Object, ByVal e As
System.EventArgs) Handles Button2.Click 
     Try
        Reset.Show() 
        Me.Hide() 
      Catch ex As Exception
        Reset.Show() 
        Me.Hide()
```

```
 End Try
   End Sub
   Private Sub Button3_Click(ByVal sender As System.Object, ByVal e As
System.EventArgs) Handles Done.Click 
     ds = New DataSet
     adaptor = New OleDbDataAdapter("select * from [register] where 
[questions]=" \& questions. Text \& "'and [answer]=" \& answers. Text \& "", conn)
     adaptor.Fill(ds, "register") 
    If questions. Text = "" Or answers. Text = "" Then
        MsgBox("Enter data in all the feilds", MsgBoxStyle.Information, 
Title:="Forget Password") 
        Button2.Show() 
        Button1.Show() 
      ElseIf ds.Tables("register").Rows.Count > 0 Then
        MsgBox("Answer Matched", MsgBoxStyle.Information, Title:="Forget 
Password") 
        Button2.Show() 
        Button1.Show() 
     Else
        MsgBox("Answer not Matched." + vbCrLf + "Please Enter Proper 
Answer", MsgBoxStyle.Information, Title:="Forget Password") 
        Button1.Hide() 
        Button2.Hide() 
     End If
   End Sub
End Class
```
# **Otp Form:**

Imports System.Data.OleDb Imports System.Data.SqlClient Imports System.Net.Mail Imports System.Data Imports System.Configuration Imports System.Web Public Class Formotp

```
 Dim conn As New OleDb.OleDbConnection
   Dim dbprovider As String = "Provider=Microsoft.Jet.OLEDB.4.0;"
  Dim dbsrc As String = "Data Source=D:\New folder\jasneet\maloo
project\grabyourseat\grb.mdb;"
   Dim adaptor As OleDbDataAdapter
   Dim ds As DataSet
   Private Sub Form1_Load(ByVal sender As System.Object, ByVal e As
System.EventArgs) Handles MyBase.Load 
     Me.Md Parent = MDIP arent 1
     txt.Hide() 
     conn.ConnectionString = dbprovider & dbsrc 
   End Sub
   Private Sub Button5_Click(ByVal sender As System.Object, ByVal e As
System.EventArgs) Handles Button5.Click 
    If txt. Text = otp Text Then
        ds = New DataSet
        adaptor = New OleDbDataAdapter("insert into [register] 
([username],[password],[reenter],[questions],[answer],[mail],[datee]) VALUES "
& "('" & register.username.Text & "','" & register.password.Text & "','" & 
register.reenter.Text & "','" & register.questions.Text & "','" & register.answer.Text 
& "','" & register.mail1.Text & "','" & register.TextBox1.Text & "')", conn) 
        adaptor.Fill(ds, "register") 
        Dim mail As New MailMessage()
        Dim SmtpServer As New SmtpClient
        SmtpServer.Credentials = New
Net.NetworkCredential("grabyourseatprj@gmail.com", 
"GrabYourSeatPrj@gmail") 
        SmtpServer.Port = 587 
        SmtpServer.Host = "smtp.gmail.com"
        SmtpServer.EnableSsl = True
        SmtpServer.EnableSsl = True
        mail.To.Add(register.mail1.Text) 
        mail.From = New MailAddress("grabyourseatprj@gmail.com") 
        mail.Subject = "Registeration Successful"
```
 mail.Body = "You have Successfully Registered with Grab Your Seat." & vbCrLf & " Your Username is:" + register.username.Text + vbCrLf & "Password is:" + register.password.Text SmtpServer.Send(mail) register.username.Text = "" register.password.Text = "" register.answer.Text = "" register.reenter.Text  $=$  "" register.questions.Text = "" register.CheckBox1.Checked = False login.Show() Me.Hide() Else MsgBox("Invalid OTP", MsgBoxStyle.Information, Title:="Registration") End If End Sub

End Class

# **ID-Card Form:**

Imports System.Data.OleDb Imports System.Data.SqlClient Imports System.Net.Mail Imports System.Data Imports System.Configuration Imports System.Web Imports System.Text.RegularExpressions Public Class idcard Private Sub Button1\_Click(ByVal sender As System.Object, ByVal e As System.EventArgs) Handles Button1.Click Dim mail As New MailMessage() Dim SmtpServer As New SmtpClient SmtpServer.Credentials = New Net.NetworkCredential("grabyourseatprj@gmail.com", "GrabYourSeatPrj@gmail") SmtpServer.Port = 587

```
 SmtpServer.Host = "smtp.gmail.com"
      SmtpServer.EnableSsl = True
      SmtpServer.EnableSsl = True
      mail.To.Add(mail1.Text) 
    mail.From = New MailAddress("GrabYourSeatprj@gmail")
     mail.Subject = "Idcard"
      mail.Body = "Please Collect Your Id card from counter number:7 from the 
day college gets open." + vbCrLf + vbCrLf + "Student Name: " + stdname.Text + 
vbCrLf + "Date Of Birth: " + dob.Text + vbCrLf + "Class: " + classtxt.Text + 
vbCrLf + "Mail-Id: " + mail1.Text + vbCrLf + "Address: " + address.Text 
      SmtpServer.Send(mail) 
      main.Show() 
    Me.Hide()
   End Sub
   Private Sub idcard_Load(ByVal sender As System.Object, ByVal e As
System.EventArgs) Handles MyBase.Load 
     Me.MdiParent = MDIParent1
      stdname.Text = admissionform.stdname.Text 
      dob.Text = admissionform.dob.Text 
      classtxt.Text = admissionform.classcombo.Text 
      PictureBox1.Image = admissionform.stdphoto.Image 
      address.Text = admissionform.address.Text 
    mail1.Text = login. mail1.Text
   End Sub
End Class
```
#### **Main Form:**

Public Class main Private Sub main\_Load(ByVal sender As System.Object, ByVal e As System.EventArgs) Handles MyBase.Load login.Hide() register.Hide() startup.Hide() forgetpassword.Hide()  $Me.Md$  iParent = MDIParent 1

```
 hover.Hide()
```
End Sub

 Private Sub ProspectusToolStripMenuItem\_Click(ByVal sender As System.Object, ByVal e As System.EventArgs) Handles

ProspectusToolStripMenuItem.Click

prospectus.Show()

Me.Hide()

End Sub

 Private Sub AdmissionFormToolStripMenuItem\_Click(ByVal sender As System.Object, ByVal e As System.EventArgs) Handles

AdmissionFormToolStripMenuItem.Click

```
 registration.Show()
```
Me.Hide()

End Sub

Private Sub AboutUsToolStripMenuItem\_Click(ByVal sender As

System.Object, ByVal e As System.EventArgs) Handles

AboutUsToolStripMenuItem.Click

enquiry.Show()

Me.Hide()

End Sub

Private Sub ContactsToolStripMenuItem\_Click(ByVal sender As

System.Object, ByVal e As System.EventArgs) Handles

ContactsToolStripMenuItem.Click

contacts.Show()

Me.Hide()

End Sub

Private Sub ResetToolStripMenuItem\_Click(ByVal sender As System.Object,

ByVal e As System.EventArgs) Handles ResetToolStripMenuItem.Click

 Reset.Show() Me.Hide()

End Sub

 Private Sub LogOutToolStripMenuItem\_Click(ByVal sender As System.Object, ByVal e As System.EventArgs) Handles LogOutToolStripMenuItem.Click

 scholarships.Show() Me.Hide()

```
 Private Sub LogoutToolStripMenuItem1_Click(ByVal sender As
System.Object, ByVal e As System.EventArgs) Handles
LogoutToolStripMenuItem1.Click 
     login.Show() 
     Me.Hide() 
   End Sub
   Private Sub Button1_Click(ByVal sender As System.Object, ByVal e As
System.EventArgs) Handles Button1.Click 
     meritlist.Show() 
    Me.Hide()
   End Sub
   Private Sub PictureBox1_Click(ByVal sender As System.Object, ByVal e As
System.EventArgs) Handles PictureBox1.Click 
     feedback.Show() 
    Me.Hide()
   End Sub
   Private Sub ProspectusToolStripMenuItem2_Click(ByVal sender As
System.Object, ByVal e As System.EventArgs) Handles
ProspectusToolStripMenuItem2.Click 
     prospectus.Show() 
     Me.Hide() 
   End Sub
   Private Sub ContactsToolStripMenuItem2_Click(ByVal sender As
System.Object, ByVal e As System.EventArgs) Handles
ContactsToolStripMenuItem2.Click 
     contacts.Show() 
     Me.Hide() 
   End Sub
   Private Sub RegistrationToolStripMenuItem1_Click(ByVal sender As
System.Object, ByVal e As System.EventArgs) Handles
RegistrationToolStripMenuItem1.Click 
     AdminLogin.Show()
```

```
 Me.Hide() 
 End Sub
```

```
 Private Sub EnquiryToolStripMenuItem1_Click(ByVal sender As
System.Object, ByVal e As System.EventArgs) Handles
EnquiryToolStripMenuItem1.Click 
     enquiry.Show() 
    Me.Hide()
   End Sub
  Private Sub LogoutToolStripMenuItem4 Click(ByVal sender As
System.Object, ByVal e As System.EventArgs) 
     login.Show() 
    Me.Hide()
   End Sub
   Private Sub ScholarshipsToolStripMenuItem2_Click(ByVal sender As
System.Object, ByVal e As System.EventArgs) Handles
ScholarshipsToolStripMenuItem2.Click 
     scholarships.Show() 
    Me.Hide()
   End Sub
   Private Sub BusTimingToolStripMenuItem1_Click(ByVal sender As
System.Object, ByVal e As System.EventArgs) Handles
BusTimingToolStripMenuItem1.Click 
     bustiming.Show() 
     Me.Hide() 
   End Sub
   Private Sub LogoutToolStripMenuItem4_Click_1(ByVal sender As
System.Object, ByVal e As System.EventArgs) Handles
LogoutToolStripMenuItem4.Click 
     Dim a As String
     a = MsgBox("Do you want Logout", MsgBoxStyle.YesNo, Title:="Logout") 
    If a = vbYes Then
        Me.Hide() 
        login.Show() 
     End If
   End Sub
   Private Sub Button2_Click(ByVal sender As System.Object, ByVal e As
System.EventArgs) Handles Button2.Click 
     prospectus.Show() 
     Me.Hide()
```

```
 Private Sub BonafiteToolStripMenuItem1_Click(ByVal sender As
System.Object, ByVal e As System.EventArgs) Handles
BonafiteToolStripMenuItem1.Click 
     bfite.Show() 
     Me.Hide() 
   End Sub
   Private Sub PictureBox10_MouseEnter(ByVal sender As Object, ByVal e As
System.EventArgs) Handles PictureBox10.MouseEnter 
     hover.Show() 
     hover.BringToFront() 
     hover.Image = Image.FromFile("D:\New folder\jasneet\maloo 
project\grabyourseat\grabyourseat\e8.png") 
   End Sub
   Private Sub PictureBox5_MouseEnter(ByVal sender As System.Object, ByVal e 
As System.EventArgs) Handles PictureBox5.MouseEnter 
     hover.Show() 
     hover.BringToFront() 
     hover.Image = Image.FromFile("D:\New folder\jasneet\maloo 
project\grabyourseat\grabyourseat\e3.jpg") 
   End Sub
   Private Sub hover_Click(ByVal sender As System.Object, ByVal e As
System.EventArgs) Handles hover.Click 
     hover.Hide() 
   End Sub
   Private Sub PictureBox10_MouseLeave(ByVal sender As Object, ByVal e As
System.EventArgs) Handles PictureBox10.MouseLeave 
     hover.Hide() 
   End Sub
   Private Sub PictureBox8_MouseEnter(ByVal sender As System.Object, ByVal e 
As System.EventArgs) Handles PictureBox8.MouseEnter 
     hover.Show() 
     hover.BringToFront() 
     hover.Image = Image.FromFile("D:\New folder\jasneet\maloo 
project\grabyourseat\grabyourseat\e10.jpg") 
   End Sub
```

```
 Private Sub PictureBox8_MouseLeave(ByVal sender As Object, ByVal e As
System.EventArgs) Handles PictureBox8.MouseLeave 
     hover.Hide() 
   End Sub
   Private Sub PictureBox5_MouseLeave(ByVal sender As Object, ByVal e As
System.EventArgs) Handles PictureBox5.MouseLeave 
     hover.Hide() 
   End Sub
   Private Sub PictureBox9_MouseEnter(ByVal sender As System.Object, ByVal e 
As System.EventArgs) Handles PictureBox9.MouseEnter 
     hover.Show() 
     hover.BringToFront() 
     hover.Image = Image.FromFile("D:\New folder\jasneet\maloo 
project\grabyourseat\grabyourseat\e4.jpg") 
   End Sub
   Private Sub PictureBox9_MouseLeave(ByVal sender As Object, ByVal e As
System.EventArgs) Handles PictureBox9.MouseLeave 
     hover.Hide() 
   End Sub
   Private Sub PictureBox7_MouseEnter(ByVal sender As Object, ByVal e As
System.EventArgs) Handles PictureBox7.MouseEnter 
     hover.Show() 
     hover.BringToFront() 
     hover.Image = Image.FromFile("D:\New folder\jasneet\maloo 
project\grabyourseat\grabyourseat\e5.jpg") 
   End Sub
   Private Sub PictureBox7_MouseLeave(ByVal sender As Object, ByVal e As
System.EventArgs) Handles PictureBox7.MouseLeave 
     hover.Hide() 
   End Sub
  Private Sub PictureBox11_MouseEnter(ByVal sender As System.Object, ByVal
e As System.EventArgs) Handles PictureBox11.MouseEnter 
     hover.Show() 
     hover.BringToFront() 
     hover.Image = Image.FromFile("D:\New folder\jasneet\maloo 
project\grabyourseat\grabyourseat\e9.png") 
   End Sub
```
 Private Sub PictureBox11\_MouseLeave(ByVal sender As Object, ByVal e As System.EventArgs) Handles PictureBox11.MouseLeave hover.Hide() End Sub Private Sub PictureBox4\_MouseEnter(ByVal sender As System.Object, ByVal e As System.EventArgs) Handles PictureBox4.MouseEnter hover.Show() hover.BringToFront() hover.Image = Image.FromFile("D:\New folder\jasneet\maloo project\grabyourseat\grabyourseat\e6.jpg") End Sub Private Sub PictureBox4\_MouseLeave(ByVal sender As Object, ByVal e As System.EventArgs) Handles PictureBox4.MouseLeave hover.Hide() End Sub Private Sub PictureBox6\_MouseEnter(ByVal sender As System.Object, ByVal e As System.EventArgs) Handles PictureBox6.MouseEnter hover.Show() hover.BringToFront() hover.Image =  $Image$ .FromFile("D:\New folder\jasneet\maloo project\grabyourseat\grabyourseat\e7.jpg") End Sub Private Sub PictureBox6\_MouseLeave(ByVal sender As Object, ByVal e As System.EventArgs) Handles PictureBox6.MouseLeave hover.Hide() End Sub Private Sub PictureBox3\_MouseEnter(ByVal sender As System.Object, ByVal e As System.EventArgs) Handles PictureBox3.MouseEnter hover.Show() hover.BringToFront() hover.Image = Image.FromFile("D:\New folder\jasneet\maloo project\grabyourseat\grabyourseat\e1.jpg") End Sub Private Sub PictureBox3\_MouseLeave(ByVal sender As Object, ByVal e As System.EventArgs) Handles PictureBox3.MouseLeave hover.Hide() End Sub

 Private Sub PictureBox12\_MouseEnter(ByVal sender As System.Object, ByVal e As System.EventArgs) Handles PictureBox12.MouseEnter hover.Show() hover.BringToFront() hover.Image = Image.FromFile("D:\New folder\jasneet\maloo project\grabyourseat\grabyourseat\e10.jpg") End Sub Private Sub PictureBox12\_MouseLeave(ByVal sender As Object, ByVal e As System.EventArgs) Handles PictureBox12.MouseLeave hover.Hide() End Sub Private Sub PictureBox13\_Click(ByVal sender As System.Object, ByVal e As System.EventArgs) Handles PictureBox13.Click feedback.Show() Me.Hide() End Sub Private Sub ReportsToolStripMenuItem\_Click(ByVal sender As System.Object, ByVal e As System.EventArgs) Handles ReportsToolStripMenuItem.Click AdminLogin.Show() Me.Hide() End Sub Private Sub AdmissionCancelToolStripMenuItem\_Click(ByVal sender As System.Object, ByVal e As System.EventArgs) Handles AdmissionCancelToolStripMenuItem.Click admcancel.Show() Me.Hide() End Sub Private Sub EditAdmissionInfoToolStripMenuItem\_Click(ByVal sender As System.Object, ByVal e As System.EventArgs) Handles EditAdmissionInfoToolStripMenuItem.Click EditInfo.Show() Me.Hide() End Sub

End Class

## **Merit List Form:**

```
Imports System.Data.OleDb 
Imports System.Data.SqlClient 
Imports System.Net.Mail 
Imports System.Data 
Imports System.Configuration 
Imports System.Web 
Public Class meritlist
   Dim conn As New OleDb.OleDbConnection
   Dim dbprovider As String = "Provider=Microsoft.Jet.OLEDB.4.0;"
  Dim dbsrc As String = "Data Source=D:\New folder\jasneet\maloo
project\grabyourseat\grb.mdb;"
   Private Sub Button2_Click(ByVal sender As System.Object, ByVal e As
System.EventArgs) Handles Button2.Click 
     admissionform.Show() 
    Me.Hide()
   End Sub
   Private Sub Button1_Click(ByVal sender As System.Object, ByVal e As
System.EventArgs) Handles Button1.Click 
     main.Show() 
     Me.Hide() 
   End Sub
  Private Sub meritlist Load(ByVal sender As System.Object, ByVal e As
System.EventArgs) Handles MyBase.Load 
    Me.MdiParent = MDIParent1
     Button2.Hide() 
     conn.ConnectionString = dbprovider & dbsrc 
   End Sub
   Private Sub ThToolStripMenuItem_Click(ByVal sender As System.Object, 
ByVal e As System.EventArgs) Handles ThToolStripMenuItem.Click 
     Button2.Show() 
     Dim ds As New DataSet
     Dim dt As New DataTable
     ds.Tables.Add(dt) 
     Dim da As New OleDbDataAdapter
```
 da = New OleDbDataAdapter("Select top 20 stdname as Student\_Name,percentage as Percentage,datee as Registration\_Date from registration where class ='11th order by percentage desc' ", conn) da.Fill(dt)  $DataGridView1.DataSource = dt.DefaultView$  End Sub Private Sub Bcom1stYearToolStripMenuItem\_Click(ByVal sender As System.Object, ByVal e As System.EventArgs) Handles Bcom1stYearToolStripMenuItem.Click Button2.Show() Dim ds As New DataSet Dim dt As New DataTable ds.Tables.Add(dt) Dim da As New OleDbDataAdapter da = New OleDbDataAdapter("Select top 20 stdname as Student Name, percentage as Percentage, datee as Registration Date from registration where class ='Bcom' order by percentage desc ", conn) da.Fill(dt) DataGridView1.DataSource = dt.DefaultView End Sub Private Sub Bba1stYearToolStripMenuItem\_Click(ByVal sender As System.Object, ByVal e As System.EventArgs) Handles Bba1stYearToolStripMenuItem.Click Button2.Show() Dim ds As New DataSet Dim dt As New DataTable ds.Tables.Add(dt) Dim da As New OleDbDataAdapter da = New OleDbDataAdapter("Select top 20 stdname as Student\_Name,percentage as Percentage,datee as Registration\_Date from registration where class ='Bba' order by percentage desc ", conn) da.Fill(dt)  $DataGridView1.DataSource = dt.DefaultView$  End Sub Private Sub BCCA1stYearToolStripMenuItem\_Click(ByVal sender As System.Object, ByVal e As System.EventArgs) Handles BCCA1stYearToolStripMenuItem.Click

```
 Button2.Show() 
     Dim ds As New DataSet
     Dim dt As New DataTable
     ds.Tables.Add(dt) 
     Dim da As New OleDbDataAdapter
     da = New OleDbDataAdapter("Select top 20 stdname as 
Student_Name,percentage as Percentage,datee as Registration_Date from 
registration where class ='Bcca' order by percentage desc ", conn) 
     da.Fill(dt) 
     DataGridView1.DataSource = dt.DefaultView 
   End Sub
   Private Sub Mcom1stYearToolStripMenuItem_Click(ByVal sender As
System.Object, ByVal e As System.EventArgs) Handles
Mcom1stYearToolStripMenuItem.Click 
     Button2.Show() 
     Dim ds As New DataSet
     Dim dt As New DataTable
     ds.Tables.Add(dt) 
     Dim da As New OleDbDataAdapter
     da = New OleDbDataAdapter("Select top 20 stdname as 
Student_Name,percentage as Percentage,datee as Registration_Date from 
registration where class ='Mcom' order by percentage desc ", conn) 
     da.Fill(dt) 
     DataGridView1.DataSource = dt.DefaultView 
   End Sub
   Private Sub Mba1stYearToolStripMenuItem_Click(ByVal sender As
System.Object, ByVal e As System.EventArgs) Handles
Mba1stYearToolStripMenuItem.Click 
     Button2.Show() 
     Dim ds As New DataSet
     Dim dt As New DataTable
     ds.Tables.Add(dt) 
     Dim da As New OleDbDataAdapter
     da = New OleDbDataAdapter("Select top 20 stdname as 
Student_Name,percentage as Percentage,datee as Registration_Date from 
registration where class ='Mba' order by percentage desc ", conn) 
     da.Fill(dt)
```
 DataGridView1.DataSource = dt.DefaultView End Sub End Class

### **Payment Form:**

Imports System.Data.OleDb Imports System.Data.SqlClient Imports System.Net.Mail Imports System.Data Imports System.Configuration Imports System.Web Public Class payment Dim conn As New OleDb.OleDbConnection Dim dbprovider As String = "Provider=Microsoft.Jet.OLEDB.4.0;" Dim dbsrc As String = "Data Source=D:\New folder\jasneet\maloo project\grabyourseat\grb.mdb;" Dim adaptor As OleDbDataAdapter

 Dim ds As DataSet Private Sub pay\_Click(ByVal sender As System.Object, ByVal e As System.EventArgs) idcard.Show() Me.Hide()

```
 Private Sub payment_Load(ByVal sender As System.Object, ByVal e As
System.EventArgs) Handles MyBase.Load 
     GroupBox2.Hide() 
     done.Hide() 
     conn.ConnectionString = dbprovider & dbsrc 
   End Sub
   Private Sub OvalShape3_Click(ByVal sender As System.Object, ByVal e As
System.EventArgs) Handles OvalShape3.Click 
     Me.Hide()
```

```
 End Sub
   Private Sub OvalShape1_Click(ByVal sender As System.Object, ByVal e As
System.EventArgs) Handles OvalShape1.Click 
     GroupBox2.Show() 
     done.Show() 
   End Sub
   Private Sub done_Click(ByVal sender As System.Object, ByVal e As
System.EventArgs) Handles done.Click 
    Try
       If transid. Text = "" Then
          MsgBox("Enter Transaction Id to Proceed", MsgBoxStyle.Information, 
Title:="Payment") 
        Else
          ds = New DataSet
          adaptor = New OleDbDataAdapter("insert into [Card] ([transid]) 
VALUES " & "('" & transid.Text & "')", conn) 
          adaptor.Fill(ds, "Card") 
          Dim mail As New MailMessage()
          Dim SmtpServer As New SmtpClient
          SmtpServer.Credentials = New
Net.NetworkCredential("grabyourseatprj@gmail.com", 
"GrabYourSeatPrj@gmail") 
          SmtpServer.Port = 587 
          SmtpServer.Host = "smtp.gmail.com"
          SmtpServer.EnableSsl = True
          SmtpServer.EnableSsl = True
          mail.To.Add(login.mail1.Text) 
          mail.From = New MailAddress("GrabYourSeatprj@gmail") 
          mail.Subject = "Payment Success"
          mail.Body = "You have Successfully Done Your Payment."
          SmtpServer.Send(mail) 
          MsgBox("Your Payment Proceeded Successfully" + vbCrLf + "Your 
Amazon Transaction Id is:" + vbCrLf + transid.Text, MsgBoxStyle.Information, 
Title:="Payment") 
          idcard.Show() 
          Me.Hide() 
        End If
```
 Catch ex As Exception MsgBox("Your Payment Proceeded Successfully", MsgBoxStyle.Information, Title:="Payment") idcard.Show() Me.Hide() End Try End Sub End Class

## **Prospectus Form:**

Public Class prospectus Private Sub prospectus\_Load(ByVal sender As System.Object, ByVal e As System.EventArgs) Handles MyBase.Load Me.MdiParent = MDIParent1 FeeStructureToolStripMenuItem.ForeColor = Color.Black TotalSeatsToolStripMenuItem.ForeColor = Color.Black SyllabusToolStripMenuItem.ForeColor = Color.Black PictureBox3.Show() PictureBox5.Hide() PictureBox6.Hide() PictureBox7.Hide() PictureBox8.Hide() PictureBox9.Hide() PictureBox10.Hide() PictureBox11.Hide() admissionform.Hide() login.Hide() register.Hide() main.Hide() registration.Hide() startup.Hide() forgetpassword.Hide() End Sub Private Sub Th12thToolStripMenuItem\_Click(ByVal sender As System.Object,

ByVal e As System.EventArgs) Handles Th12thToolStripMenuItem.Click

```
 PictureBox5.Show() 
      PictureBox3.Hide() 
     PictureBox6.Hide() 
     PictureBox7.Hide() 
     PictureBox8.Hide() 
     PictureBox9.Hide() 
     PictureBox10.Hide() 
     PictureBox11.Hide() 
   End Sub
   Private Sub Button1_Click(ByVal sender As System.Object, ByVal e As
System.EventArgs) Handles Button1.Click 
      main.Show() 
     Me.Hide()
   End Sub
   Private Sub Button2_Click(ByVal sender As System.Object, ByVal e As
System.EventArgs) Handles Button2.Click 
     AdminLogin.Show() 
     Me.Hide()
   End Sub
   Private Sub BcomToolStripMenuItem_Click(ByVal sender As System.Object, 
ByVal e As System.EventArgs) Handles BcomToolStripMenuItem.Click 
      PictureBox8.Show() 
     PictureBox5.Hide() 
     PictureBox3.Hide() 
     PictureBox6.Hide() 
     PictureBox7.Hide() 
     PictureBox9.Hide() 
     PictureBox10.Hide() 
     PictureBox11.Hide() 
   End Sub
   Private Sub BccaToolStripMenuItem_Click(ByVal sender As System.Object, 
ByVal e As System.EventArgs) Handles BccaToolStripMenuItem.Click 
      PictureBox9.Show() 
     PictureBox5.Hide() 
     PictureBox3.Hide() 
     PictureBox6.Hide() 
     PictureBox7.Hide()
```

```
 PictureBox8.Hide() 
     PictureBox10.Hide() 
     PictureBox11.Hide() 
   End Sub
   Private Sub McomToolStripMenuItem_Click(ByVal sender As System.Object, 
ByVal e As System.EventArgs) Handles McomToolStripMenuItem.Click 
      PictureBox7.Show() 
      PictureBox5.Hide() 
     PictureBox3.Hide() 
     PictureBox6.Hide() 
     PictureBox8.Hide() 
     PictureBox9.Hide() 
     PictureBox10.Hide() 
     PictureBox11.Hide() 
   End Sub
   Private Sub MbaToolStripMenuItem_Click(ByVal sender As System.Object, 
ByVal e As System.EventArgs) Handles MbaToolStripMenuItem.Click 
     PictureBox6.Show() 
     PictureBox5.Hide() 
     PictureBox3.Hide() 
     PictureBox7.Hide() 
     PictureBox8.Hide() 
     PictureBox9.Hide() 
     PictureBox10.Hide() 
     PictureBox11.Hide() 
   End Sub
   Private Sub FeeStructureToolStripMenuItem_Click(ByVal sender As
System.Object, ByVal e As System.EventArgs) Handles
FeeStructureToolStripMenuItem.Click 
      PictureBox10.Show() 
     PictureBox5.Hide() 
      PictureBox3.Hide() 
     PictureBox6.Hide() 
     PictureBox7.Hide() 
     PictureBox8.Hide() 
     PictureBox9.Hide() 
     PictureBox11.Hide()
```

```
94
```
#### End Sub

 Private Sub TotalSeatsToolStripMenuItem\_Click(ByVal sender As System.Object, ByVal e As System.EventArgs) Handles TotalSeatsToolStripMenuItem.Click

```
 PictureBox11.Show() 
 PictureBox5.Hide()
```
PictureBox3.Hide()

PictureBox6.Hide()

PictureBox7.Hide()

PictureBox8.Hide()

PictureBox9.Hide()

PictureBox10.Hide()

#### End Sub

 Private Sub Button3\_Click(ByVal sender As System.Object, ByVal e As System.EventArgs) Handles Button3.Click

feedback.Show()

Me.Hide()

End Sub

 Private Sub Button4\_Click(ByVal sender As System.Object, ByVal e As System.EventArgs) Handles Button4.Click

enquiry.Show()

Me.Hide()

End Sub

 Private Sub Button6\_Click(ByVal sender As System.Object, ByVal e As System.EventArgs) Handles Button6.Click

login.Show()

Me.Hide()

End Sub

 Private Sub Button5\_Click(ByVal sender As System.Object, ByVal e As System.EventArgs) Handles Button5.Click

scholarships.Show()

Me.Hide()

End Sub

End Class

### **Register Form:**

Imports System.Data.OleDb Imports System.Data.SqlClient Imports System.Net.Mail Imports System.Data Imports System.Configuration Imports System.Web Public Class register Dim conn As New OleDb.OleDbConnection Dim dbprovider As String = "Provider=Microsoft.Jet.OLEDB.4.0;" Dim dbsrc As String = "Data Source=D:\New folder\jasneet\maloo project\grabyourseat\grb.mdb;" Dim adaptor As OleDbDataAdapter Dim ds As DataSet Dim da3 As New OleDbDataAdapter Dim ds3 As New DataSet Private Sub Button4\_Click(ByVal sender As System.Object, ByVal e As System.EventArgs) Handles Button4.Click  $ds<sup>3</sup>$  = New DataSet  $da3 = New OleDbDataAdapter("select * from [register] where [mail] = " &$ mail1.Text  $\&$  "' ", conn) da3.Fill(ds3, "register") If (mail1.Text = "" Or username.Text = "" Or password.Text = "" Or reenter.Text = "" Or questions.Text = "" Or answer.Text = "" Or password.Text  $\leftrightarrow$ reenter.Text) Then  $mail1.BackColor = Color.Pink$ username.BackColor =  $Color$ -Pink password.BackColor = Color.Pink reenter.BackColor = Color.Pink questions.BackColor = Color.Pink  $answer$ .BackColor = Color.Pink MsgBox("Please Enter Valid Data in All Fields", MsgBoxStyle.Information, Title:="Registration") ElseIf  $TextBox2.Text = mail1.Text Then$ 

```
 MsgBox("Account with this mail-id is blocked" + vbCrLf + "Account 
cannot be created with this mail-id.", MsgBoxStyle.Information, 
Title:="Registration") 
     ElseIf ds3.Tables("register").Rows.Count > 0 Then
        MsgBox("Account Exists with this mail-id", MsgBoxStyle.Information, 
Title:="Register") 
     Else
        Dim name As String
        name = username.Text 
        Dim sh As String
        Dim i As Integer
        Dim n As String
       Dim a As Integer = 0Dim ab As Double = 2For i = 0 To 2
         n = name(i)sh = na = \text{Asc}(\text{sh})ab = ab * aNext
       Formotp.txt.Text = ab Dim mail As New MailMessage()
        Dim SmtpServer As New SmtpClient
        SmtpServer.Credentials = New
Net.NetworkCredential("grabyourseatprj@gmail.com", 
"GrabYourSeatPrj@gmail") 
        SmtpServer.Port = 587 
        SmtpServer.Host = "smtp.gmail.com"
        SmtpServer.EnableSsl = True
        SmtpServer.EnableSsl = True
        mail.To.Add(mail1.Text) 
       mail.From = New MailAddress("grabyourseatprj@gmail.com")
        mail.Subject = "Registeration Successful"
        mail.Body = "Your Otp is:" + Formotp.txt.Text 
        SmtpServer.Send(mail) 
        Formotp.Show() 
        Me.Hide()
```

```
 End If
   End Sub
   Private Sub Button1_Click(ByVal sender As System.Object, ByVal e As
System.EventArgs) Handles Button1.Click 
      login.Show() 
      Me.Hide() 
   End Sub
   Private Sub Button3_Click(ByVal sender As System.Object, ByVal e As
System.EventArgs) Handles Button3.Click 
    End
   End Sub
   Private Sub Button2_Click(ByVal sender As System.Object, ByVal e As
System.EventArgs) Handles Button2.Click 
     username.Text = "" password.Text = ""
    reenter.Text = ""answer.Text = "questions. Text = ""
   End Sub
   Private Sub register_Load(ByVal sender As System.Object, ByVal e As
System.EventArgs) Handles MyBase.Load 
      TextBox1.Hide() 
      TextBox2.Hide() 
    TextBox1.Text = Date.TodayMe. MdiParent = MDIParent 1
     conn.ConnectionString = dbprovider & dbsrc 
      admissionform.Hide() 
     login.Hide() 
      prospectus.Hide() 
      main.Hide() 
     registration.Hide() 
     startup.Hide() 
     forgetpassword.Hide() 
   End Sub
   Private Sub CheckBox1_CheckedChanged(ByVal sender As System.Object, 
ByVal e As System.EventArgs) Handles CheckBox1.CheckedChanged
```

```
If CheckBox1.Checked = True Then
```

```
 password.PasswordChar = ""
     Else
        password.PasswordChar = "*"
     End If
   End Sub
   Private Sub password_LostFocus(ByVal sender As Object, ByVal e As
System.EventArgs) Handles password.LostFocus 
     If Len(password.Text) = 0 Then
        Exit Sub
    ElseIf Len(password.Text) \leq 6 Then
        MsgBox("Please Enter minimum 6 digits password", 
MsgBoxStyle.Information, Title:="Register") 
        password.Clear() 
        password.Focus() 
        Exit Sub
     End If
   End Sub
   Private Sub mail1_LostFocus(ByVal sender As Object, ByVal e As
System.EventArgs) Handles mail1.LostFocus 
      Dim con As New
OleDbConnection("Provider=Microsoft.Jet.OLEDB.4.0;Data Source=D:\New 
folder\jasneet\maloo project\grabyourseat\grb.mdb;")
```
 Dim find As New OleDbCommand("Select mail\_id from block\_account where mail  $id=" \&$  mail1.Text  $\&$  "", con)

```
 con.Open() 
     Dim getrecord As OleDbDataReader = find.ExecuteReader() 
    If getrecord.Read() = True Then
       TextBox2.Text = getrecord("mail_id") End If
   End Sub
End Class
```
## **Registration Form:**

```
Imports System.Data.OleDb 
Imports System.Data.SqlClient 
Imports System.Net.Mail 
Imports System.Data 
Imports System.Configuration 
Imports System.Web 
Public Class registration
   Dim conn As New OleDb.OleDbConnection
   Dim dbprovider As String = "Provider=Microsoft.Jet.OLEDB.4.0;"
  Dim dbsrc As String = "Data Source=D:\New folder\jasneet\maloo
project\grabyourseat\grb.mdb;"
   Dim adaptor As OleDbDataAdapter
   Dim ds As DataSet
   Private Sub registration_Load(ByVal sender As System.Object, ByVal e As
System.EventArgs) Handles MyBase.Load 
     Me.MdiParent = MDIParent1
      conn.ConnectionString = dbprovider & dbsrc 
      admissionform.Hide() 
     login.Hide() 
     prospectus.Hide() 
      main.Hide() 
     datee.Hide() 
    datee.Text = Date.Today register.Hide() 
     startup.Hide() 
     forgetpassword.Hide() 
   End Sub
   Private Sub Button2_Click(ByVal sender As System.Object, ByVal e As
System.EventArgs) Handles Button2.Click 
      main.Show() 
    Me.Hide()
   End Sub
   Private Sub Button1_Click(ByVal sender As System.Object, ByVal e As
System.EventArgs) Handles Button1.Click 
     stdname.Text = ""
```

```
pront. Text = "" End Sub
   Private Sub Button4_Click(ByVal sender As System.Object, ByVal e As
System.EventArgs) Handles Button4.Click 
     Try
       If stdname.Text = "" Or classcombo.Text = "" Or prcnt.Text = "" Then
          MsgBox("Enter data in all the feilds", MsgBoxStyle.Information, 
Title:="College Registration") 
        Else
          ds = New DataSet
          adaptor = New OleDbDataAdapter("insert into [registration] 
([stdname],[lastclass],[percentage],[datee],[class]) VALUES " & "('" & 
stdname.Text & "','" & classcombo.Text & "','" & prcnt.Text & "','" & datee.Text 
& "','" & ComboBox1.Text & "')", conn) 
          adaptor.Fill(ds, "registration") 
          Dim mail As New MailMessage()
          Dim SmtpServer As New SmtpClient
          SmtpServer.Credentials = New
Net.NetworkCredential("grabyourseatprj@gmail.com", 
"GrabYourSeatPrj@gmail") 
          SmtpServer.Port = 587 
          SmtpServer.Host = "smtp.gmail.com"
          SmtpServer.EnableSsl = True
         SmtpServer.EnableSsl = True mail.To.Add(login.mail1.Text) 
         mail.From = New MailAddress("GrabYourSeatprj@gmail")
          mail.Subject = "Registration Form "
          mail.Body = "You have Successfully Filled your Registration form.Merit 
List Will be Displayed On 1-july this year"
          SmtpServer.Send(mail) 
          MsgBox("Merit List Will be displayed on 1-07-2020", 
MsgBoxStyle.Information, Title:="College Registration") 
          main.Show() 
         Me.Hide()
        End If
      Catch ex As Exception
        main.Show()
```

```
 Me.Hide() 
     End Try
   End Sub
   Private Sub LogoutToolStripMenuItem_Click(ByVal sender As System.Object, 
ByVal e As System.EventArgs) 
     login.Show() 
     Me.Hide() 
   End Sub
   Private Sub ScholarshipsToolStripMenuItem2_Click(ByVal sender As
System.Object, ByVal e As System.EventArgs) 
     scholarships.Show() 
     Me.Hide() 
   End Sub
   Private Sub LogoutToolStripMenuItem4_Click(ByVal sender As
System.Object, ByVal e As System.EventArgs) 
     enquiry.Show() 
     Me.Hide() 
   End Sub
   Private Sub BonafiteToolStripMenuItem1_Click(ByVal sender As
System.Object, ByVal e As System.EventArgs) 
     bfite.Show() 
     Me.Hide() 
   End Sub
   Private Sub BusTimingToolStripMenuItem1_Click(ByVal sender As
System.Object, ByVal e As System.EventArgs) 
     bustiming.Show() 
    Me.Hide()
   End Sub
   Private Sub RegistrationToolStripMenuItem1_Click(ByVal sender As
System.Object, ByVal e As System.EventArgs) 
     contacts.Show() 
    Me.Hide()
   End Sub
   Private Sub ContactsToolStripMenuItem2_Click(ByVal sender As
System.Object, ByVal e As System.EventArgs) 
     prospectus.Show() 
     Me.Hide()
```

```
 End Sub
   Private Sub ProspectusToolStripMenuItem2_Click(ByVal sender As
System.Object, ByVal e As System.EventArgs) 
     main.Show() 
    Me.Hide()
   End Sub
   Private Sub CreateAdminsToolStripMenuItem_Click(ByVal sender As
System.Object, ByVal e As System.EventArgs) Handles
CreateAdminsToolStripMenuItem.Click 
     Admincreations.Show() 
    Me.Hide()
   End Sub
   Private Sub RegisterationToolStripMenuItem_Click(ByVal sender As
System.Object, ByVal e As System.EventArgs) Handles
RegisterationToolStripMenuItem.Click 
     Me.Hide() 
     reports.Show() 
   End Sub
   Private Sub AdmissionToolStripMenuItem_Click_1(ByVal sender As
System.Object, ByVal e As System.EventArgs) Handles
AdmissionToolStripMenuItem.Click 
     Me.Hide() 
     reportsadmission.Show() 
   End Sub
   Private Sub AdmissionCancellationToolStripMenuItem_Click(ByVal sender As
System.Object, ByVal e As System.EventArgs) Handles
AdmissionCancellationToolStripMenuItem.Click 
     Me.Hide() 
     Admissioncancelreportes.Show() 
   End Sub
  Private Sub FeedbackToolStripMenuItem_Click(ByVal sender As
System.Object, ByVal e As System.EventArgs) Handles
FeedbackToolStripMenuItem.Click 
    Me.Hide()
     Feedbackreports.Show() 
   End Sub
```
Private Sub EnquiryToolStripMenuItem\_Click(ByVal sender As System.Object, ByVal e As System.EventArgs) Handles EnquiryToolStripMenuItem.Click Me.Hide() Enquiryreports.Show() End Sub End Class

#### **Reports Form:**

```
Imports System.Data.OleDb 
Imports System.Data 
Public Class reports
   Dim conn As New OleDb.OleDbConnection
   Dim dbprovider As String = "Provider=Microsoft.Jet.OLEDB.4.0;"
   Dim dbsrc As String = "Data Source=D:\New folder\jasneet\maloo 
project\grabyourseat\grb.mdb;"
   Dim adaptor As OleDbDataAdapter
   Dim ds As DataSet
   Private Sub reports_Load(ByVal sender As System.Object, ByVal e As
System.EventArgs) Handles MyBase.Load 
   Me.MdiParent = MDIParent1
    TextBox1.Enabeled = False DateTimePicker1.Enabled = True
    DateTimePicker2.Enabled = True
     conn.ConnectionString = dbprovider & dbsrc 
     Dim t As New DataTable
     Dim ad As New OleDbDataAdapter("select * from registration", conn) 
     ad.Fill(t) 
    DataGridView1.DataSource = t CrystalReportViewer1.RefreshReport() 
     DataGridView1.Hide() 
   End Sub
   Private Sub Button4_Click(ByVal sender As System.Object, ByVal e As
System.EventArgs) Handles Button4.Click 
     registration.Show() 
     Me.Hide()
```
End Sub

 Private Sub Button1\_Click(ByVal sender As System.Object, ByVal e As System.EventArgs) Handles Button1.Click

CrystalReportViewer1.RefreshReport()

Dim t As New DataTable()

 Dim c As New OleDbCommand("select \* from registration where datee between '" + DateTimePicker1.Text + "' and '" + DateTimePicker2.Text + "' ", conn)

 c.Parameters.Add(DateTimePicker1.Text, OleDbType.Date).Value = DateTimePicker1.Text

c.Parameters.Add(DateTimePicker2.Text,  $O$ leDbType.Date).Value = DateTimePicker2.Text

Dim ada As New OleDbDataAdapter(c)

ada.Fill(t)

DataGridView1.DataSource = t

 Dim rd As New CrystalDecisions.CrystalReports.Engine.ReportDocument rd = New Registrationreports

rd.SetDataSource(t)

```
 CrystalReportViewer1.ReportSource = rd
```
End Sub

```
 Private Sub CheckBox1_CheckedChanged(ByVal sender As System.Object, 
ByVal e As System.EventArgs) Handles CheckBox1.CheckedChanged
```
If  $CheckBox1.Checked = True Then$ 

 $DateTimePicker1. Enahled = False$ 

DateTimePicker2.Enabled = False

 $TextBox1. Enahled = True$ 

 $Button4. Enabeled = True$ 

Else

DateTimePicker1.Enabled = True

DateTimePicker2.Enabled = True

 $TextBox1.$ 

 $Button2. Enabled = False$ 

End If

End Sub

```
 Private Sub Button2_Click(ByVal sender As System.Object, ByVal e As
System.EventArgs) Handles Button2.Click
```

```
 CrystalReportViewer1.RefreshReport() 
     Dim t As New DataTable()
     Dim c As New OleDbCommand("select * from registration where stdname 
like '%" + TextBox1.Text + "%'", conn)
     c.Parameters.Add(DateTimePicker1.Text, OleDbType.Date).Value = 
DateTimePicker1.Text 
     c.Parameters.Add(DateTimePicker2.Text, OleDbType.Date).Value = 
DateTimePicker2.Text 
     Dim ada As New OleDbDataAdapter(c) 
     ada.Fill(t) 
     DataGridView1.DataSource = t 
     Dim rd As New CrystalDecisions.CrystalReports.Engine.ReportDocument
     rd = New Registrationreports
     rd.SetDataSource(t) 
     CrystalReportViewer1.ReportSource = rd 
   End Sub
End Class
```
#### **Reports Admission Form:**

```
Imports System.Data.OleDb 
Imports System.Data 
Public Class reportsadmission
   Dim conn As New OleDb.OleDbConnection
   Dim dbprovider As String = "Provider=Microsoft.Jet.OLEDB.4.0;"
  Dim dbsrc As String = "Data Source=D:\New folder\jasneet\maloo
project\grabyourseat\grb.mdb;"
   Dim adaptor As OleDbDataAdapter
   Dim ds As DataSet
   Private Sub reportsadmission_Load(ByVal sender As System.Object, ByVal e 
As System.EventArgs) Handles MyBase.Load 
    Me.Md Parent = MDIP arent 1
    TextBox1. Enabled = False DateTimePicker1.Enabled = True
     DateTimePicker2.Enabled = True
     conn.ConnectionString = dbprovider & dbsrc
```
 Dim t As New DataTable Dim ad As New OleDbDataAdapter("select studentname,fathername,mothername,dob,class,address,pincode,district,state,count ry,datee from admission", conn)  $ad.Fill(t)$ DataGridView1.DataSource =  $t$  CrystalReportViewer1.RefreshReport() DataGridView1.Hide() End Sub Private Sub Button4\_Click(ByVal sender As System.Object, ByVal e As System.EventArgs) Handles Button4.Click registration.Show() Me.Hide() End Sub Private Sub Button1 Click(ByVal sender As System.Object, ByVal e As System.EventArgs) Handles Button1.Click CrystalReportViewer1.RefreshReport() Dim t As New DataTable() Dim c As New OleDbCommand("select studentname,fathername,mothername,dob,class,address,pincode,district,state,count ry,datee from admission where datee between '" + DateTimePicker1.Text + "' and '" + DateTimePicker2.Text + "' ", conn) c. Parameters. Add(DateTimePicker1.Text,  $O$ leDbType. Date). Value = DateTimePicker1.Text c.Parameters.Add(DateTimePicker2.Text,  $O$ leDbType.Date).Value = DateTimePicker2.Text Dim ada As New OleDbDataAdapter(c) ada.Fill(t) DataGridView1.DataSource = t Dim rd As New CrystalDecisions.CrystalReports.Engine.ReportDocument rd = New Admissionreports rd.SetDataSource(t) CrystalReportViewer1.ReportSource = rd End Sub Private Sub CheckBox1\_CheckedChanged(ByVal sender As System.Object, ByVal e As System.EventArgs) Handles CheckBox1.CheckedChanged If  $CheckBox1.Checked = True Then$ 

```
 DateTimePicker1.Enabled = False
       DateTimePicker2.Enabled = FalseTextBox1.Enabeled = True Button4.Enabled = True
     Else
        DateTimePicker1.Enabled = True
        DateTimePicker2.Enabled = True
       TextBox1. Enahled = FalseButton2. Enabled = False End If
   End Sub
   Private Sub Button2_Click(ByVal sender As System.Object, ByVal e As
System.EventArgs) Handles Button2.Click 
     CrystalReportViewer1.RefreshReport() 
     Dim t As New DataTable()
     Dim c As New OleDbCommand("select 
studentname,fathername,mothername,dob,class,address,pincode,district,state,count
ry, datee from admission where studentname like '%" + TextBox1.Text + "%'",
conn) 
     c.Parameters.Add(DateTimePicker1.Text, OleDbType.Date).Value = 
DateTimePicker1.Text 
     c.Parameters.Add(DateTimePicker2.Text, OleDbType.Date).Value = 
DateTimePicker2.Text 
     Dim ada As New OleDbDataAdapter(c) 
     ada.Fill(t) 
    DataGridView1.DataSource = t Dim rd As New CrystalDecisions.CrystalReports.Engine.ReportDocument
     rd = New Admissionreports
     rd.SetDataSource(t) 
     CrystalReportViewer1.ReportSource = rd 
   End Sub
End Class
```
#### **Reset Form:**

```
Imports System.Data.OleDb 
Imports System.Data.SqlClient 
Imports System.Net.Mail 
Imports System.Data 
Imports System.Configuration 
Imports System.Web 
Public Class Reset
   Dim conn As New OleDb.OleDbConnection
   Dim dbprovider As String = "Provider=Microsoft.Jet.OLEDB.4.0;"
  Dim dbsrc As String = "Data Source=D:\New folder\jasneet\maloo
project\grabyourseat\grb.mdb;"
   Dim adaptor As OleDbDataAdapter
   Dim adaptor1 As OleDbDataAdapter
   Dim adaptor2 As OleDbDataAdapter
   Dim ds As DataSet
   Private Sub Button3_Click(ByVal sender As System.Object, ByVal e As
System.EventArgs) Handles Button3.Click 
     login.Show() 
    Me.Hide()
   End Sub
   Private Sub Button2_Click(ByVal sender As System.Object, ByVal e As
System.EventArgs) Handles Button2.Click 
    username.Text = " password.Text = ""
    confirm.Text = ""
   End Sub
   Private Sub Button4_Click(ByVal sender As System.Object, ByVal e As
System.EventArgs) Handles Button4.Click 
     ds = New DataSet
    If username.Text = \cdot" Or password.Text = \cdot" Or confirm.Text = \cdot" Or
password.Text \leq confirm.Text Or mail1.Text = "" Then
        MsgBox("Enter valid data in all the feilds", MsgBoxStyle.Information, 
Title:="Password Reset") 
     Else
        ds = New DataSet
```
 adaptor = New OleDbDataAdapter("select \* from [register] where [username]='" & username.Text & "'", conn) adaptor2 = New OleDbDataAdapter("delete from [register] where [username]= $\mathbb{R}^n$  & username. Text &  $\mathbb{R}^n$ , conn) adaptor1 = New OleDbDataAdapter("insert into [register] ([username],[password],[reenter],[questions],[answer]) VALUES " & "('" & username.Text & "','" & password.Text & "','" & confirm.Text & "','" & questions. Text & "', "' & answer. Text & "')", conn) adaptor.Fill(ds, "register") adaptor2.Fill(ds, "register") adaptor1.Fill(ds, "register") Dim mail As New MailMessage() Dim SmtpServer As New SmtpClient SmtpServer.Credentials = New Net.NetworkCredential("grabyourseatprj@gmail.com", "GrabYourSeatPrj@gmail") SmtpServer.Port = 587 SmtpServer.Host = "smtp.gmail.com" SmtpServer.EnableSsl = True SmtpServer.EnableSsl = True mail.To.Add(mail1.Text) mail.From = New MailAddress("GrabYourSeatprj@gmail") mail.Subject = "Password Reset" mail.Body = username.Text + ":You have Successfully Reset Your Password." + vbCrLf + "Your New Password Is:" + password.Text SmtpServer.Send(mail) MsgBox("Your Password Has Been Reset", MsgBoxStyle.Information, Title:="Password Reset") login.Show() Me.Hide() End If End Sub Private Sub Reset\_Load(ByVal sender As System.Object, ByVal e As System.EventArgs) Handles MyBase.Load  $Me.MdiParent = MDIParent1$  conn.ConnectionString = dbprovider & dbsrc Me.Hide()

End Sub

 Private Sub CheckBox1\_CheckedChanged(ByVal sender As System.Object, ByVal e As System.EventArgs) Handles CheckBox1.CheckedChanged If CheckBox1.Checked = True Then password.PasswordChar = "" Else password.PasswordChar = "\*" End If End Sub End Class

# **INPUT AND OUTPUT SCREEN:**

#### **Register Form:**

**GRAB YOUR SEAT** 

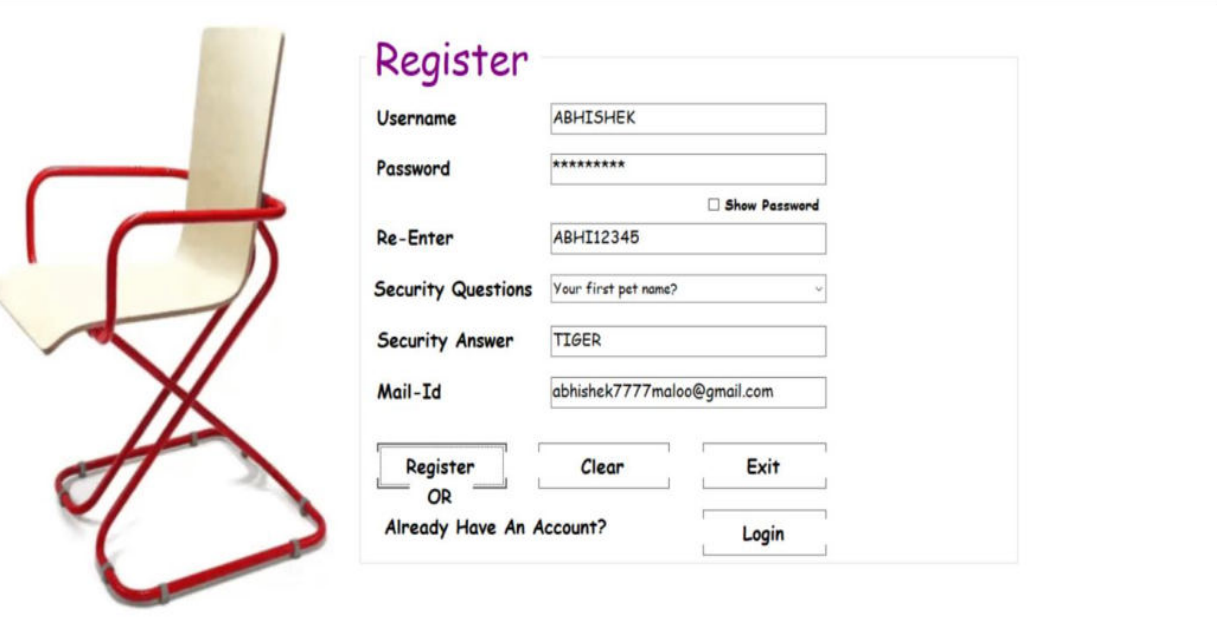

 $0$   $\times$ 

 $\Box$ - 9

GRAB YOUR SEAT

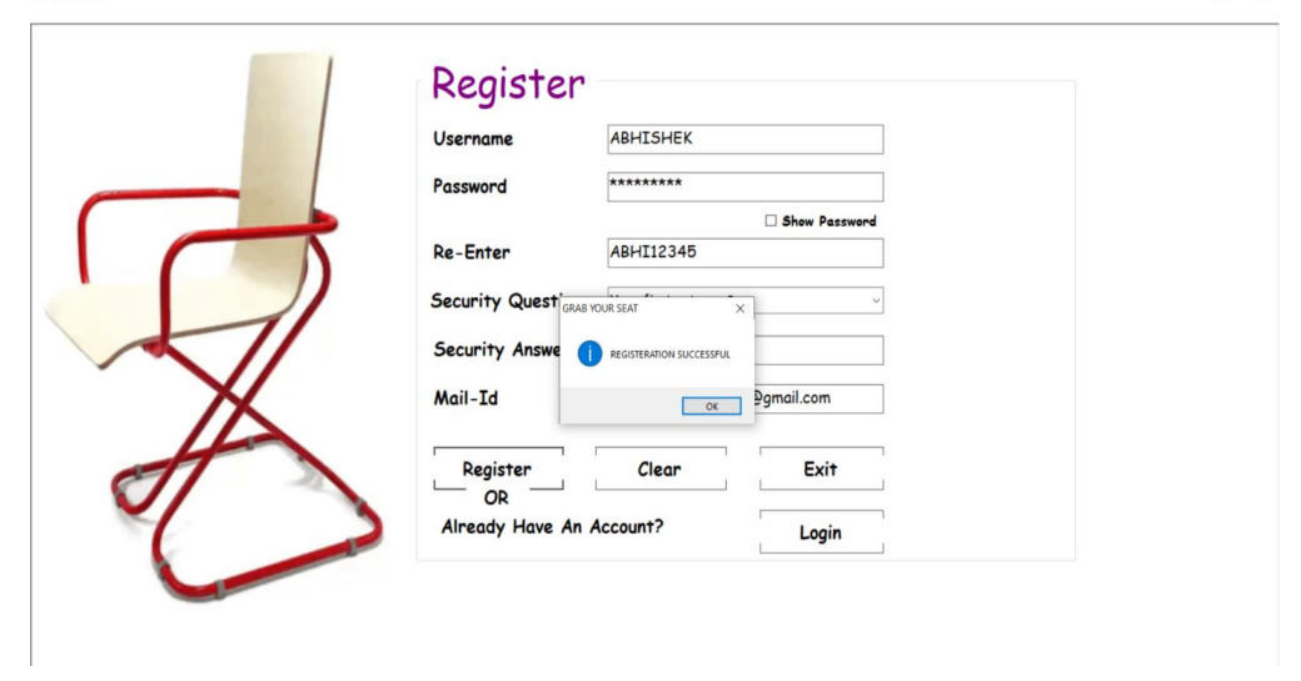

# **Login Form:**

GRAB YOUR SEAT - [Login]

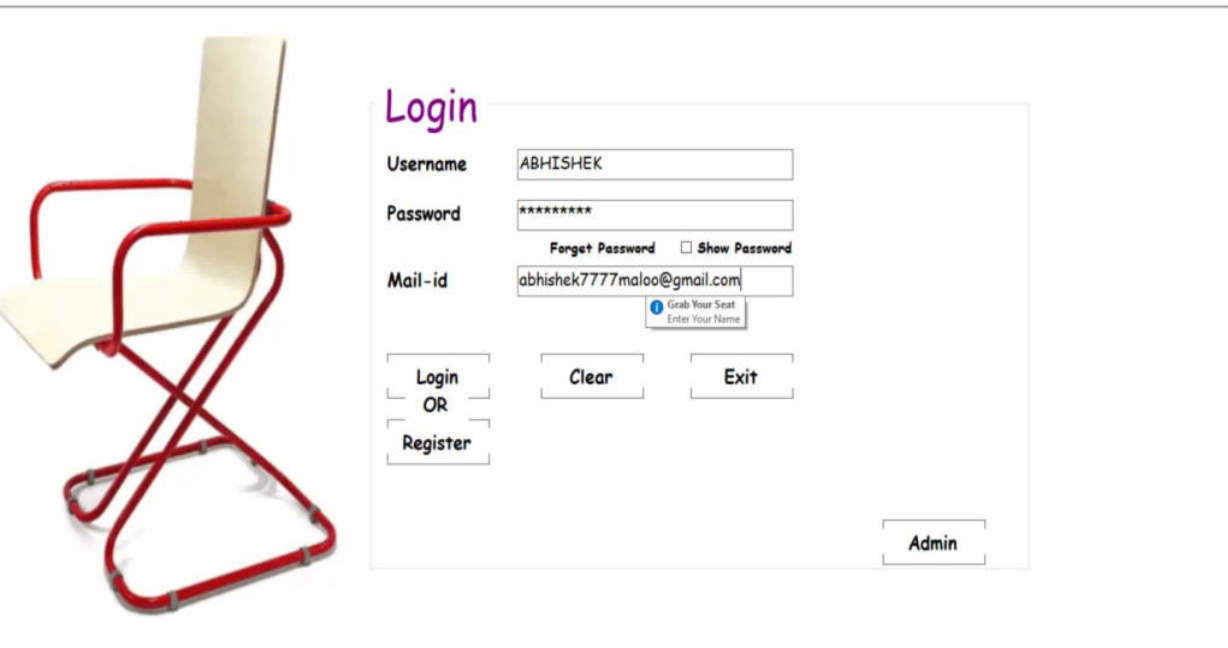

GRAB YOUR SEAT

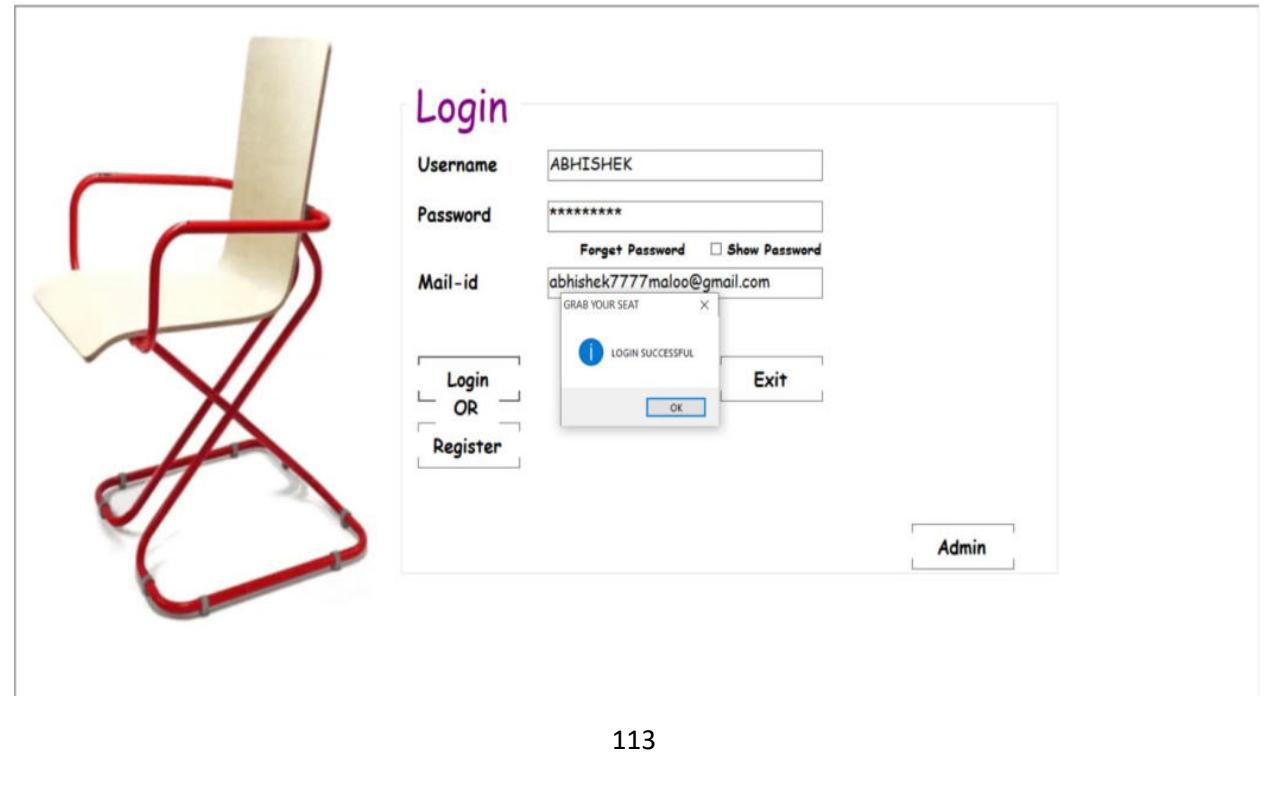

 $\Box$ 

 $- \quad \ \ \, \sigma \quad \quad \times$ 

# **Otp Form:**

GRAB YOUR SEAT - [OTP]

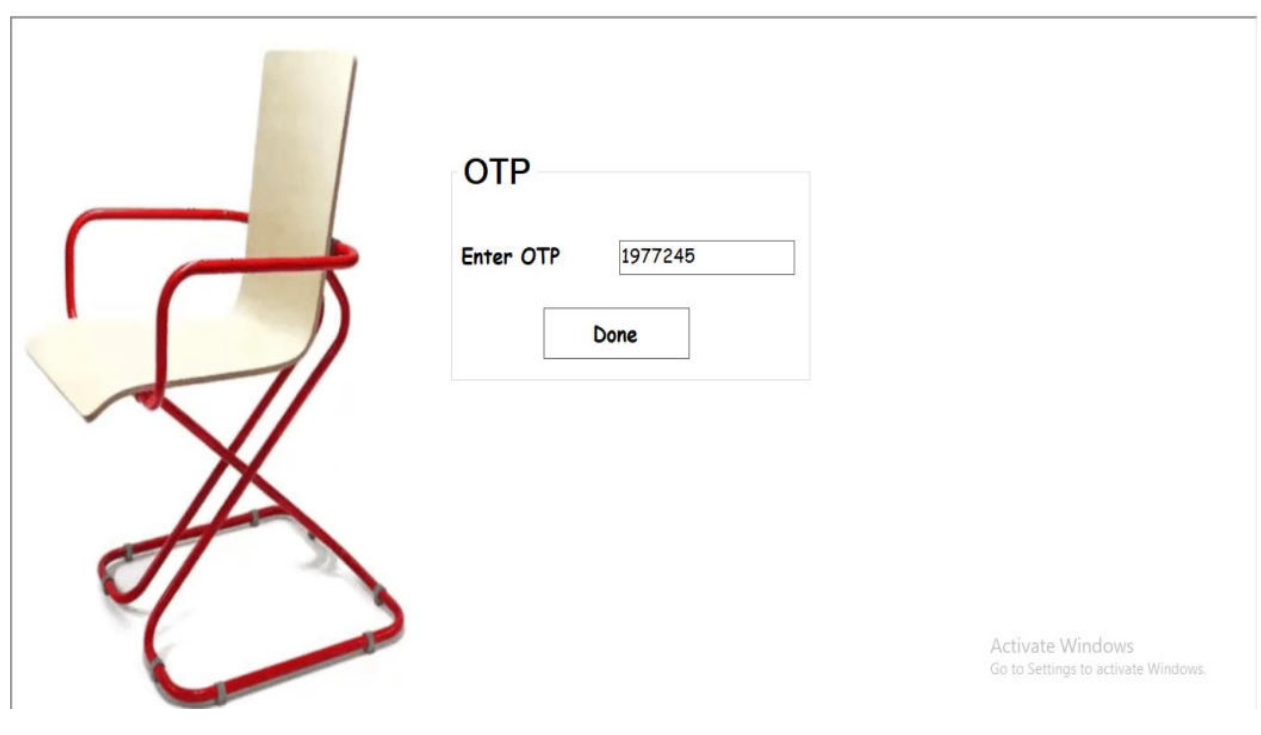

GRAB YOUR SEAT - [OTP]

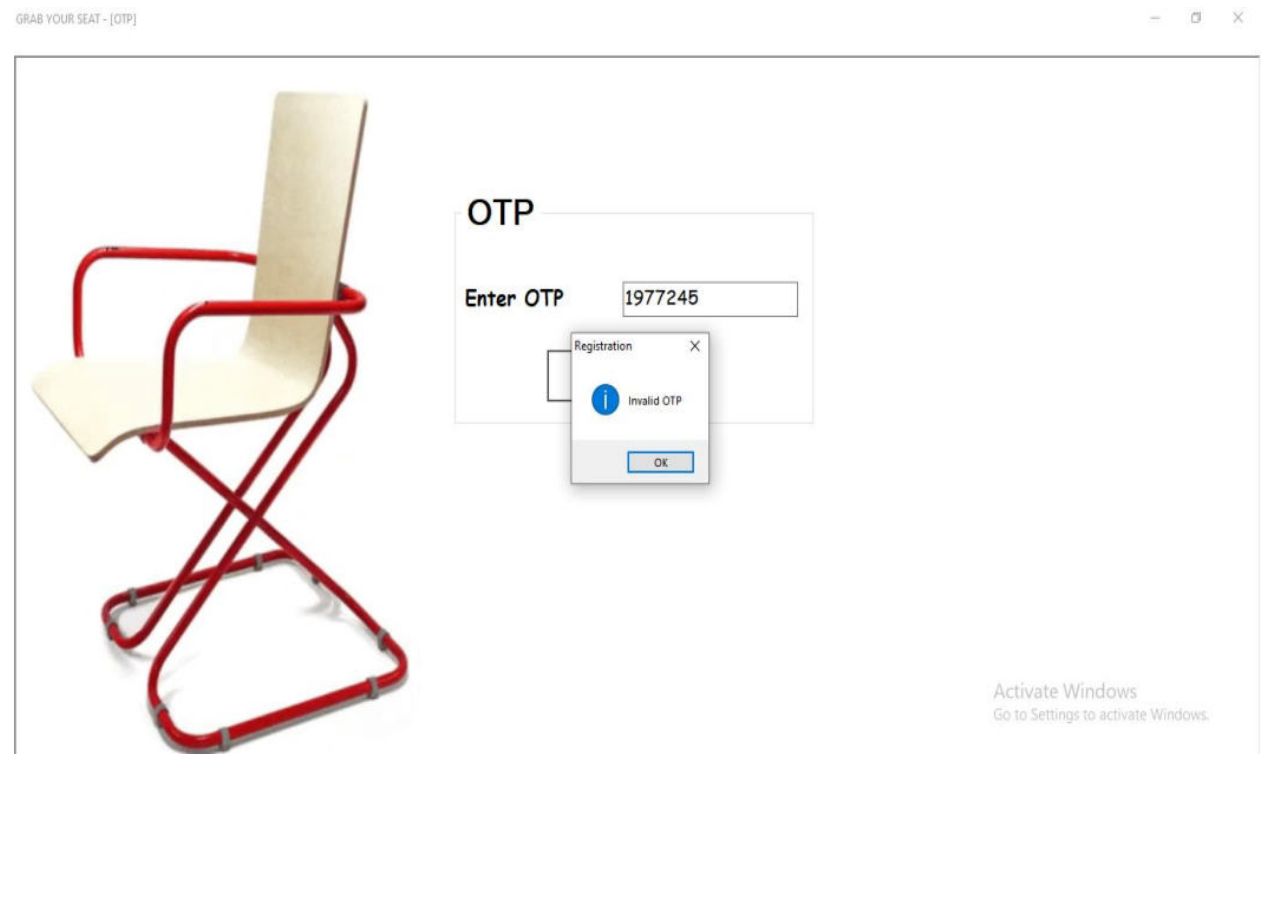

#### **Forget Password Form:**

GRAB YOUR SEAT - [Forget Password]

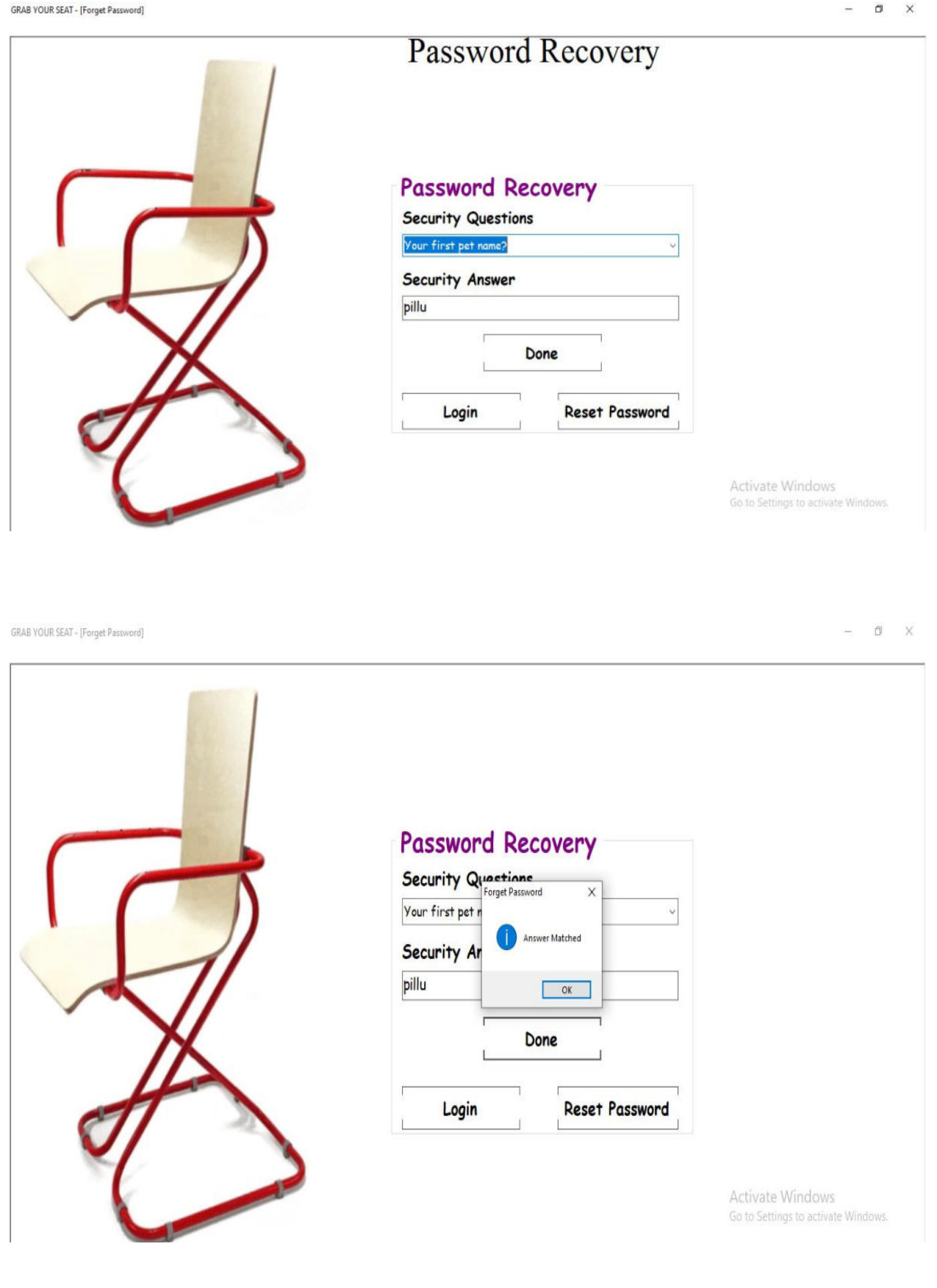

#### **Contact Form:**

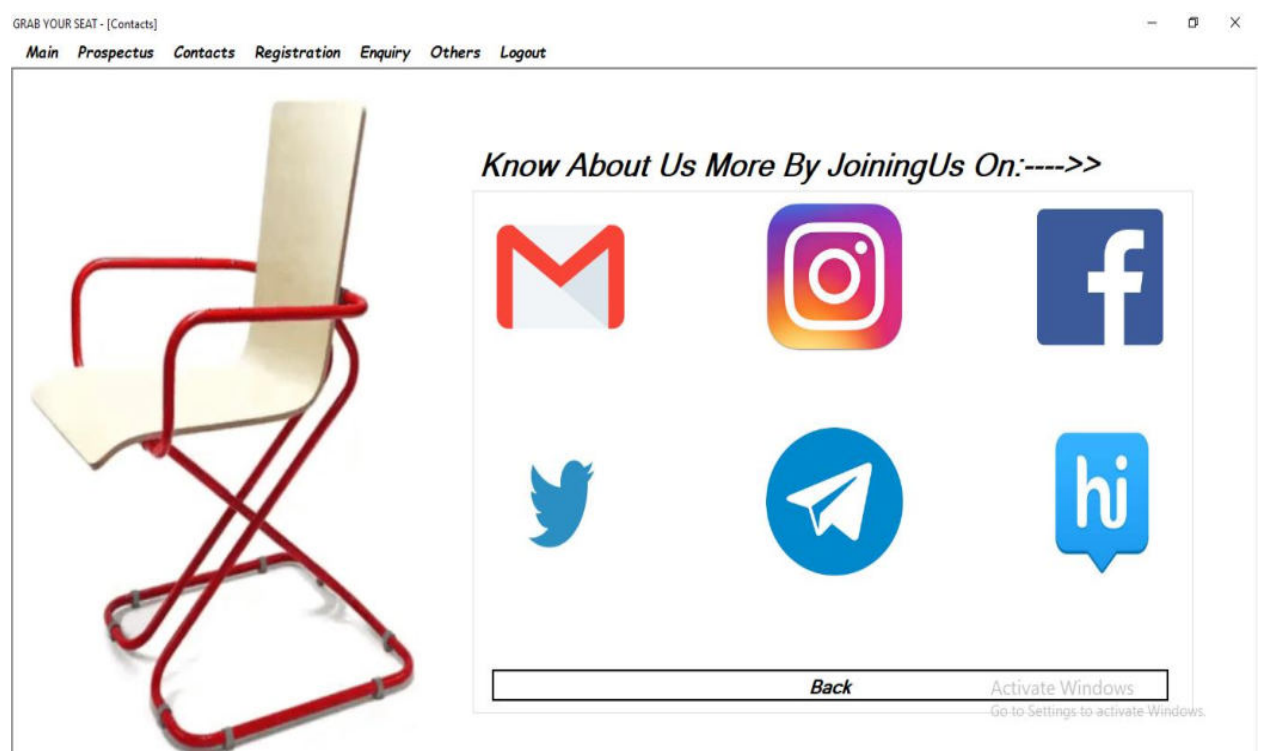

GRAB YOUR SEAT - [Join Us]

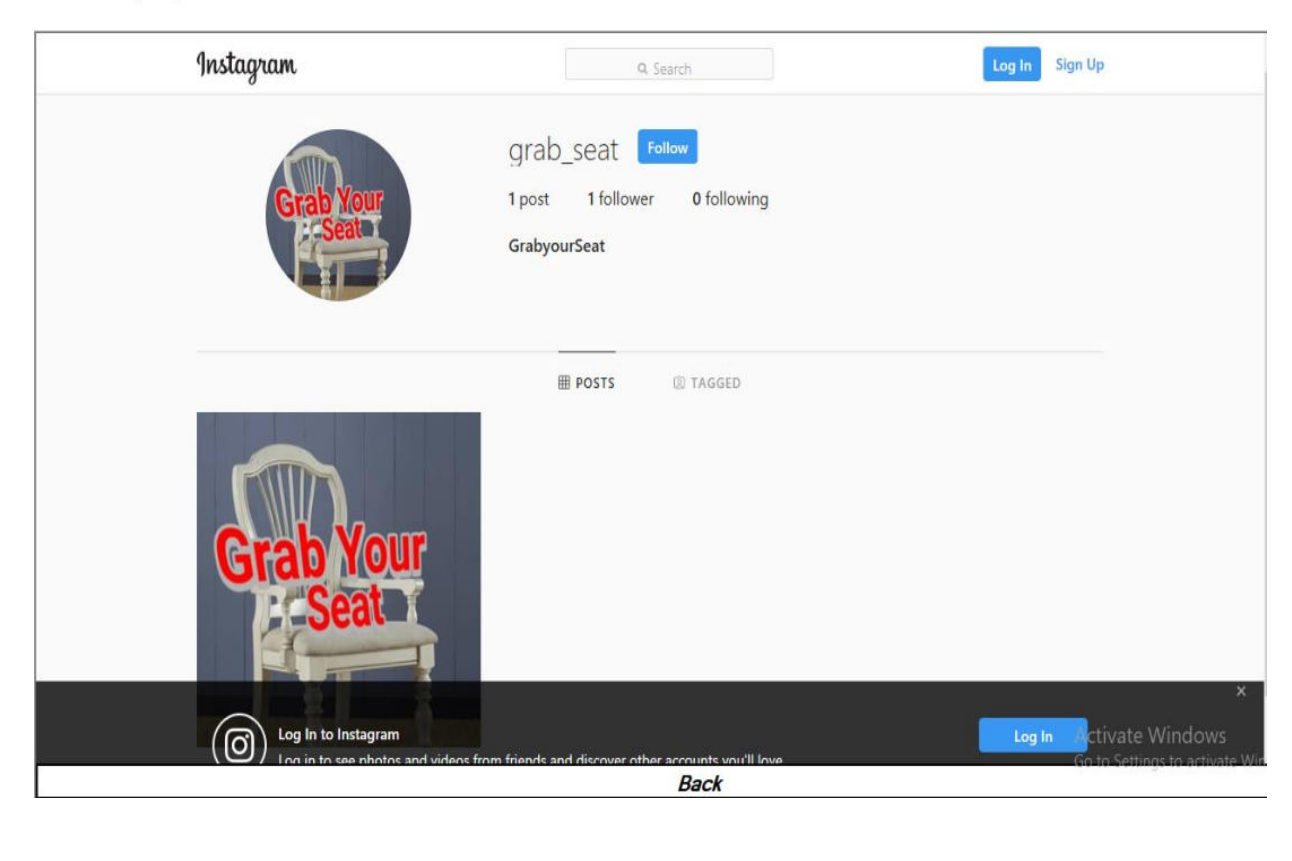

# **Admin Login Form:**

GRAB YOUR SEAT - [Admin Login]

 $- \quad \ \sigma \quad \times$ 

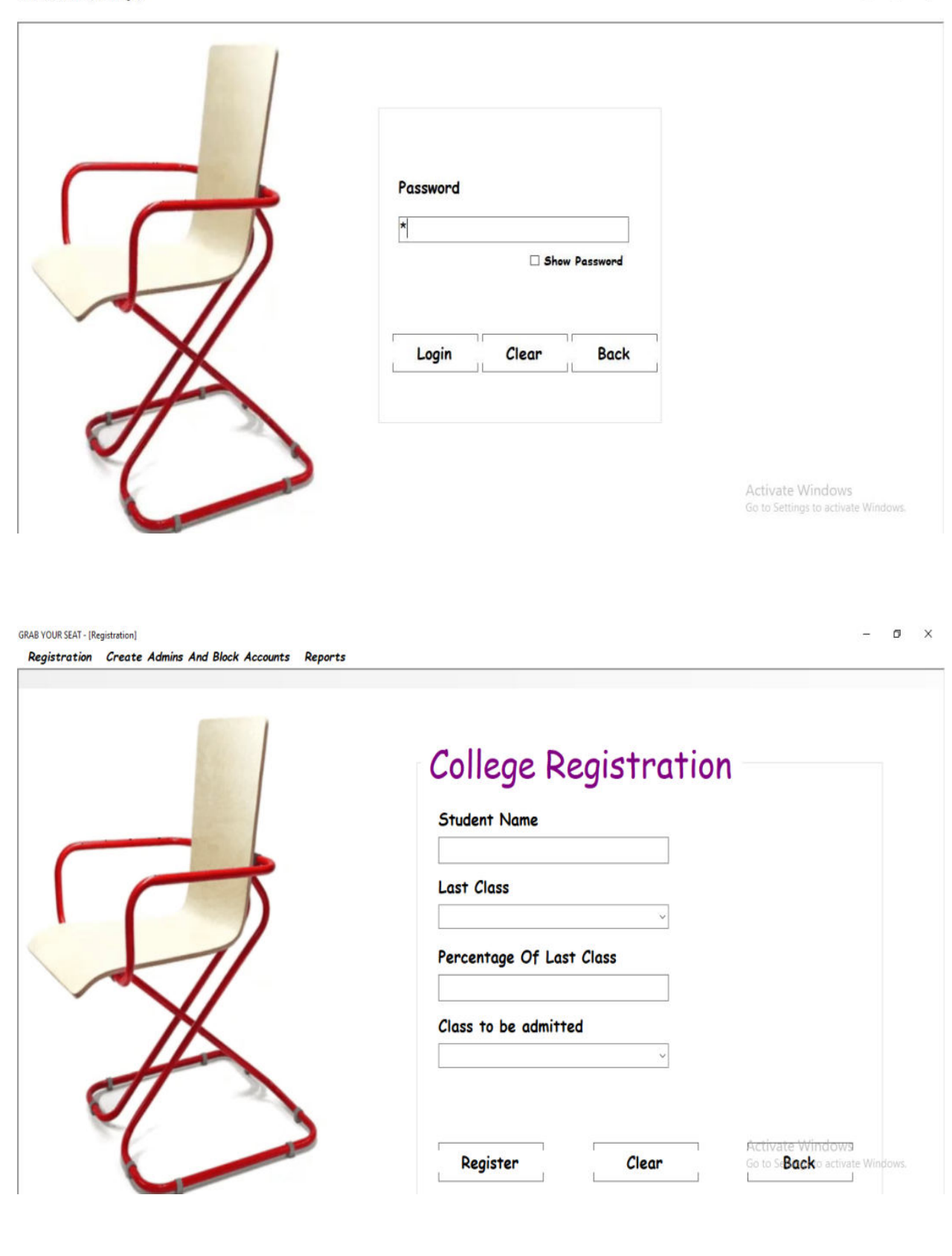

# **Registration Form:**

**GRAB YOUR SEAT - [Registration]** 

Registration Create Admins And Block Accounts Reports

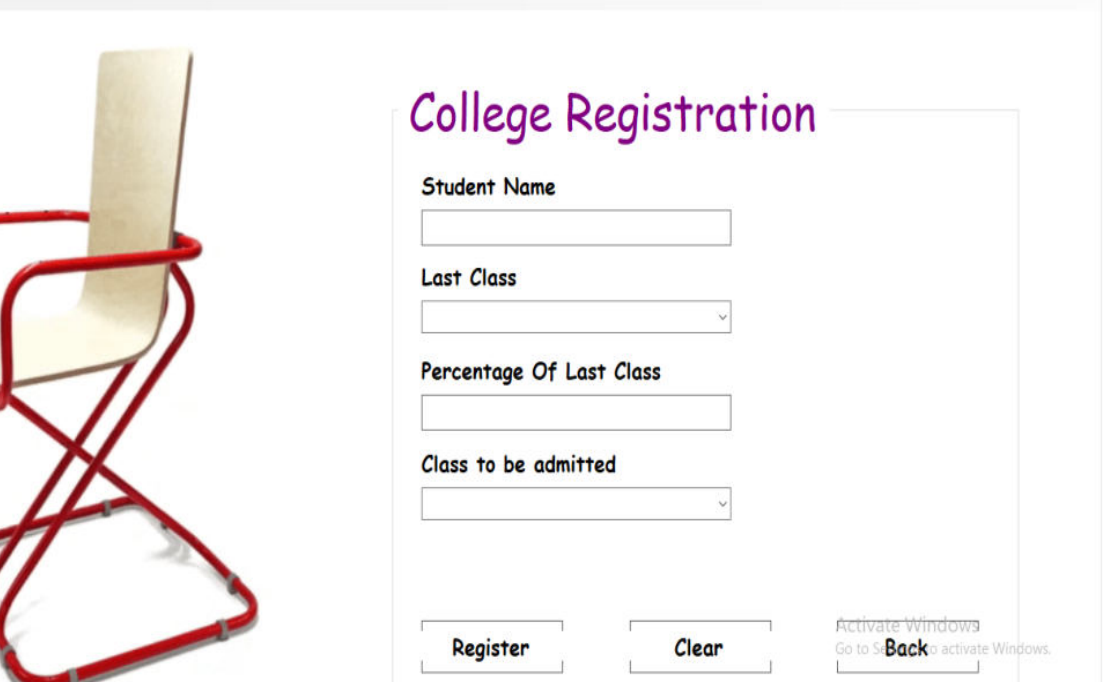

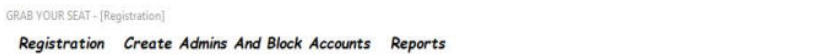

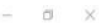

 $- \quad \ \ \, \sigma \quad \quad \times$ 

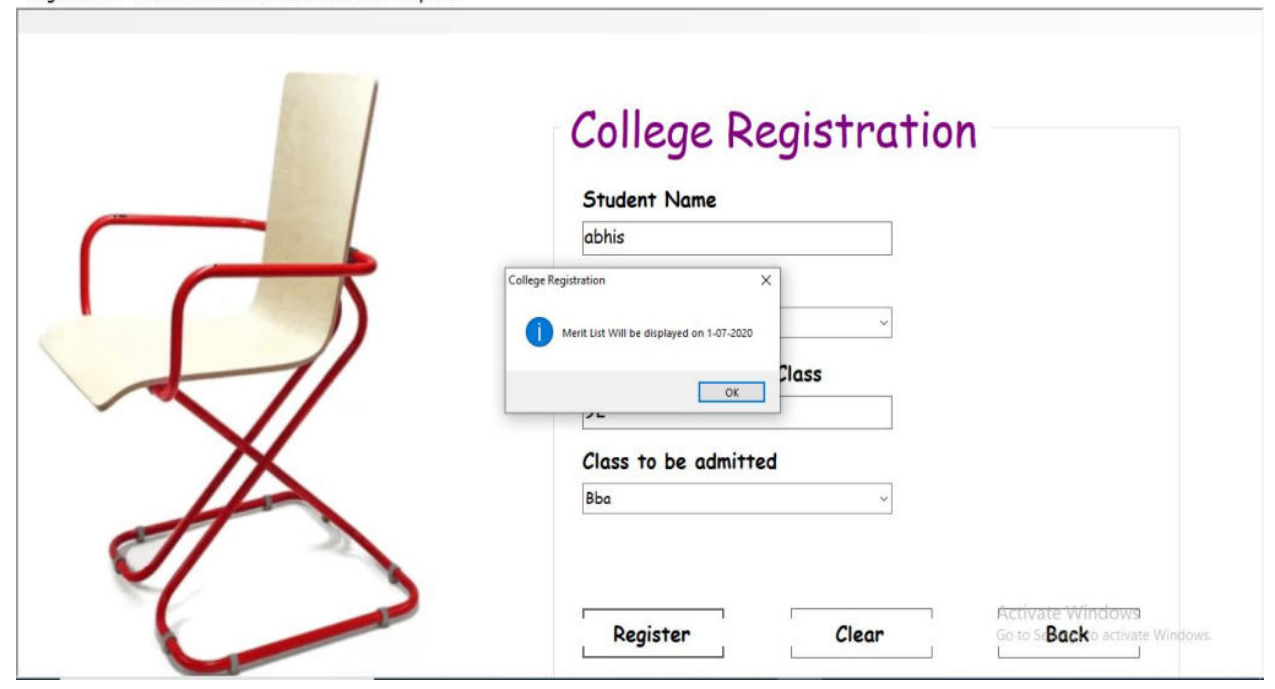

# **Enquiry Form:** GRAB YOUR SEAT - [En

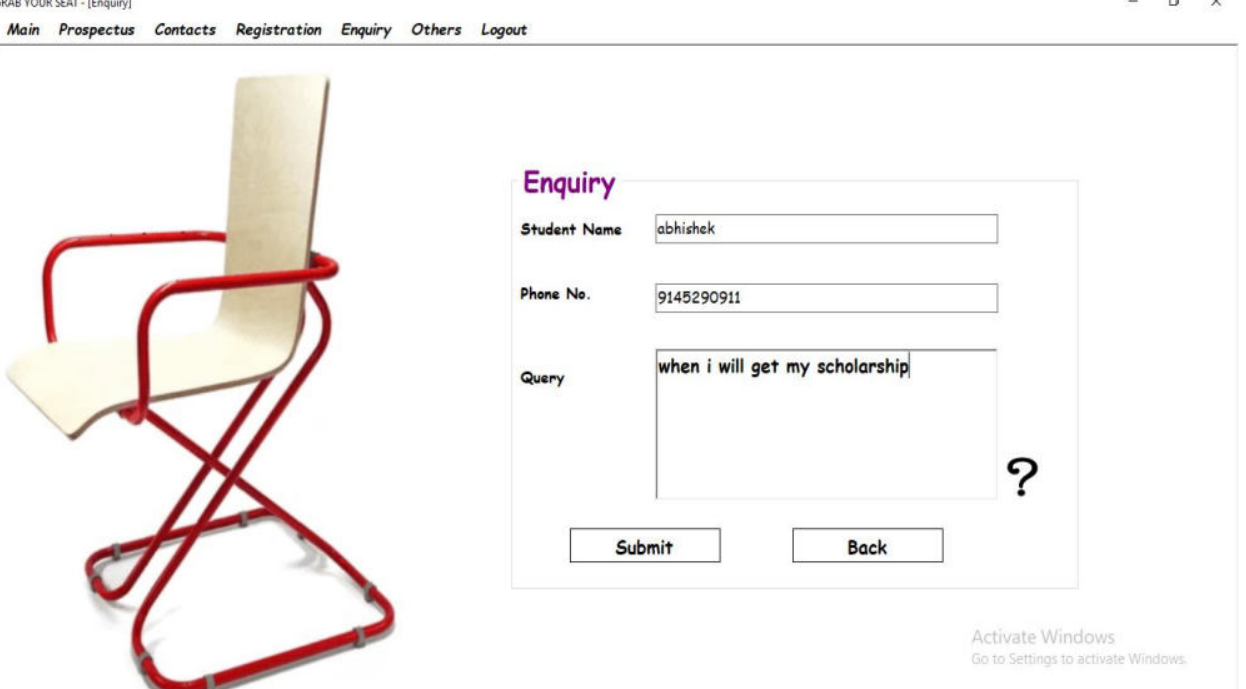

 $- \quad \ \ \overline{\sigma} \qquad \ \ \times$ 

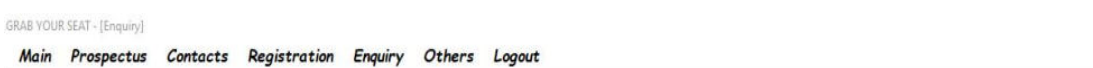

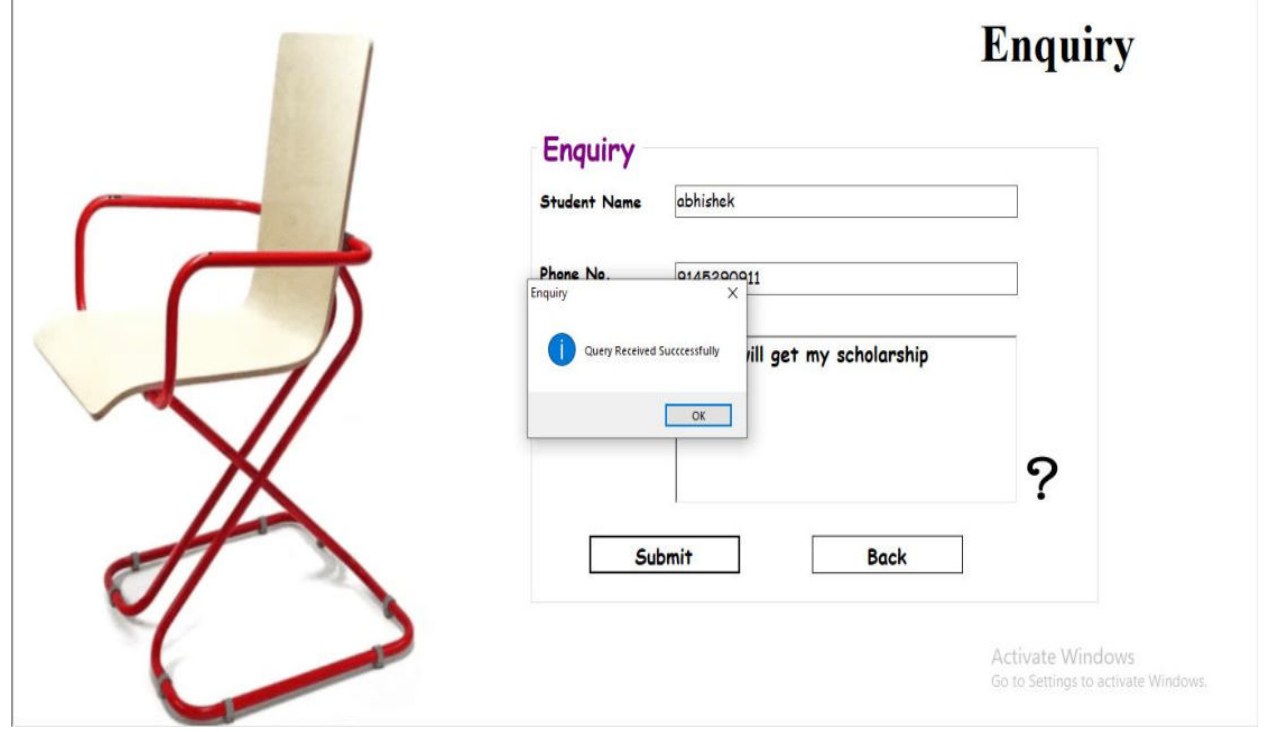

# **Feedback Form:**

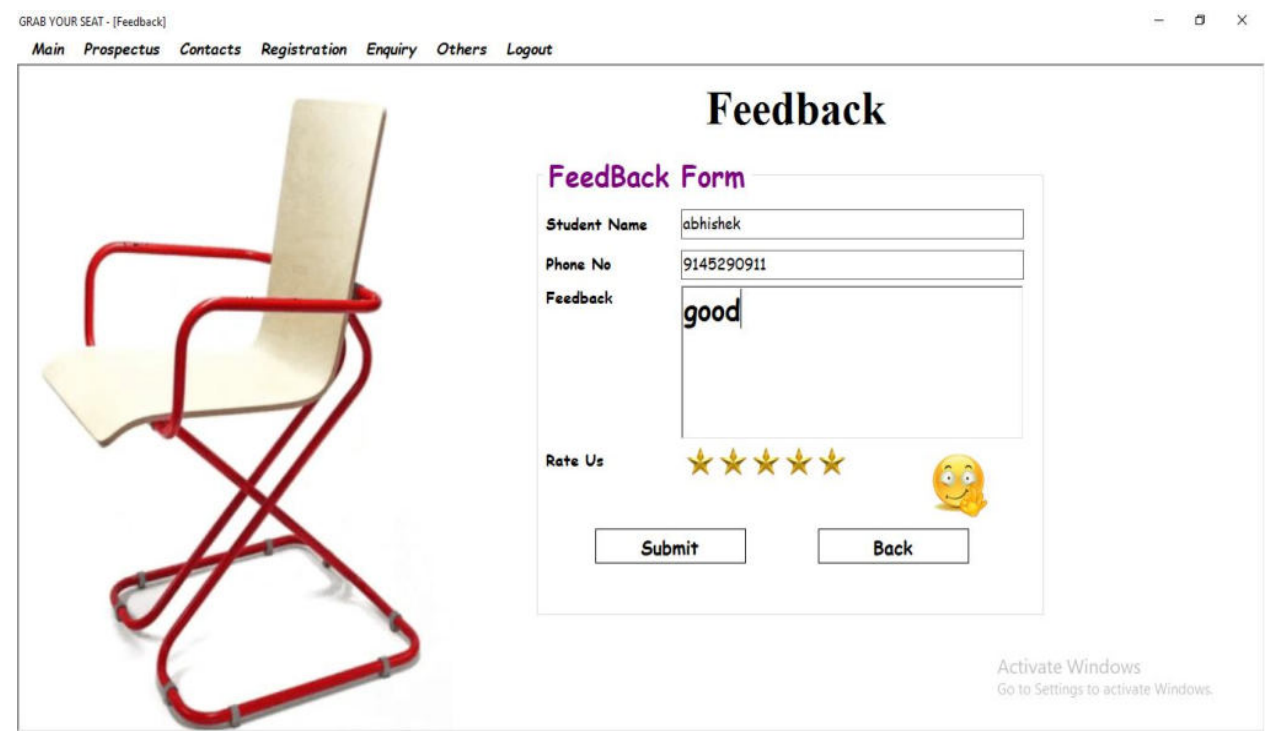

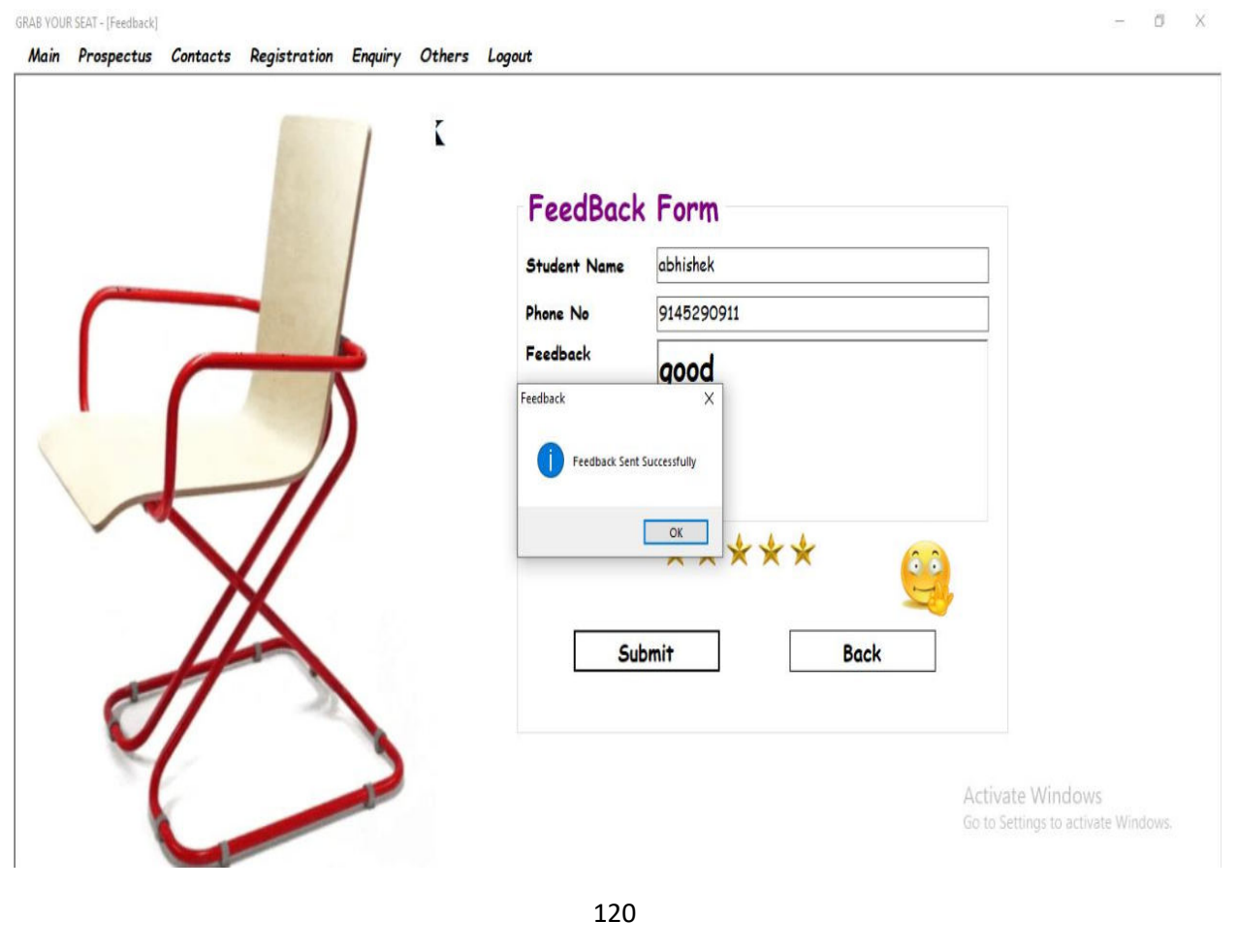

# **Home Page Strip:**

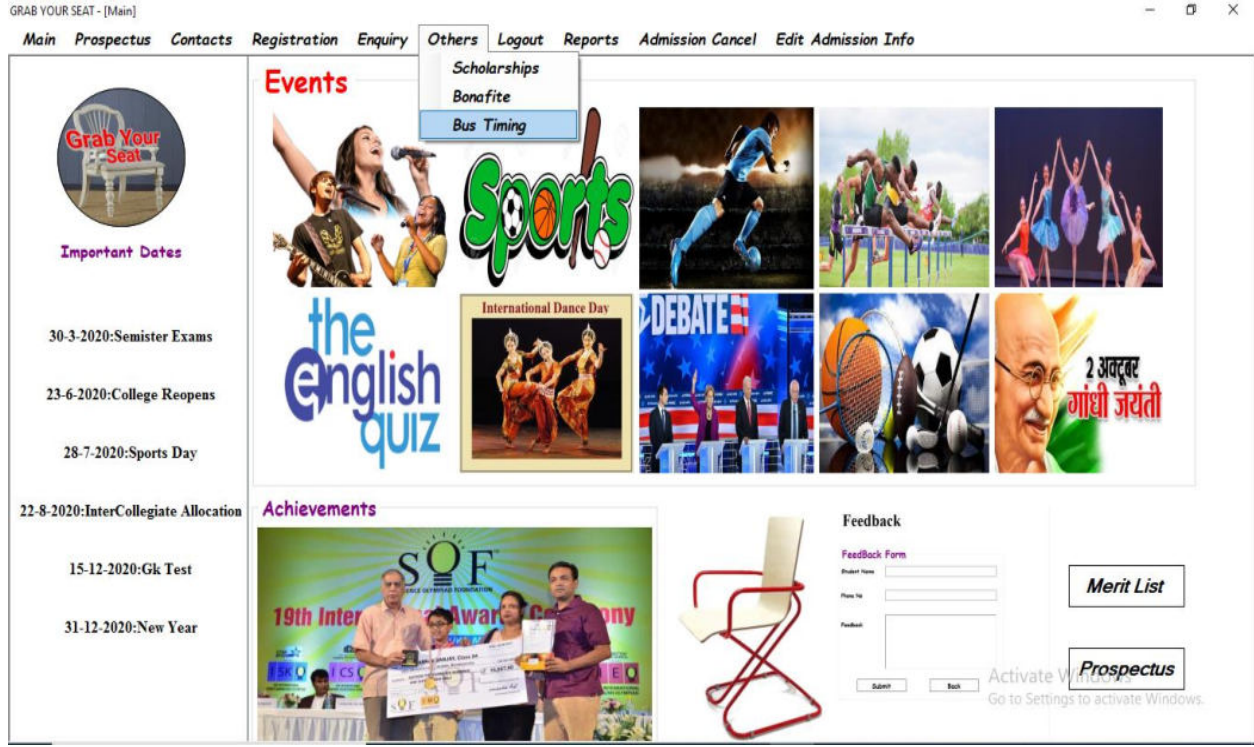

#### GRAB YOUR SEAT - [Bus Timings]

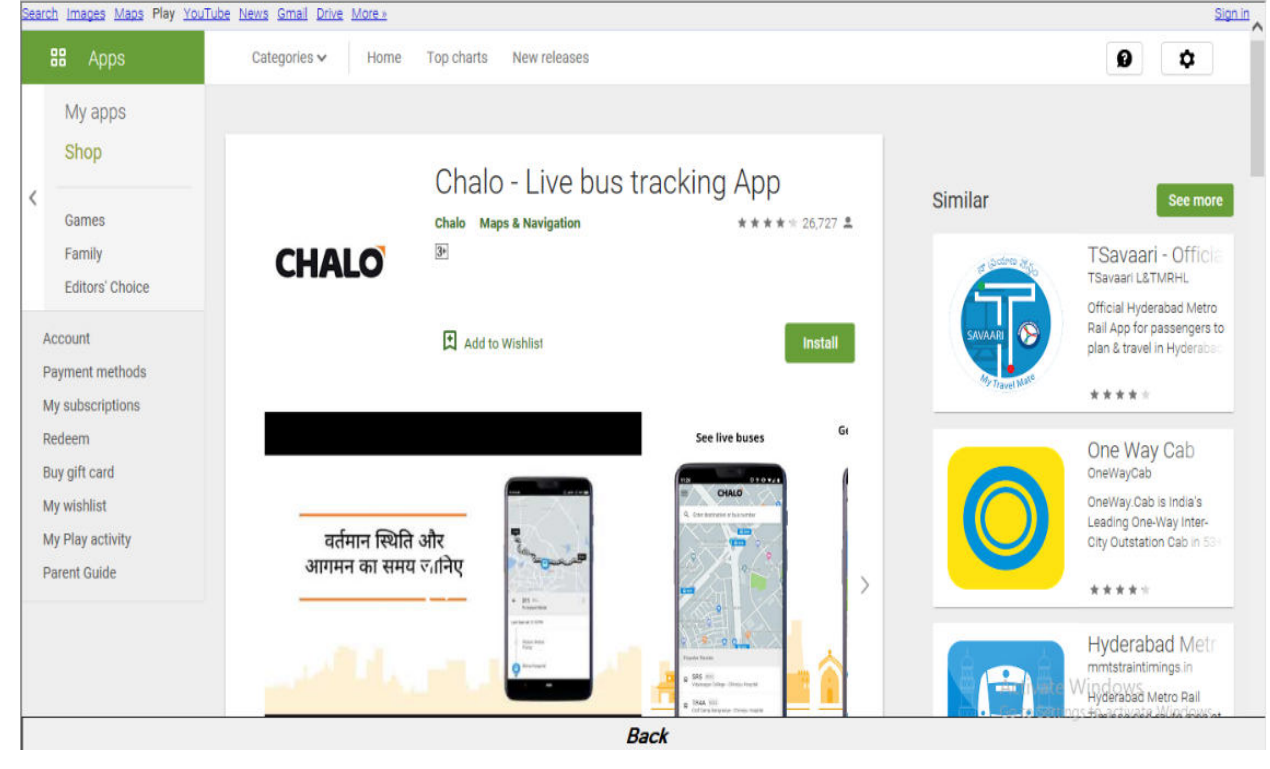

### **Bonafite Certificate:**

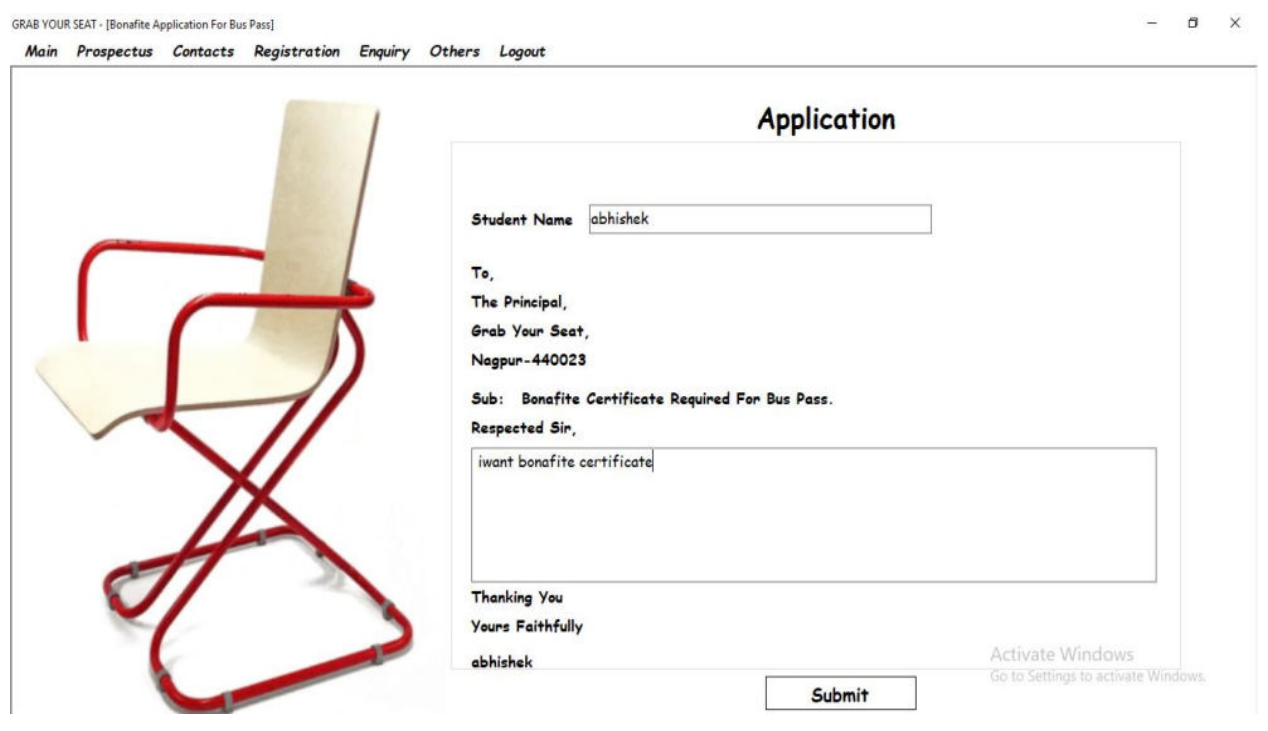

GRAB YOUR SEAT - [Bonafite Application For Bus Pass]

Main Prospectus Contacts Registration Enquiry Others Logout

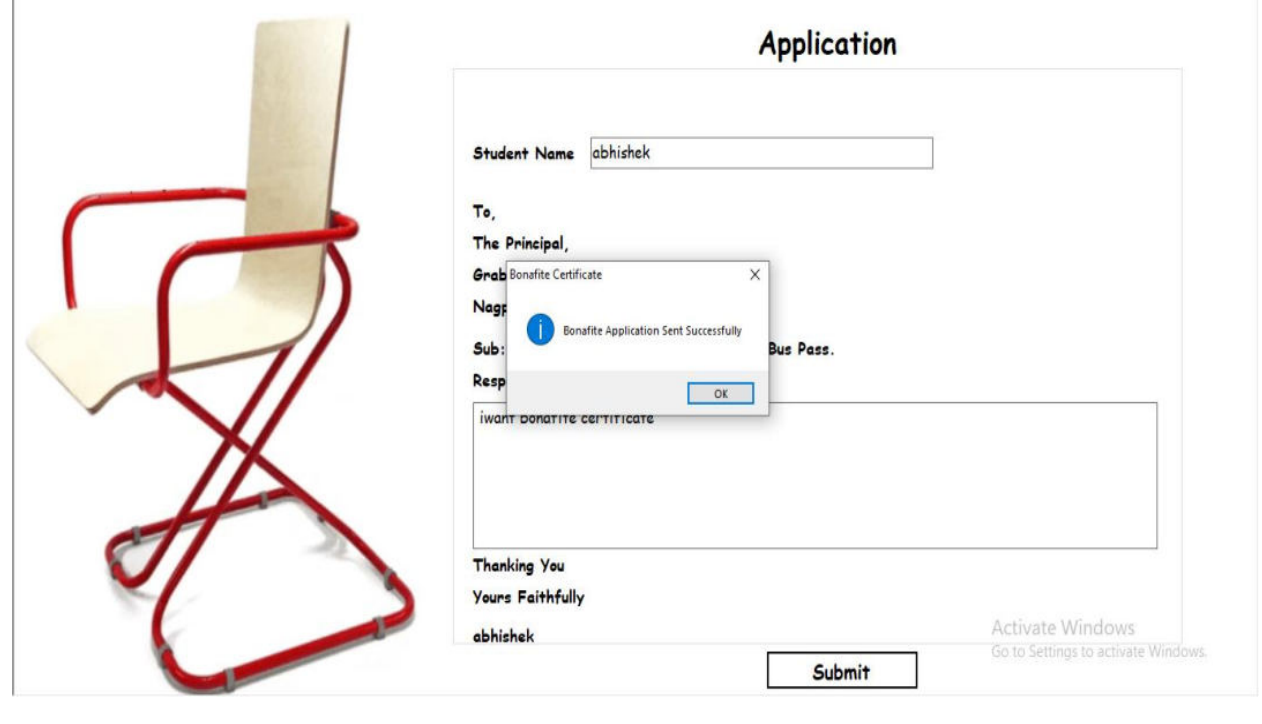

 $- \quad \ \ \, \oplus \quad \quad \times$ 

#### **Merit List Form:**

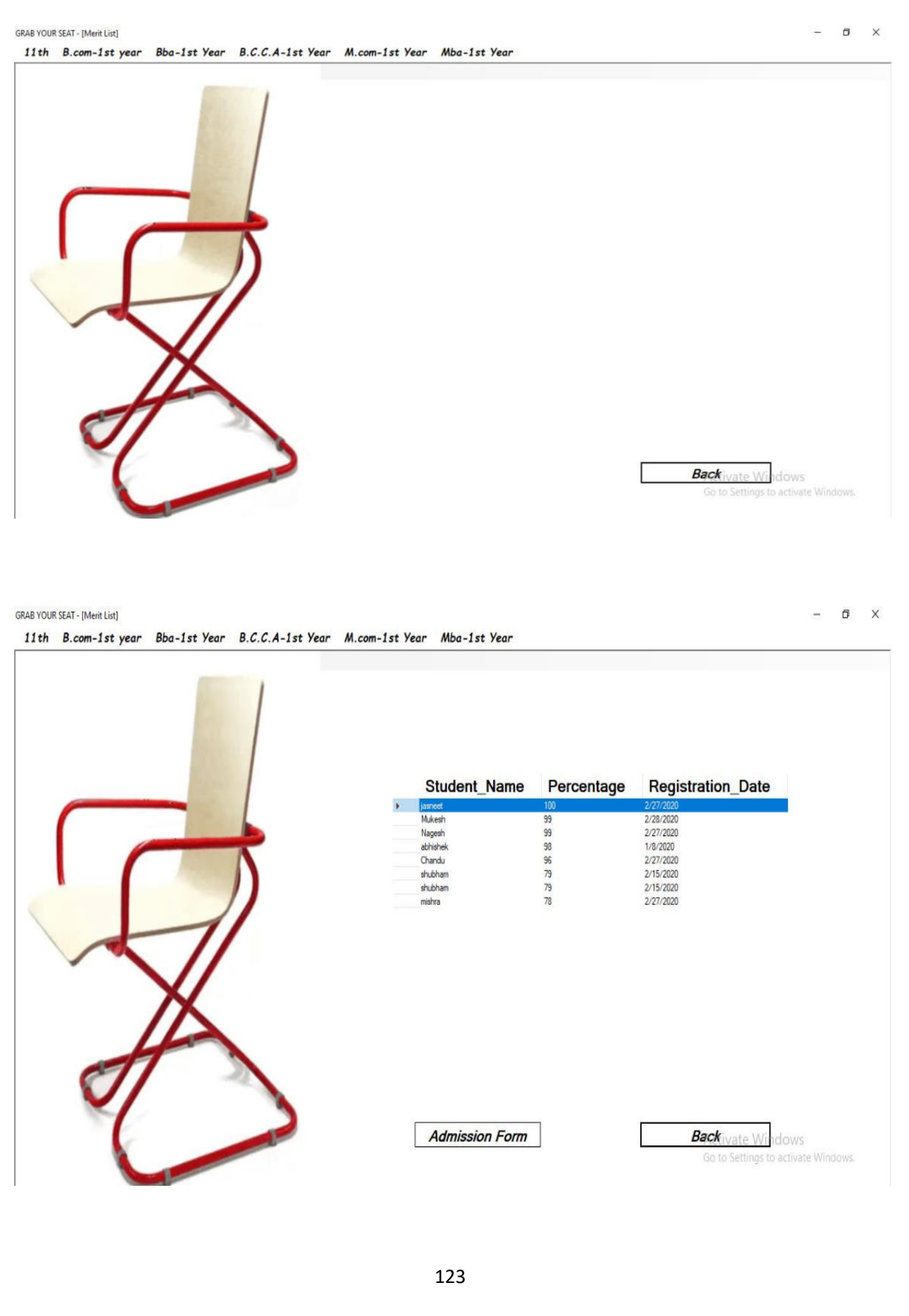

#### **Admission Form:**

GRAB YOUR SEAT - [Admission Form]

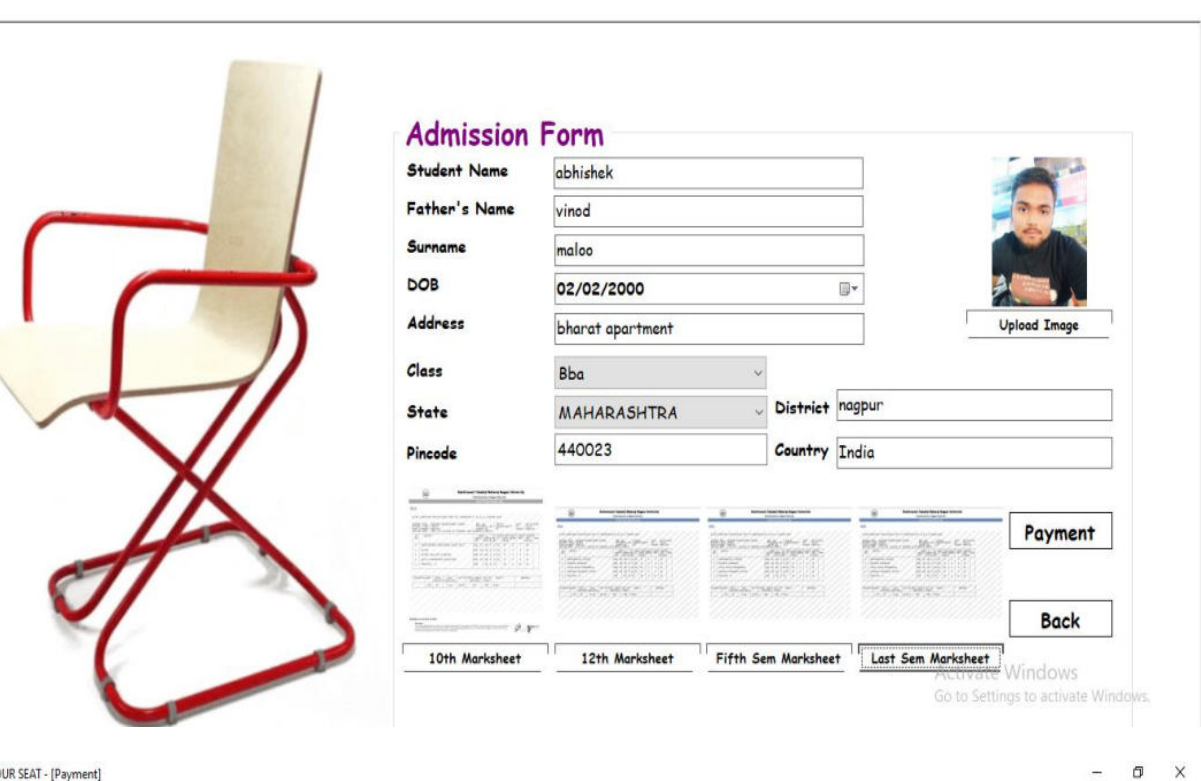

 $\Box$   $\times$ 

GRAB YOUR SEAT - [Payment]

¢

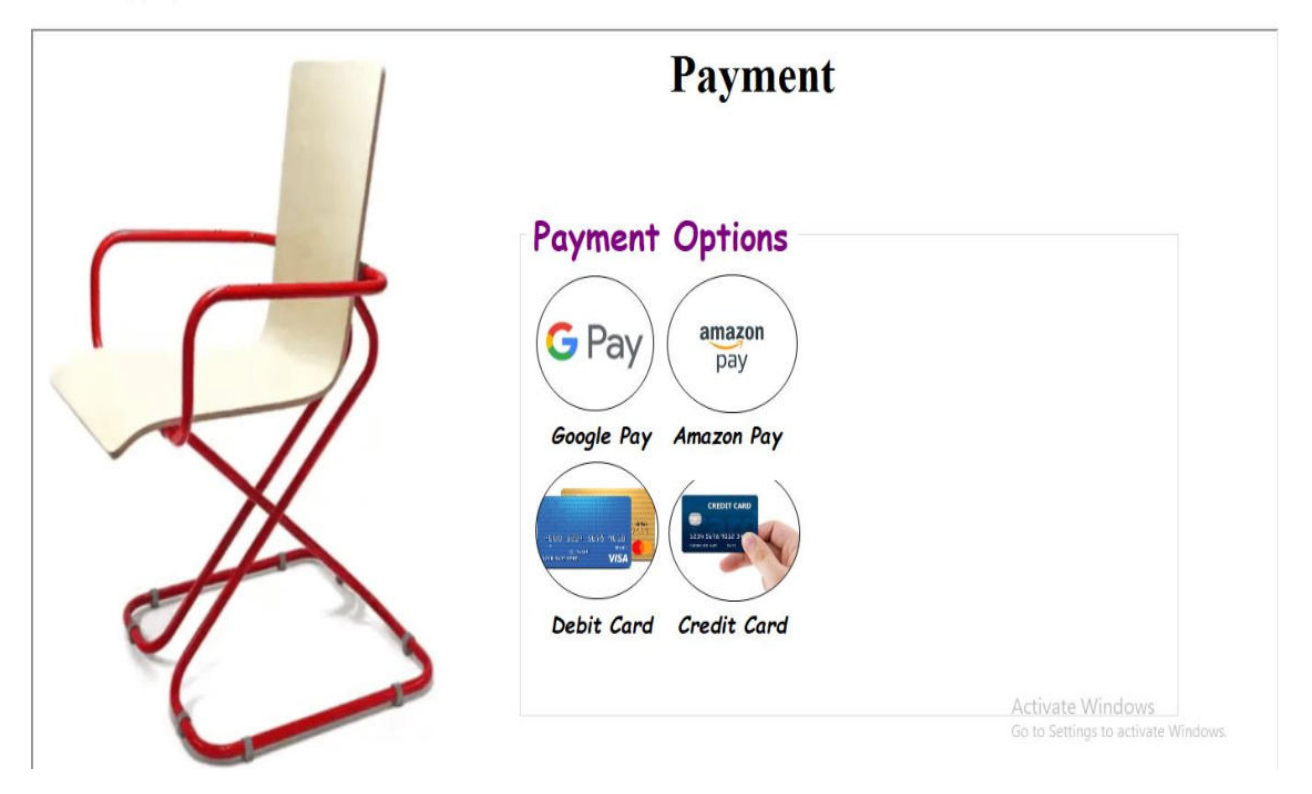

#### **Payment Form:**

GRAB YOUR SEAT - [Payment]

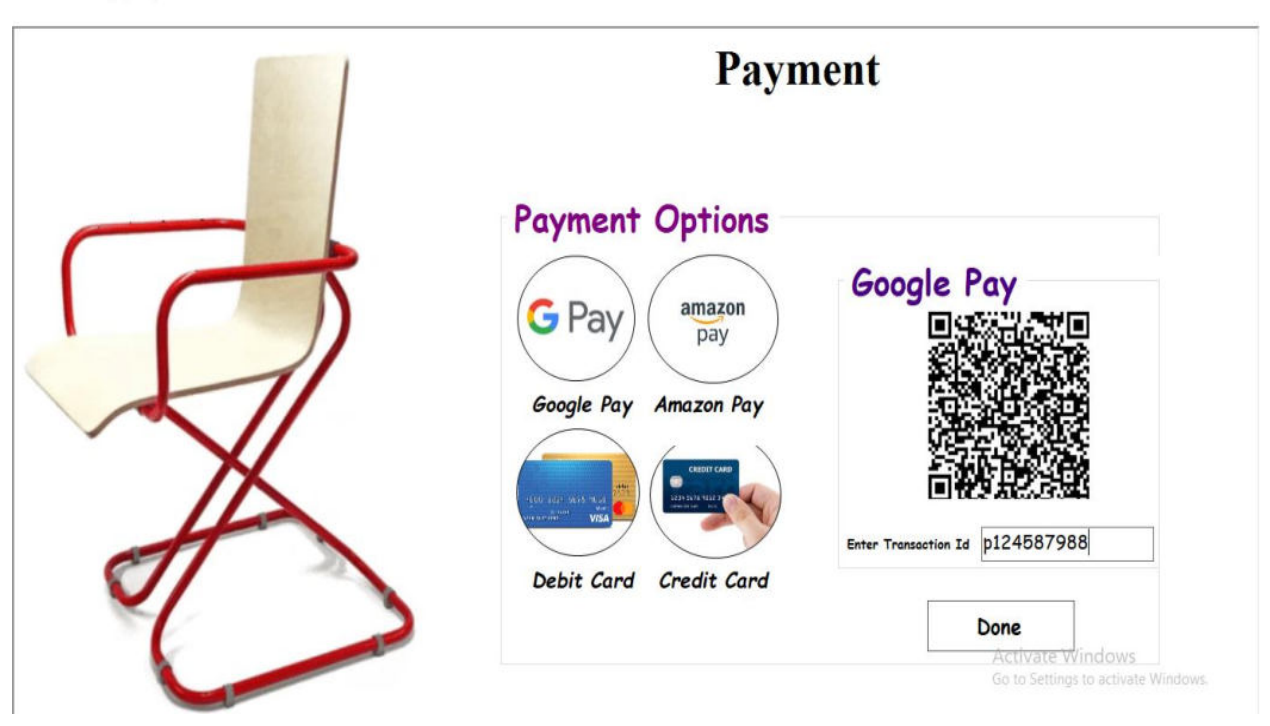

GRAB YOUR SEAT - [Payment]

 $\sigma$   $\times$ 

 $\Box$   $\times$ 

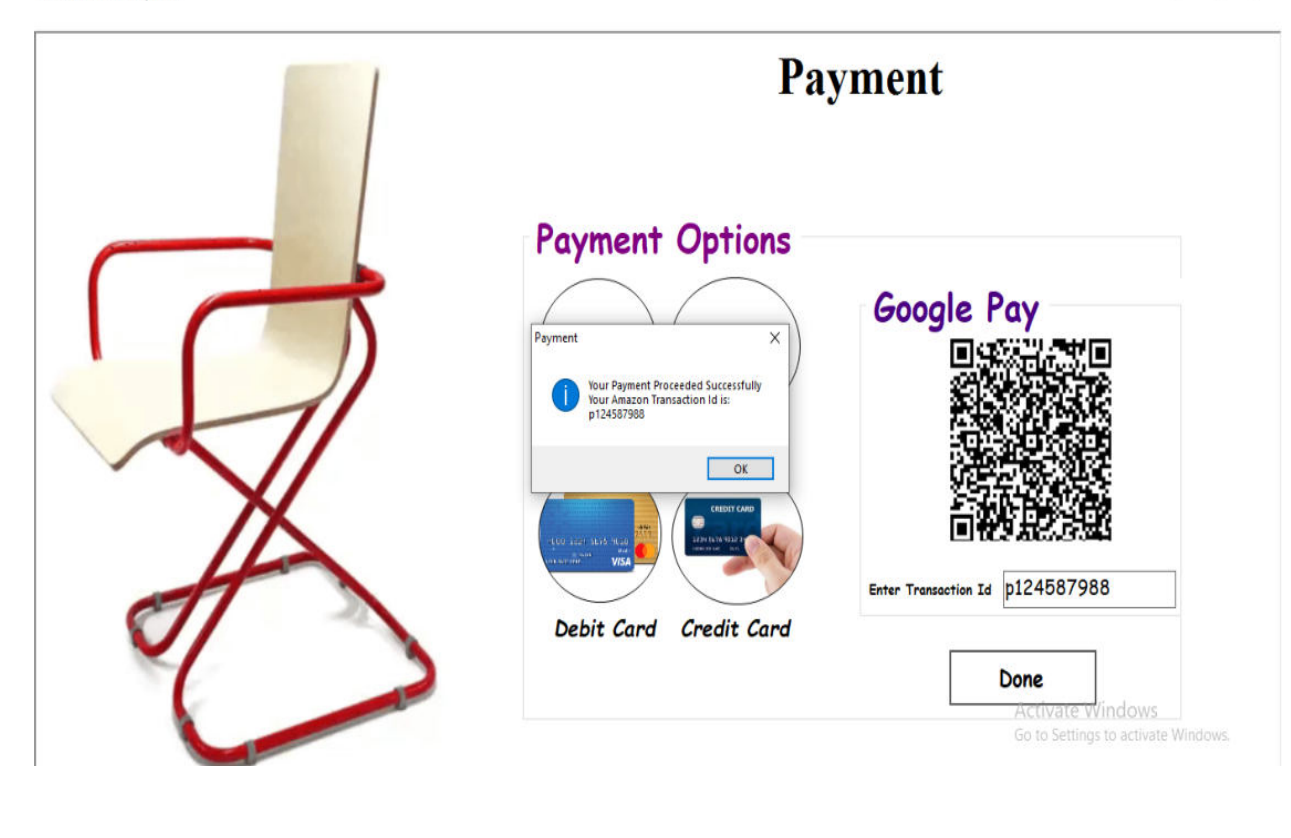

#### **Id-Card Form:**

GRAB YOUR SEAT - [Id-Card]

 $\Box$   $\times$ 

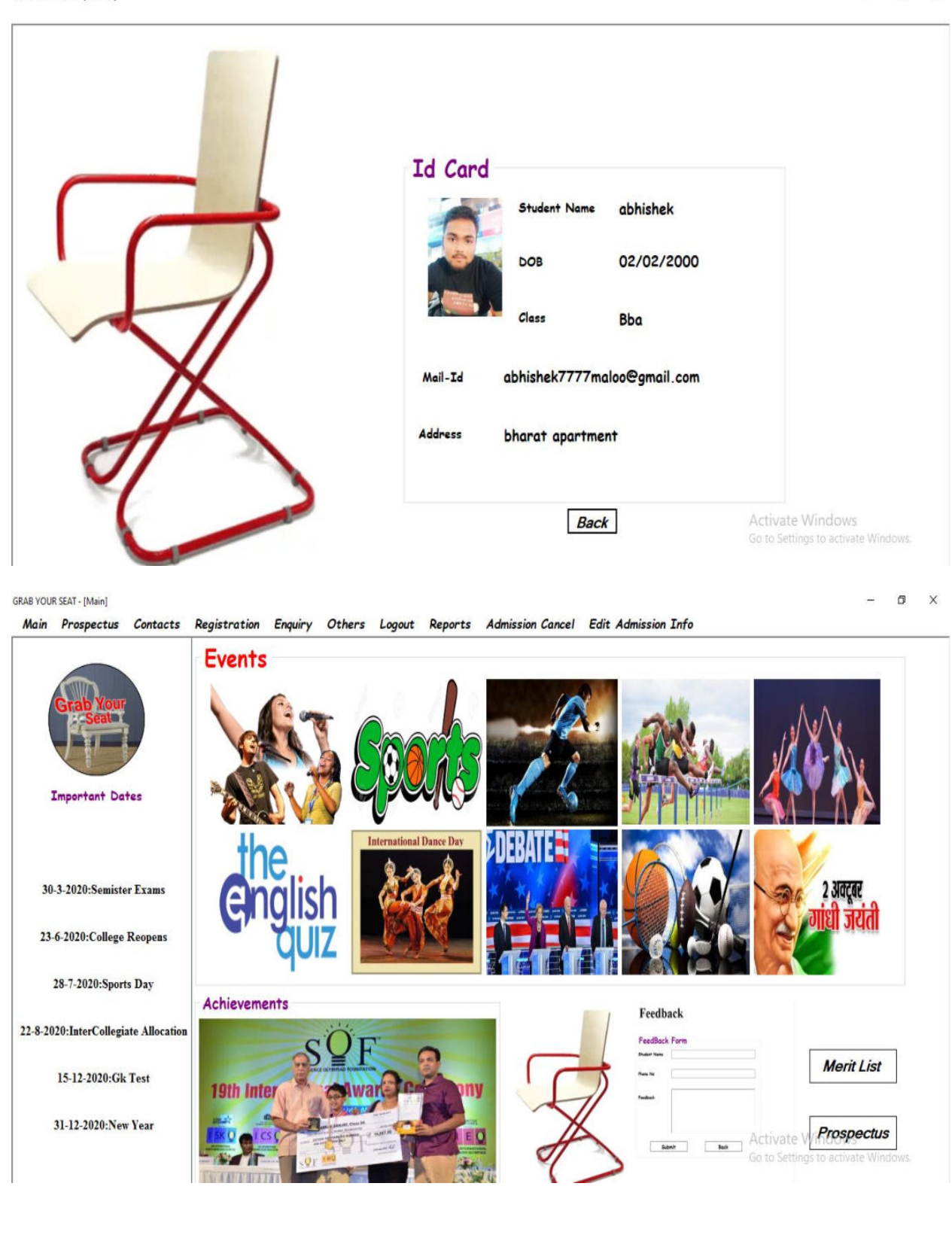

# **Edit Information:**

GRAB YOUR SEAT - [EditInfo]

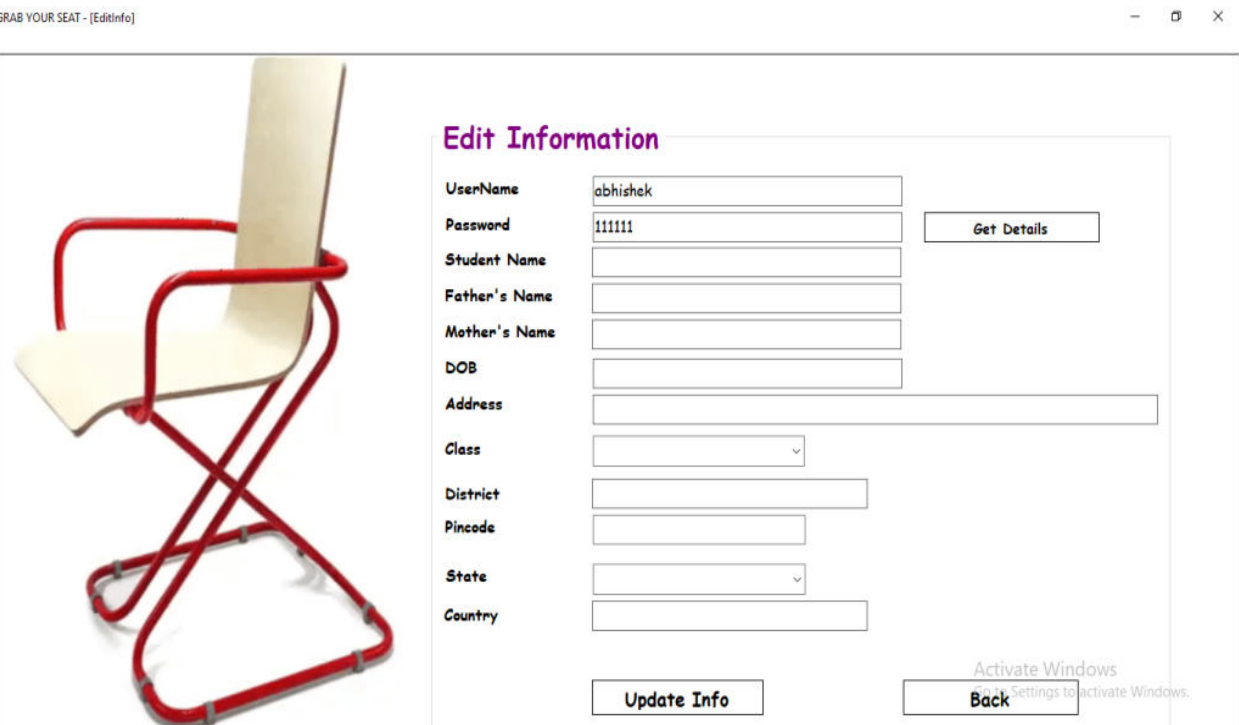

GRAB YOUR SEAT - [EditInfo]

r

 $- \quad \ \ \sigma \quad \quad \times$ 

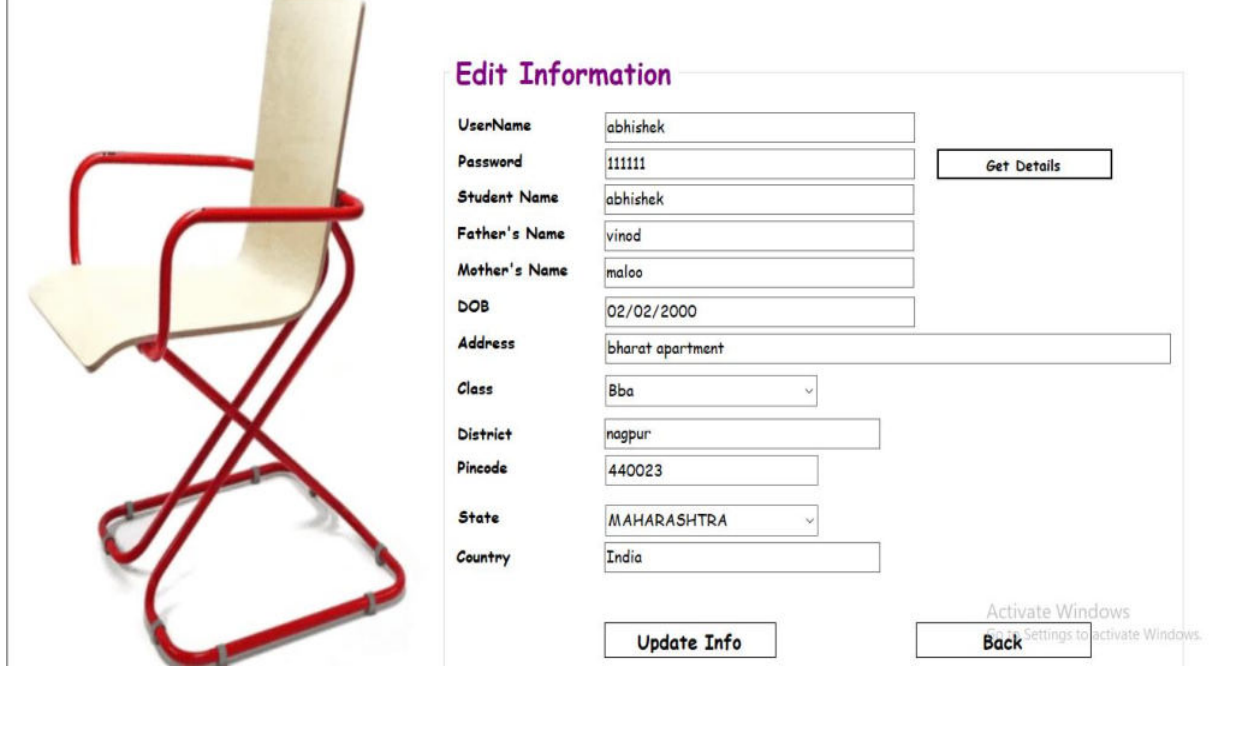

### **Admission Cancellation Form:**

GRAB YOUR SEAT - [Admission Cancellation]

è

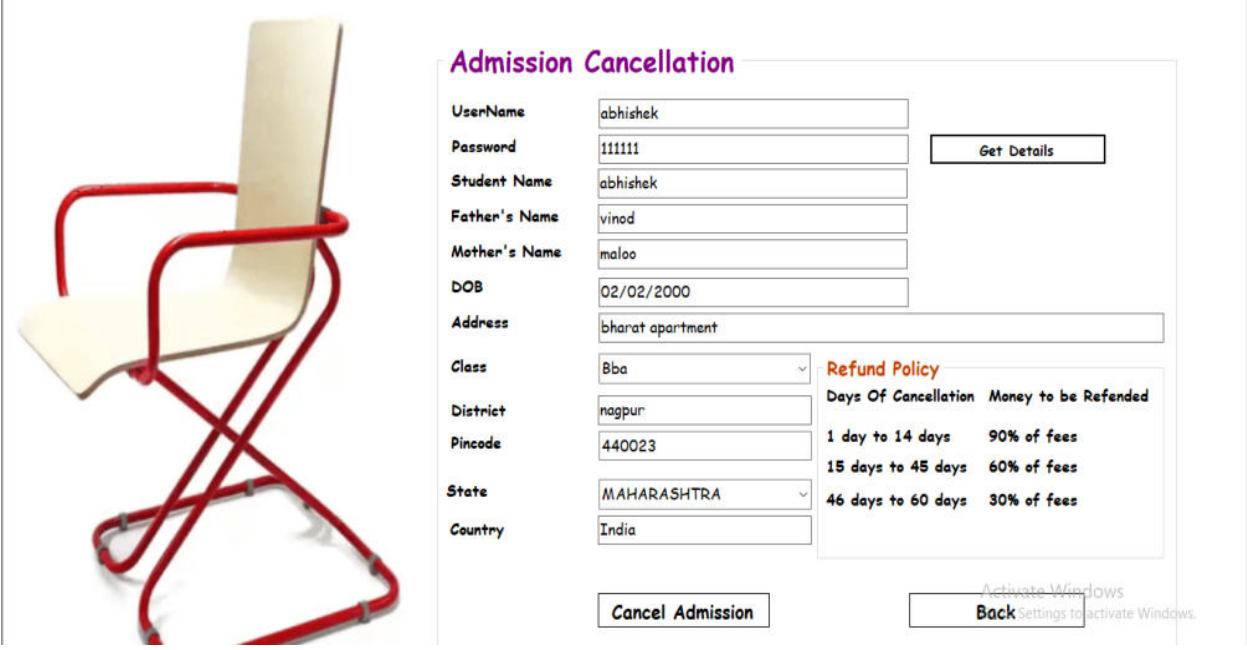

GRAB YOUR SEAT - [Admission Cancellation]

 $\hspace{.6cm} = \hspace{.4cm} \sigma \hspace{.4cm} \times \hspace{.4cm}$ 

 $\qquad \qquad \blacksquare \qquad \blacksquare \qquad \times$ 

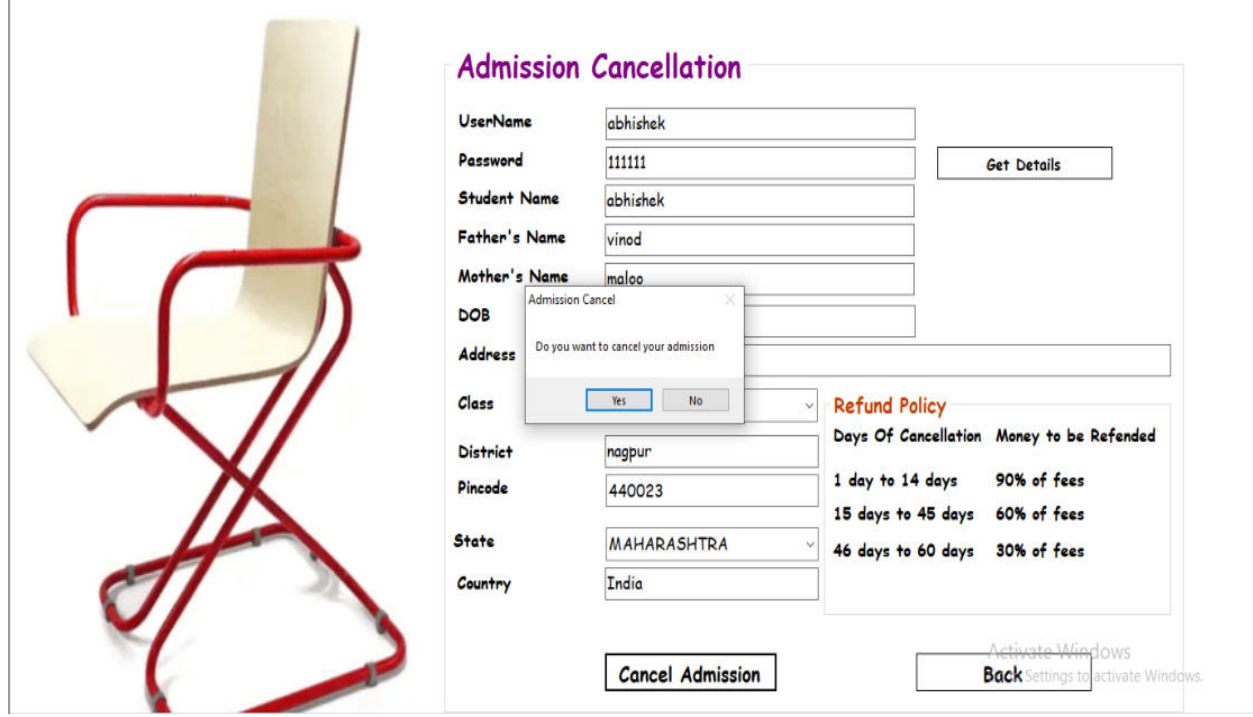

### **Admin Creation and Block Account Form:**

**GRAB YOUR SEAT - [Registration]** Registration Create Admins And Block Accounts Reports

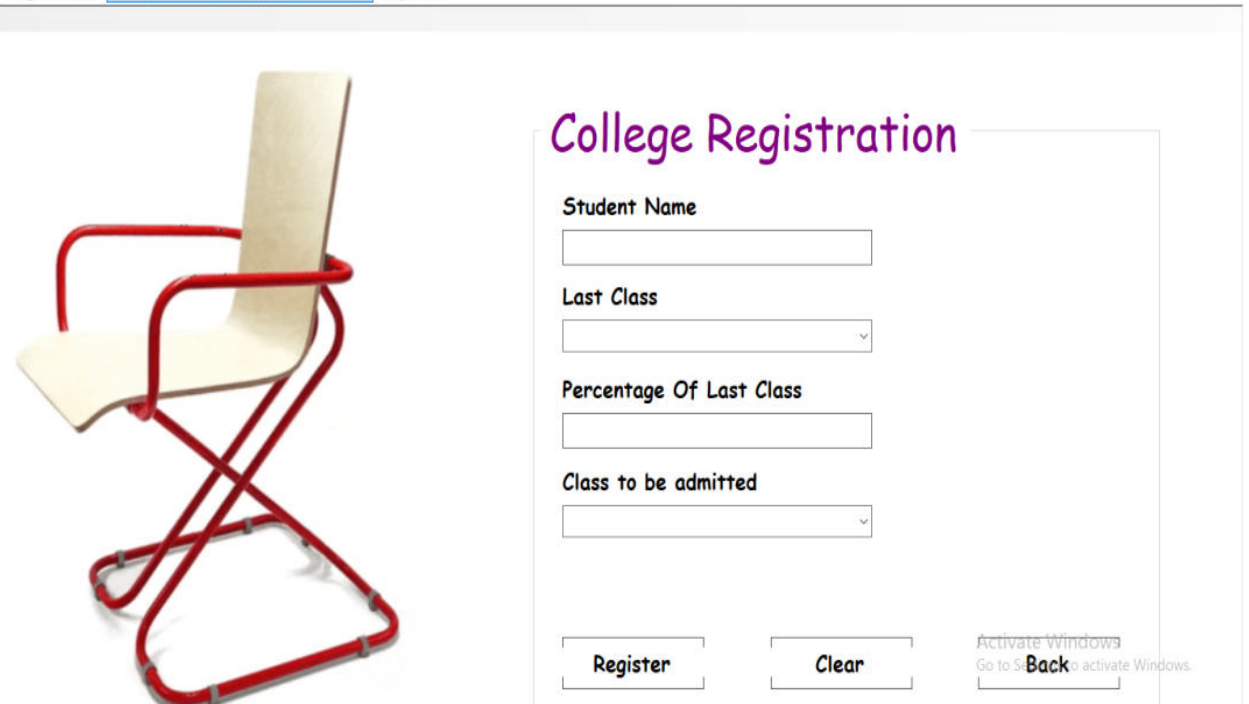

 $\sigma$   $\times$ 

 $- \quad \ \ \sigma \quad \ \ \times$ 

GRAB YOUR SEAT - [Admin Creations]

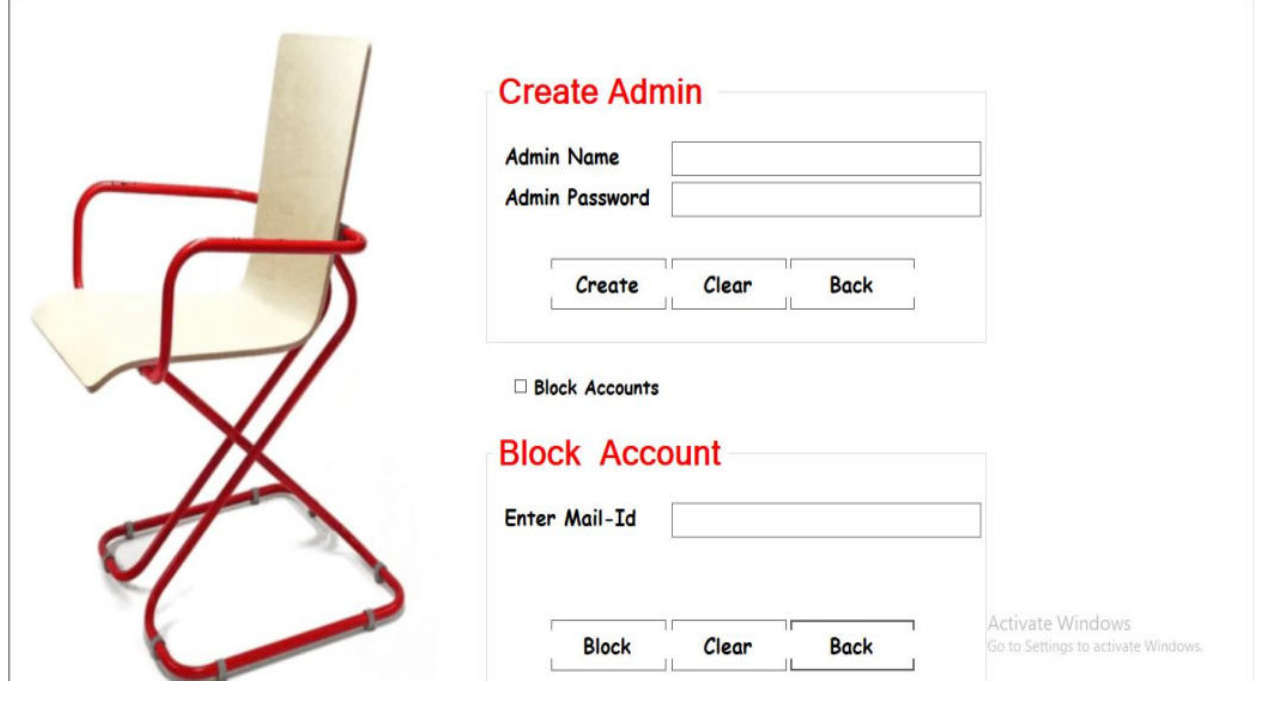

### **Create Admin Form:**

GRAB YOUR SEAT - [Admin Creations]

 $0 \times$ 

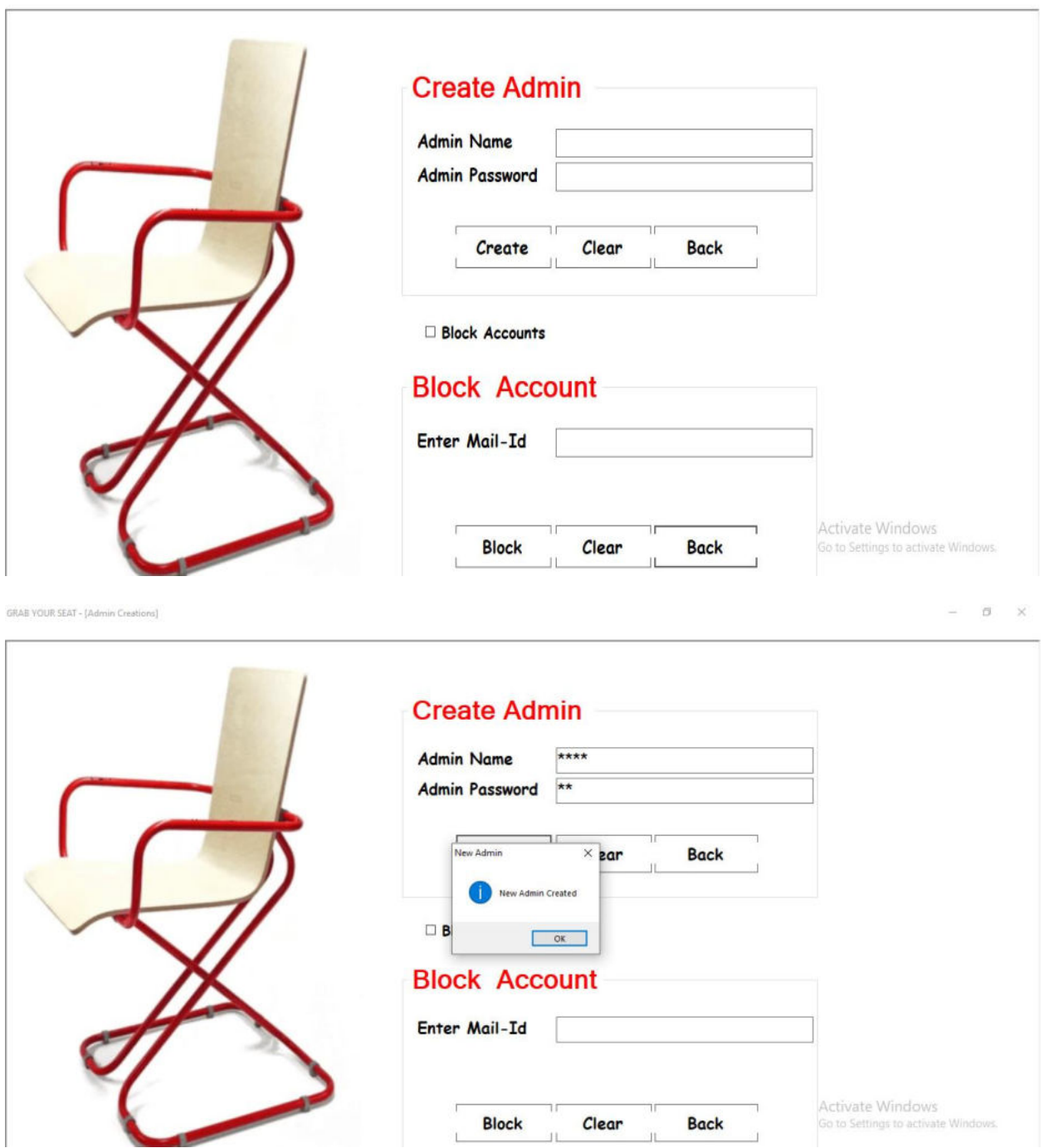

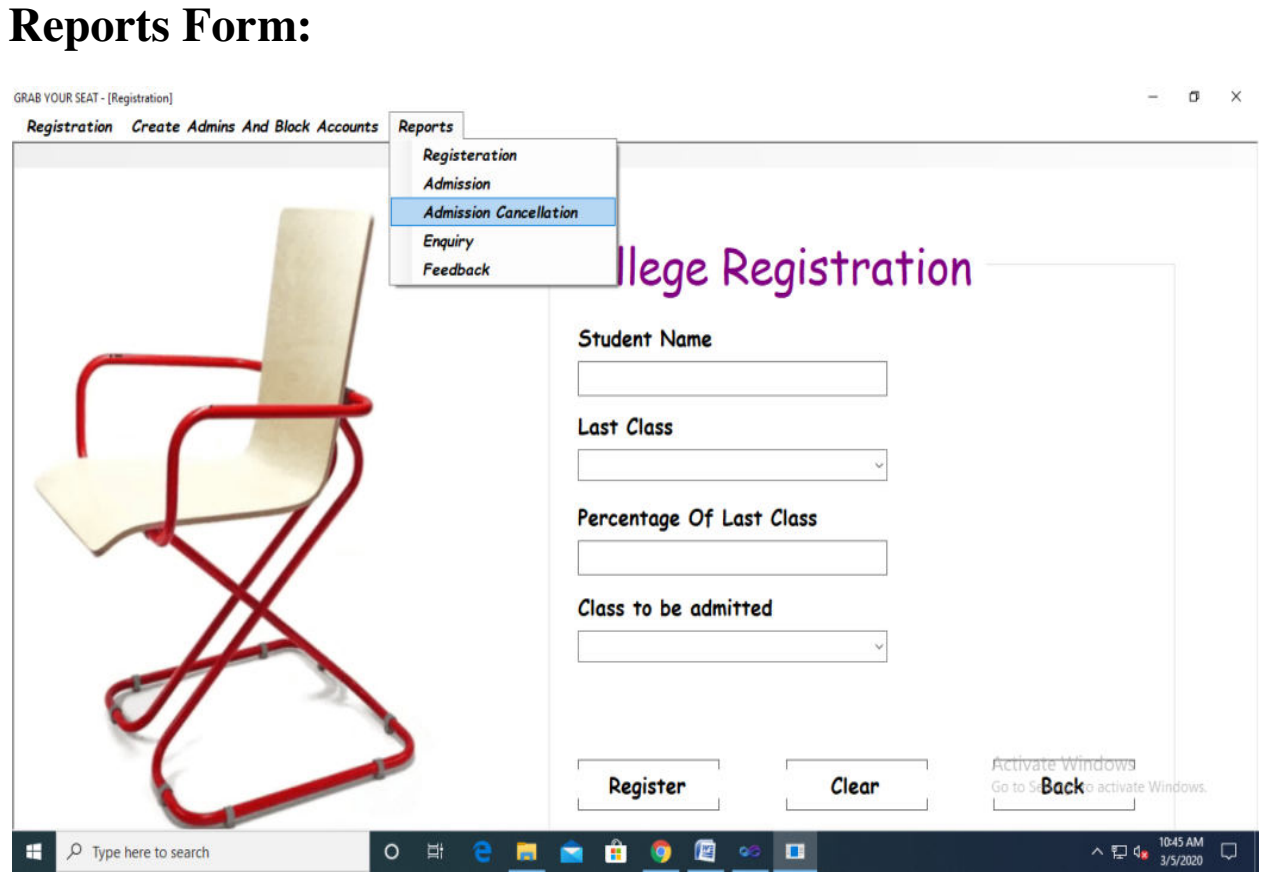

#### **GRAB YOUR SEAT - [Admission Cancellation Reports]**

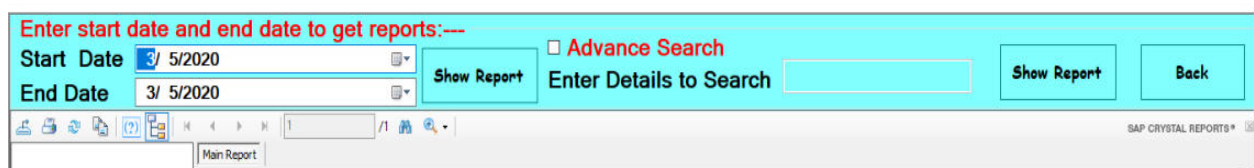

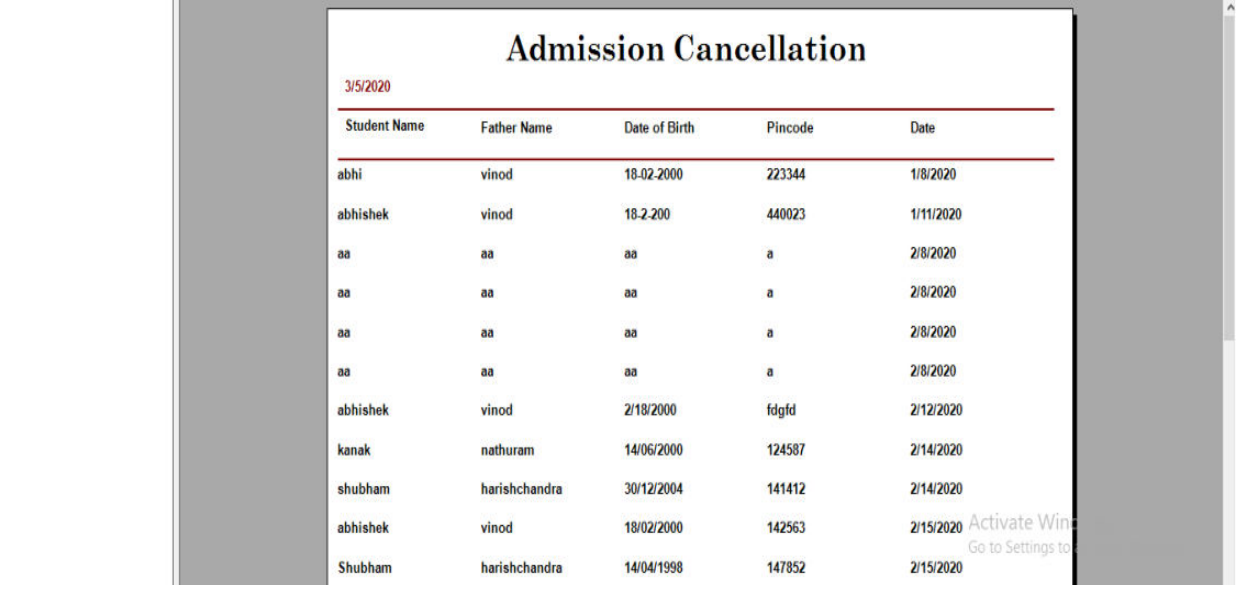

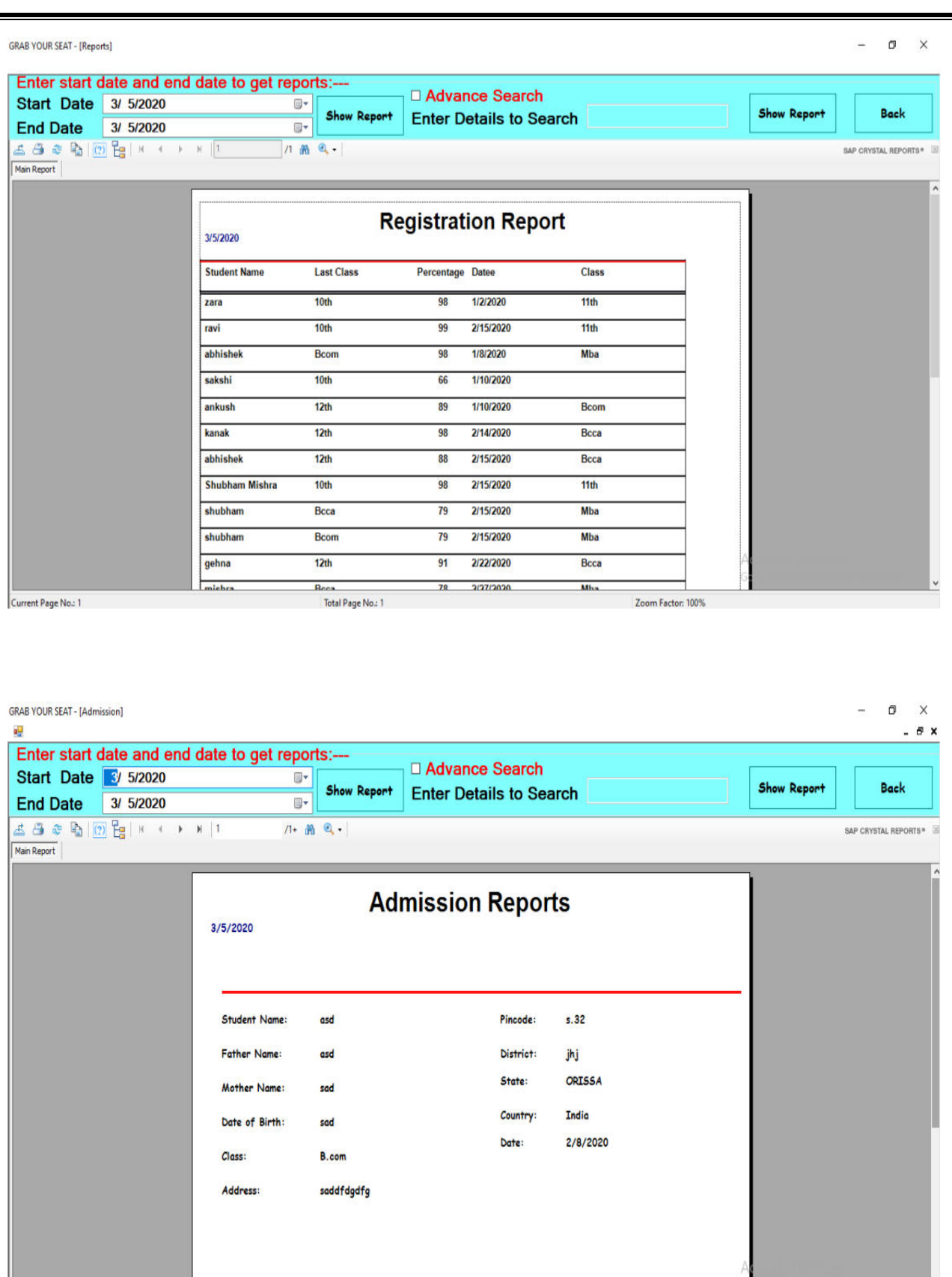

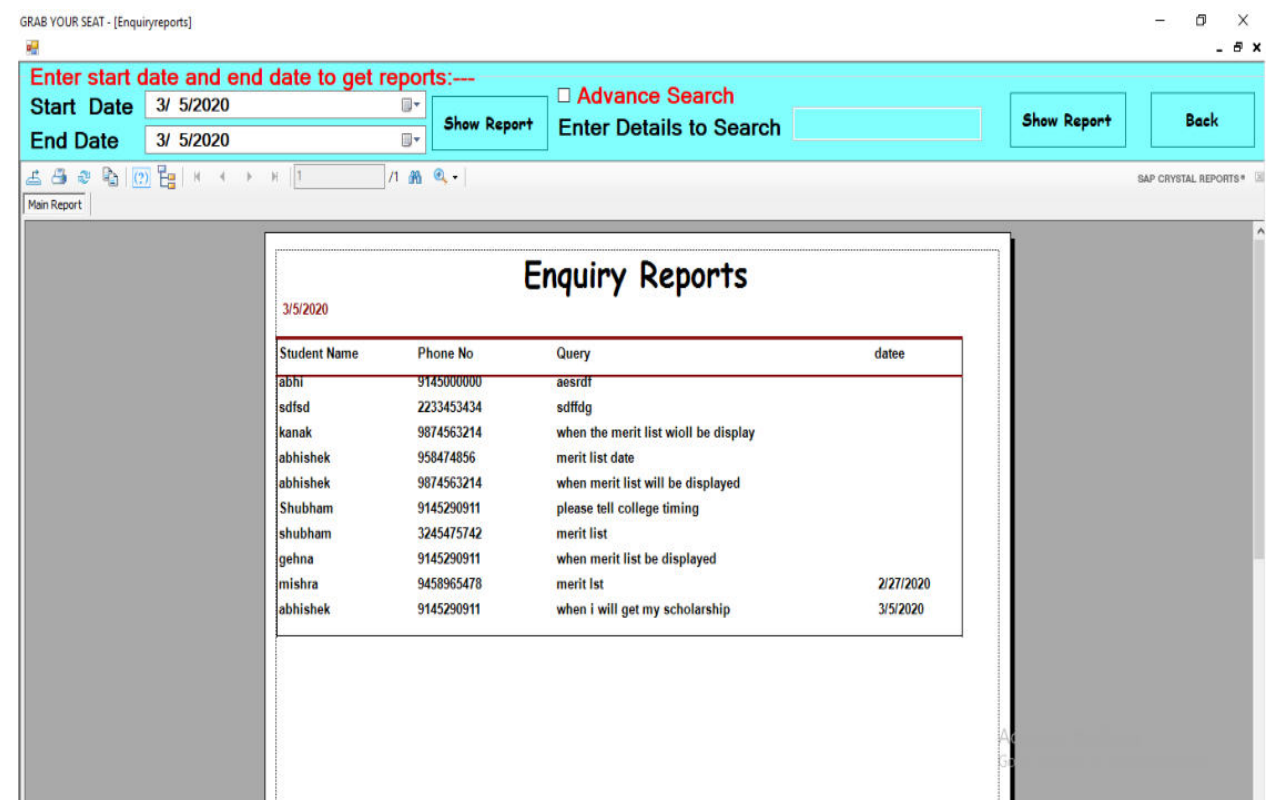

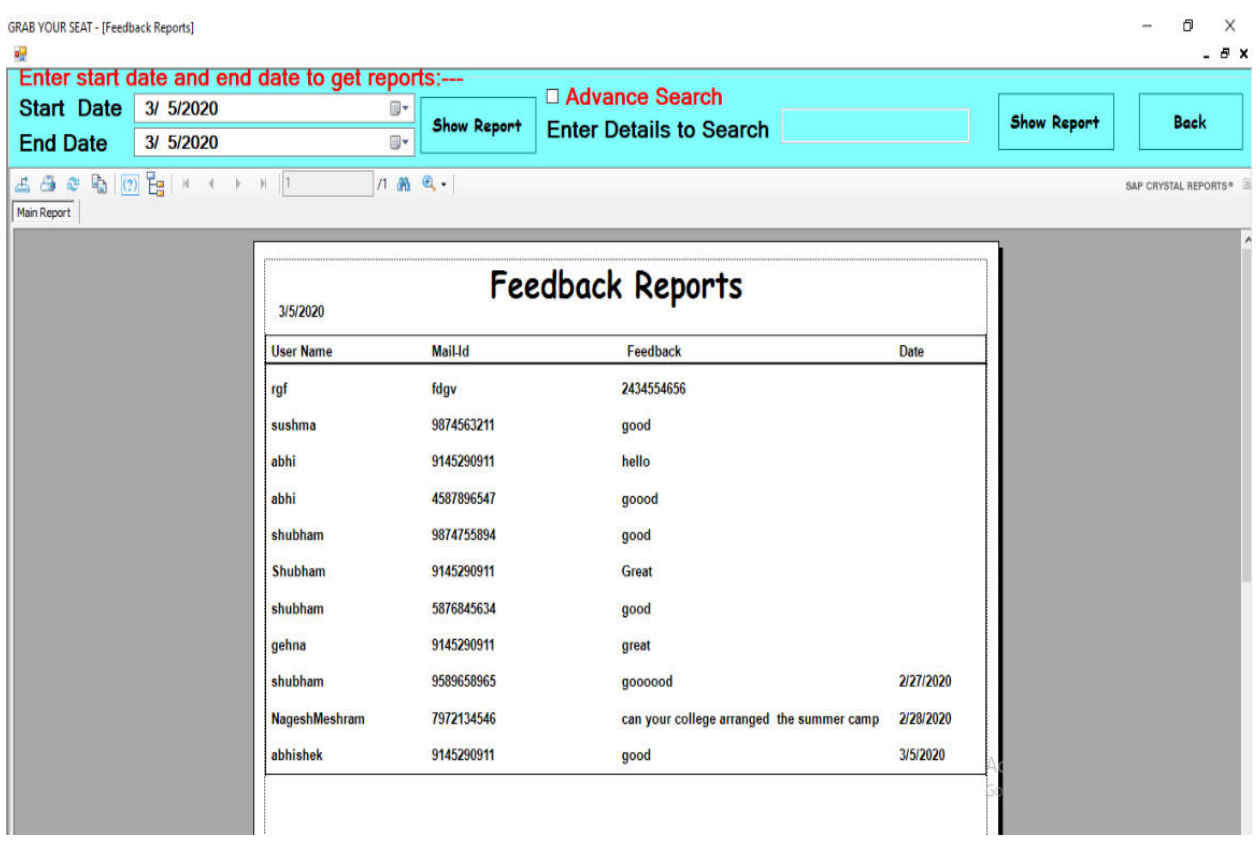

# **TESTING AND VALIDATION CHECK**

# **Testing and validation check**

Validation is nothing but the security measures taken at the time of the execution of any program. It is necessary for the analyst to take the validation in their project as it provides more accuracy and systematic flow to project. Validation not only stops input of the false data but also provides the information in the form of message to the user clearly warn the user to input correct data type. Hence it plays an important role of a guide during input of data.

Validation put it controls over the data in both character as well as integer data type. Whenever wrong data or invalid data is stored by the user it frees the message immediately.

#### **Validation input transaction:**

Validation input data is largely done through software which is the programmer's responsibility but it is important that system analyst must know that common program might invalidate a transaction. Business commited to quality will include validation checks as a part of their routine software.

Following are the situations where there's need to validate input data

- 1) Submitting the wrong data to system.
- 2) Submitted the data by an an unauthorized person.
- 3) Asking the system to perform an unacceptable function.

#### **Validation input data:**

It is essential that the input themselves along with the transaction requested are valid. Several texts can be incorporated into software to ensure the validity.

We consider many possible ways to validate input and they are as follows:

- Validation is done for the empty fields that if at all any field remains empty then application will prompt to enter the data in all the fields.
- Test is done for the name that only characters will be allowed to enter.
- To input e-mail id in the textbox it is compulsory to enter the valid email address like an email address should contain @gmail.com into its mail string.
- Password should be of minimum six characters. It can be digits, letters or any special characters.
- Password entered into the form is not seen till the show password checkbox is not checked.
- Username should be entered to go on the forgot password form.
- Test is made with the data available in the database to get login with the application or to cancel the admission or to edit the profile of the student.
- Only numbers are allowed when entering the pincode.

# **IMPLEMENTATION, EVALUATION AND MAINTENANCE**

#### **IMPLEMENTATION,EVALUATION AND MAINTENANCE**

Implementation phase is mainly concerned with the user training, site, and preparation and file conversion. It also involves final testing of the system. During implementation the component built during development are put into optional use.

Following are the points should be considered while doing implementation of the application:

- Testing, debugging and documentation program.
- Converting data from old to new system.
- Giving training to the user about how to operate the system.
- Developing operating procedures for the computer operating staff.
- Establishing a maintenance procedure to repair and enhance system.
- Completing Documentation
- Operating system on the user location and solving all the issues occurred while operation.

#### **Evaluation**

After the implementation phase,another stage in project development is evaluation.After keeping the project in the working condition for the some time,all the errors that are showing in the computer program should be removed. The programmer needs to correct them so that same errors should not be repeated. We should also get the feedback from the user which are using it and ask them whether, it is user friendly or not. After evaluating the program and satisfying the needs of the user the program is maintained fully to give the same functionalities for what it was intended to be. This stage should be implemented so as to regular check-up the errors with error handling techniques. This stage is the updating and correcting of the program to account for changing condition or field experience.

Proper testing and Documentation significantly reduce the frequency and extent of the required maintenance.

Following are some steps involved in the evaluation of the project:

- ❖ Correcting errors.
- ❖ Newly occurred bugs.
- $\triangleleft$  Making necessary changes.
- Enhance and modify the technique of system maintenance.

#### **Maintenance**

Maintenance is very crucial for success of any application, proper maintenance of the application makes it smooth working application. Maintenance is done basically for two reason i.e. to correct software errors which occurs after the testing and implementation of the application when one user it and other reason is to enhance the software capabilities in response to changing organizational needs. User often requires additional feature after he/she uses the application and becomes familiar with it. Some of the large companies gives AMC(Annual Maintenance Contract) to other companies for regular maintenance of the software/application. The cost of the maintenance increases the cost of the application/software. At a point of time it becomes feasible to perform the tasks related to the maintenance of the software. Maintenance phase always occurs after the implementation of the application is done. It corrects all the previously undetected errors of the application and helps to do update in the application which is required by the user.

Maintenance is one of the stage in the SDLC(System Development Life Cycle). It is basically done for the estimation, controlling, and making modification to the implemented system.
# **FUTURE SCOPE OF THE PROJECT**

# **FUTURE SCOPE OF THE PROJECT**

## **Online Counseling:**

Currently the counseling is not available in this application. The efforts will be done bring the counseling facility online for the users of the application. This will save the users time to travel to institution, college for the counseling.

## **Exam Results:**

At the present scenario of this application the student cannot check its exam results directly from the application but this facility will be available soon in the near future.

## **Online Lectures:**

Currently students can only take the benefits of the facility regarding the admission but cannot take the benefits of the online lectures, so the lecture will be made online after some time which can be used by the student for distant learning.

## **Higher Security:**

The efforts will be made to make the application more secure, So that the user account should not get hacked or corrupted. It can be made more secured by enabling more features into the application.

## **Platform Independent:**

This application will be made platform so that it can be accessed from any device without any specific requirement of the hardware or software. It will be made available for android, ios, windows, etc.

## **More Colleges:**

In the present scenario this application can be only used by any one college/institution but in the upcoming days many other colleges/institution will be bought to this application so that user can do his admission directly at any college/institution from just single application.

## **Comparison Facilities:**

In future student will get the comparison facility so that they can compare various colleges/institution and can take the admission which most suites to them.

# **Conclusion**

## **Conclusion**

Having worked on this project, we have known that how to apply programming knowledge that we learned through various languages in our project.

We, the student having programming background had a huge challenge in front of us. However, technology and support of teacher made it easier.

We did our project using microsoft visual basic 2010 ultimate which is programming software. The software helped us not only in designing the interface quickly but also to code very easily.

We learned how to apply the knowledge that we gained while developing a software. This will help in developing career as a developer. Many of the concepts that may not get clear by studying them theoretically software or more clear now having worked on this project. Without the help of the technology, we cannot complete and pass up the project on time. Technology is very essential on today's point of time. If wants to be very quick and productive he/she will have to be in touch with the technology. In our case, it was the language and the operating system which helped us throughout.

Besides, teamwork is important, project is not one man work. It required the help of both members to produce a good outcome. Thanks to all members for giving much cooperation during the period of doing this project. We are all busy but we still can draw some free time to complete it, much appreciated!

Finally, thanks to our lecturers for giving a chance to let us improve our programming skill practically that may help us a lot in our final exam as in future.

# **BIBILOGRAPHY**

## **BIBILOGRAPHY**

While developing this project internet was the eternal support. Following are the websites referred by me which helped me developing my project:

- [www.stackoverflow.com](http://www.stackoverflow.com/)
- http://gscen.shikshamandal.org
- [www.Tutorialspoint.com](http://www.tutorialspoint.com/)
- Visual Basic .NET Black Book

**A**

**PROJECT SYNOPSIS**

### **ON**

## **"Grab your Seat"**

## **Submitted to**

**Rashtrasant Tukadoji Maharaj Nagpur University, NAGPUR In the Partial Fulfillment of B.Com. (Computer Application) Final Year** 

### **Synopsis Submitted by**

Shubham Harishchandra Mishra

Abhishek Vinod Maloo

## **Under the Guidance of**

**Pravin J. Yadao**

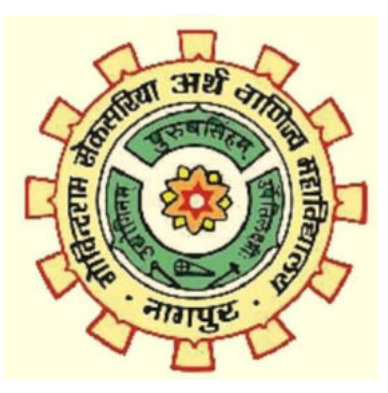

**G. S. College of Commerce & Economics** 

## **Nagpur**

**2019-2020** 

#### **1. Introduction:**

 **"Grab your Seat"** is a Windows Application which is made in VB.Net. It's central objective is to provide Digital Interface with prospectus to the candidate student. It also provides online admission with payment facility.

 The main forms of the application includes the User-ID and Password of the student provided by their college. This form is followed by the digital prospectus which also has the admission form within it. Then next form will contain the details about the total seats available/remaining. This will also include payment option to do admission directly from anywhere. This application will also display the merit list for the students so that candidate can know their eligibility.

#### **2. Objectives of the project:**

- 1) To reduce the paper work in admission process.
- 2) To provide virtual image of prospectus.
- 3) To make the admission process shorter and easy.
- 4) To provide remote access for admission Process.
- 5) To reduce physical work.

**3. Project Category:** Window Application

#### **4. Tools/ Platform/ Languages to be used:**

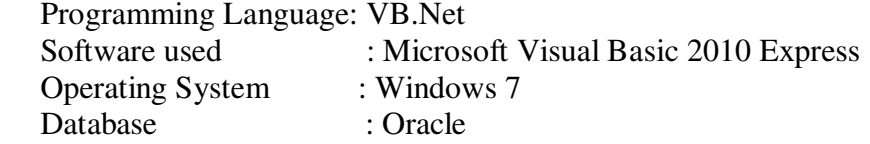

#### **5. Scope of future application:**

1) In future ,there will be online counselling facility available in the application.

2) Attach scholarships process for students.

3) Provide 24/7 services to the students.

4) Provide information regarding sports events.

**Submitted by: Shubham Harishchandra Mishra Abhishek Vinod Maloo** 

 **Approved by:** 

 **Prof. Pravin Yadao Project Guide**